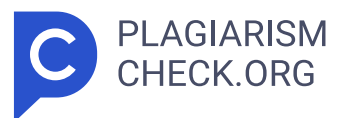

# **6.01%**

**SIMILARITY OVERALL SCANNED ON: 22 JUL 2024, 2:54 AM**

### **Similarity report**

Your text is highlighted according to the matched content in the results above.

**IDENTICAL 0.02% CHANGED TEXT 5.99%**

## **Report #22108917**

BAB I PENDAHULUAN Penulis mengawali bab pendahuluan dengan memperkenalkan topik utama yang akan dibahas, memberikan penjelasan tentang tujuan dan manfaat dari penelitian serta kerangka pemikiran yang mendasari. 1.1 Latar Belakang Masalah Sekolah adalah institusi pendidikan yang sangat kompleks dengan banyak komponen yang berbeda yang perlu dikelola dan diatur dengan baik. Guru sebagai garda terdepan dalam pendidikan memainkan peran krusial dalam mencapai tujuan pendidikan yang diinginkan. Evaluasi kinerja menjadi kunci dalam memastikan bahwa mereka mampu memberikan kontribusi maksimal dalam meningkatkan kualitas pembelajaran dan operasional Sekolah Erenos secara keseluruhan. Melalui evaluasi kinerja, Sekolah Erenos dapat mengidentifikasi kekuatan dan kelemahan guru, memberikan umpan balik yang konstruktif, dan merencanakan pengembangan profesional yang sesuai. Pada praktiknya, evaluasi kinerja guru di Sekolah Erenos menghadapi berbagai tantangan. Pertama adalah kompleksitas pekerjaan guru menuntut penilaian yang komprehensif dan terperinci, mulai dari kompetensi, keterampilan mengelola proses belajar mengajar, dan kepatuhan. Kedua adalah subjektivitas dalam proses evaluasi dapat mengurangi validitas dan objektivitas hasil. Penilaian yang dilakukan berdasarkan pendapat pribadi dapat menghasilkan penilaian yang tidak akurat dan adil. Oleh karena itu, diperlukan pendekatan evaluasi yang objektif dan terukur untuk mengatasi permasalahan ini. Menghadapi

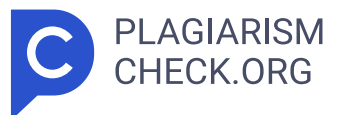

tantangan-tantangan ini, pengembangan sistem pendukung keputusan yang efektif menjadi sangat penting. Sistem ini dapat membantu Sekolah Erenos dalam merancang, melaksanakan, dan mengevaluasi proses evaluasi kinerja guru secara terstruktur dan sistematis. Dengan menggunakan sistem pendukung keputusan evaluasi kinerja guru, Sekolah Erenos dapat menghasilkan penilaian kinerja yang akurat, objektif, dan bermanfaat bagi pengembangan profesional guru serta perbaikan mutu pendidikan secara keseluruhan. **15 17** 1.2 Identifikasi Masalah Laporan Tugas Akhir ini akan menjelaskan **29 52** rumusan masalah berikut berdasarkan penjelasan latar belakang: 1.2 1 Rumusan Masalah Tujuan penyusunan rumusan masalah adalah untuk mengkonsentrasikan penelitian ini dengan mempertimbangkan berbagai aspek penyelesaian masalah. **21** Beberapa rumusan masalah adalah sebagai berikut:: 1. Apa kriteria yang digunakan untuk mengevaluasi kinerja guru di Sekolah Erenos? 2. Dengan **2 10 21** menggunakan metode Analytical Hierarchy Process (AHP), bagaimana merancang aplikasi sistem pendukung keputusan berbasis web untuk mengevaluasi kinerja guru?? 3. Bagaimana penilaian kinerja guru yang objektif dapat dibuat **21** menggunakan Analytical Hierarchy Process (AHP)? 1 1.2 1 Batasan Masalah **55** Tujuan menetapkan batasan masalah adalah untuk menentukan ruang lingkup yang tepat untuk penyelesaian masalah penelitian ini. Beberapa batasan masalah berikut: 1. Proses evaluasi kinerja guru ditentukan berdasarkan beberapa penilaian, terdiri dari kriteria kompetensi, keterampilan mengelola proses belajar, dan kepatuhan. 2. Setiap kriteria yang telah ditentukan akan diuraikan menjadi subkriteria dan indikator penilaian. 3. Metode Analytical Hierarchy Process (AHP) dikombinasikan dengan penilaian 360 derajat yang melibatkan berbagai pihak, termasuk rekan kerja, atasan, dan diri sendiri, dalam proses evaluasi kinerja guru. 4. Hasil dari evaluasi kinerja guru disajikan dalam bentuk peringkat berupa tampilan bagan dan tabel. 1.3 Tujuan Penelitian Penelitian ini bertujuan untuk membuat aplikasi web untuk sistem pendukung keputusan evaluasi kinerja guru yang sistematis dan terstruktur di Sekolah Erenos. Selain itu, penelitian ini bertujuan untuk memberikan alat yang dapat memberikan

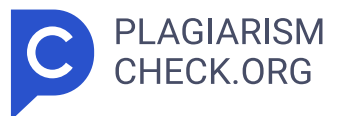

penilaian yang lebih objektif untuk mengurangi subjektivitas dalam proses evaluasi kinerja. 1.4 Manfaat Penelitian Penelitian memiliki beberapa keuntungan bagi peneliti, institusi, dan ilmu pengetahuan, serta pengguna, seperti berikut: 1.4.1 Manfaat Bagi Mahasiswa 1. <mark>23 </mark> 35 Memberikan pengalaman dalam menggunakan metode Analytic Hierarchy Process (AHP) saat membuat sistem pendukung keputusan. 2. Meningkatkan kompetensi mahasiswa dalam bidang informatika, khususnya dalam pengembangan perangkat lunak berbasis pengambilan keputusan. 3. Mengembangkan keterampilan analitis dan pemecahan masalah yang relevan dengan evaluasi kinerja di lingkungan pendidikan. 1.4.2 Manfaat Bagi Institusi dan Ilmu Pengetahuan 1.Berkontribusi pada peningkatan kualitas pendidikan dengan menyediakan alat evaluasi kinerja yang objektif dan berbasis data. 2. Menyediakan model evaluasi kinerja guru yang lebih objektif dan terukur, sehingga dapat digunakan sebagai referensi untuk pengembangan sistem serupa di institusi lain. **17 23. Meningkatkan pengetahuan** dan penelitian yang ada tentang sistem pendukung keputusan serta metode Analytical Hierarchy Process (AHP) untuk digunakan dalam penelitian mendatang. 1.4.3 Manfaat Bagi Pengguna 1. Mempermudah proses evaluasi kinerja guru di Sekolah Erenos dengan sistem yang terstruktur dan mudah digunakan. 2. Menghasilkan penilaian kinerja yang objektif dan adil, yang dapat meningkatkan semangat dan kinerja guru. 1.5 Kebaruan Penelitian ini menghadirkan temuan baru yang diterapkan diSekolah Erenos untuk proses evaluasi kinerja guru. Salah satu aspek kebaruannya adalah integrasi metode Analytical Hierarchy Process (AHP) ke dalam sistem evaluasi kinerja guru diSekolah Erenos. Metode AHP digunakan untuk membuat penilaian yang lebih objektif dan terukur dengan menentukan kriteria dan subkriteria untuk penilaian kinerja guru sesuai dengan kebutuhan diSekolah Erenos. Sistem berbasis web ini memberikan kemudahan akses dan fleksibilitas **58** bagi para pengelola sekolah dalam melakukan evaluasi kinerja. Dengan fitur yang interaktif dan user-friendly , sistem ini memungkinkan para pengguna untuk menginput, memproses, dan menganalisis data kinerja guru dengan lebih efisien. Implementasi sistem ini tidak hanya mempermudah proses

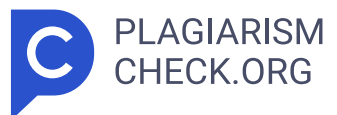

evaluasi, tetapi juga mempercepat pengambilan keputusan terkait peringkat kinerja guru. 1.6 Kerangka Penulisan Pedoman Fakultas Teknologi dan Desain Universitas Pembangunan Jaya diterapkan dalam penyusunan tugas akhir ini, yang terdiri dari enam bab: 1. BAB I PENDAHULUAN Bab ini **1 8** menguraikan latar belakang masalah, identifikasi masalah, penyusunan rumusan masalah, penetapan cakupan batasan masalah, tujuan penelitian, manfaat penelitian, aspek kebaruan, serta kerangka penelitian. 2. BAB II TINJAUAN PUSTAKA Sebagai referensi dan tinjauan teoritis dari penelitian sebelumnya, bab ini membahas konsep dasar teori yang relevan dengan penelitian ini. 3. BAB III METODE PENELITIAN Proses pelaksanaan dan teknik **71** pengujian yang digunakan dibahas dalam bab ini. 4. BAB IV PERENCANAAN Bab ini membahas proses penelitian dan rancangan pengujian menggunakan metode Analytical Hierarchy Process yang diterapkan oleh peneliti pada aplikasi berbasis web. **1** 5. BAB V HASIL DAN PEMBAHASAN 3 Bab ini memberikan penjelasan **46** tentang data yang diperoleh dari pengujian yang dilakukan dengan metode kotak hitam dan kotak putih, serta kesimpulan yang diambil dari analisis hasil pengujian. 6. BAB VIPENUTUP Kesimpulan dan saran penelitian disajikan dalam bab ini. 4 BAB II TINJAUAN PUSTAKA Bab ini membahas metode yang digunakan penulis untuk merancang dan membuat aplikasi web sistem pendukung keputusan yang memungkinkan evaluasi kinerja guru melalui penerapan metode Analytical Hierarchy Process (AHP). 2.1 Pencapaian Terdahulu Berbagai referensi dari penelitian sebelumnya digunakan sebagai dasar dan rujukan untuk penelitian ini. Tabel 2.1 Referensi Pencapaian Terdahulu No Peneliti (Tahun) Judul Hasil Publikasi 1 Rohmat, M. A., & Kusrini. (2021) Penerapan Metode Analytical Hierarchy Process (AHP) Dalam Sistem Pendukung Keputusan Penilaian Kinerja Guru Berdasarkan penelitian ini, metode Analytical Hierarchy Process (AHP) digunakan untuk mengidentifikasi empat kriteria utama dan delapan subkriteria sebagai dasar perhitungan dalam penilaian kinerja guru. Hasil perankingan menunjukkan bahwa setiap kriteria dan subkriteria diberikan bobot sesuai tingkat kepentingannya terhadap kinerja guru. Dengan metode ini, penilaian menjadi

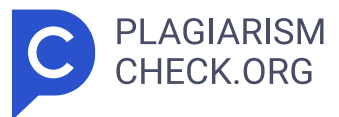

lebih objektif dan terukur, sehingga hasil perankingan dapat digunakan sebagai dasar untuk rekomendasi sertifikasi, kenaikan pangkat atau golongan. Media Teknologi Informasi dan Komputer (METIK) Jurnal Vol. 5, No. **7 37** 1, 2021 2 Ramadhan, I., & Buani, D. C. P. (2023) Sistem Pendukung Keputusan Pemilihan Karyawan Terbaik Berdasarkan Kinerja Dengan Berdasarkan penelitian, bahwa metode Analytical Hierarchy Process (AHP) efektif dalam memudahkan pemilihan calon karyawan terbaik di PT. Bytel Sarana Telkomindo. Dengan Evolusi: Jurnal Sains dan Manejemen Vol. 11, No. 1, Maret 2023 6 No Peneliti (Tahun) Judul Hasil Publikasi Metode Analytical Hierarchy Process (AHP) AHP, pemilihan calon karyawan menjadi lebih tepat sasaran sesuai dengan kriteria yang telah ditentukan. Metode ini memungkinkan perbandingan alternatif data secara efisien, sehingga memudahkan dan mempercepat pemilihan karyawan terbaik. 3 Sutrisno, S., Prasetyo, H. A., & Faot, A. I. (2022) The Measurement of Human Resources Employees by using Human Resources Score Card Method and Analytical Hierarchy Process Method Human Resource Score Card digunakan sebagai alat strategis untuk mengelola sumber daya manusia dengan empat perspektif utama: pribadi, kompensasi, keselarasan, dan kinerja tinggi. Melalui metode Analytical Hierarchy Process (AHP), penelitian ini menunjukkan bahwa perspektif kompensasi memiliki peranan sentral. Bonus, insentif, dan penghargaan finansial terbukti efektif dalam meningkatkan sumber daya manusia perusahaan. Budapest International Research and **42 73** Critics Institute- Journal (BIRCI- Journal) Vol. 5, No. 2, May 2022 4 Awaludin, M. (2020) Application Of Analytical Hierarchy Process Method for Employee Performance Evaluation at PT XYZ Kehadiran (0.3794), pencapaian target kerja (0.2699), keterampilan (0.1742), kerja sama (0.1113), dan sikap (0.0652) adalah lima faktor utama dalam penilaian kinerja Jurnal Sistem Informasi (JSI) Universitas Suryadarma Vol. 7, No. 1, 2020 7 No Peneliti (Tahun) Judul Hasil Publikasi karyawan PT XYZ, menurut penelitian ini. Sebagai hasil dari penilaian awal, Muryan Awaludin memenuhi syarat untuk kenaikan posisi dengan skor 0.3370. 5

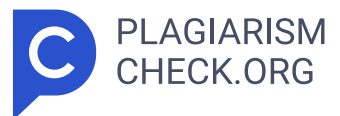

Marpaung, E. Z. (2023) Sistem Pendukung Keputusan Pemilihan Karyawan Berprestasi Berdasarkan Kinerja Menggunakan Metode Analytical Hierarchy Process (AHP) Penelitian ini menemukan bahwa Analytical Hierarchy Process (AHP) memungkinkan penggunaan metode input nilai untuk mempercepat penilaian kinerja karyawan sambil mempertimbangkan kinerja mereka. Hasilnya menunjukkan bahwa AHP dapat menunjukkan bahwa salah satu pilihan harus diberi prioritas yang lebih tinggi saat membuat keputusan. Bulletin Information Systems Vol. 1, No. 1, July 2023 6 Ikhwani, M. D. I., Diana, A., Usino, W., & Hasugian, H. (2023). Implementation of Analytical Hierarchy Process (AHP) and Simple Additive Weighting (SAW) Methods in Decision Support Systems for Employee Performance Assessment at the Komite Olahraga Penelitian menggunakan metode Analytic Hierarchy Process (AHP) dan Simple Additive Weighting (SAW) pada KONI DKI Jakarta untuk memilih karyawan terbaik. Hasil penelitian menunjukkan bahwa sistem pendukung keputusan (SPK) ini efektif dalam menentukan karyawan terbaik berdasarkan evaluasi kriteria dengan Scientific Journal of Information Systems and Informatics Vol. 5, No. 1, April 2023 8 No Peneliti (Tahun) Judul Hasil Publikasi Nasional Indonesia (KONI) DKI Jakarta nilai yang lebih aman dan akurat. 2.2 Tinjauan Teoritis Penelitian ini mencakup sejumlah analisis dan pemahaman terkait dengan teori-teori dan konsep yang mendukung resolusi dari permasalahan yang akan diteliti. Tinjauan teoritis bertujuan untuk memahami, mengevaluasi, mengintegrasikan konsep, teori, dan literatur yang relevan mengenai penelitian ini. 2.2.1 Evaluasi Kinerja Menurut Aini (2019), evaluasi kinerja adalah proses penilaian yang dilakukan secara sistematis untuk mengukur hasil pekerjaan dan bertujuan untuk memberikan tanggung jawab yang sesuai agar karyawan atau pegawai dapat meningkatkan kinerjanya di masa mendatang. Evaluasi kinerja dapat dilakukan dengan mengukur capaian kinerja secara kuantitatif dan kualitatif. Selain itu, kinerja karyawan dapat dinilai berdasarkan pencapaian target dan hasil kerja yang dihasilkan, serta kemampuan mereka dalam menghadapi tantangan dan mengambil

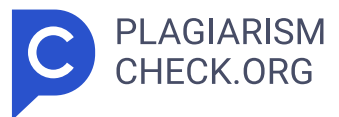

inisiatif untuk meningkatkan efisiensi dan efektivitas kerja. Evaluasi kinerja karyawan memberikan manfaat bagi perusahaan untuk mengidentifikasi kekuatan dan kelemahan karyawan, serta sebagai dasar untuk memberikan umpan balik dan pengembangan karir sesuai potensi masing-masing. Dengan demikian, kinerja karyawan memiliki peran penting dalam memastikan kesuksesan dan pertumbuhan jangka panjang organisasi (Ekhsan, 2019). 2.2 2 **30 45** Sistem Pendukung Keputusan Dengan menggunakan model, data, dan teknik analisis tertentu, sistem informasi yang disebut Sistem Pendukung Keputusan (SPK) bertujuan untuk membantu proses pengambilan keputusan. SPK memecahkan masalah yang kompleks dengan memberikan pengguna informasi yang akurat dan relevan. <mark>30 > SPK dapat digunakan dalam banyak bidang, seperti</mark> manajemen, bisnis, dan ilmu kesehatan, antara lain. **Baka Sistem pendukung keputusan** memiliki tujuan utama untuk meningkatkan efektivitas dan efisiensi pengambilan keputusan. Dengan bantuan sistem ini, pengambil keputusan dapat menganalisis data dengan lebih baik dan lebih cepat, yang memungkinkan mereka untuk membuat keputusan yang tepat dalam waktu yang lebih singkat. SPK juga membantu mengurangi kemungkinan kesalahan pengambilan keputusan, yang membuat hasil yang diperoleh lebih dapat dipercaya (Sarwandi et al., 2023). Menurut Lubis et al. (2022), berikut adalah komponen sistem pendukung keputusan: 9 1. Manajemen Data Sistem manajemen basis data, perangkat lunak yang digunakan dalam manajemen data, mengelola basis data yang berisi informasi yang relevan untuk situasi tertentu. 2. Manajemen Model Dalam manajemen model, paket perangkat lunak termasuk model kuantitatif seperti manajemen, statistik, finansial, atau lainnya yang memungkinkan analisis sistem serta perangkat lunak manajemen yang terkait. 3. Antarmuka Pengguna Antarmuka pengguna memungkinkan pengguna berinteraksi dengan sistem dan memberikan input yang kemudian diproses untuk menghasilkan keputusan. 4. Subsistem Berbasis Pengetahuan Subsistem berbasis pengetahuan **18** terdiri dari komponen yang memiliki kemampuan untuk berdiri sendiri atau membantu subsistem lain. 2.2 23 3 Analytical Hierarchy Process Analytical

Hierarchy Process (AHP) pertama kali diciptakan oleh Profesor Thomas L.

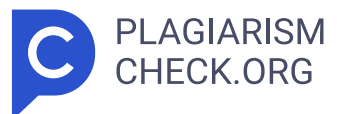

Saaty sebagai model untuk mendukung keputusan yang menguraikan masalah yang kompleks dengan banyak kriteria menjadi hierarki. Analytical Hierarchy Process (AHP) membagi situasi yang kompleks dan tidak terstruktur menjadi beberapa bagian dalam susunan hierarki. AHP melibatkan penilaian subjektif terhadap pentingnya setiap variabel secara relatif dan menentukan variabel mana yang paling mempengaruhi hasil (Parhusip, 2019). **2 3 5 10 11 12 14 15 16 20 22 25** Hierarki adalah representasi dari masalah kompleks dalam struktur **39** multi-level, di mana tujuan utama berada di level pertama, diikuti oleh level faktor, kriteria, sub- kriteria, dan seterusnya hingga level terakhir, yang memiliki alternatif. Menurut Marsono (2020), penggunaan AHP terdapat tiga prinsip dasar, yaitu: 1. Dekomposisi ( Decomposition ) Pada tahap ini, masalah yang rumit diuraikan menjadi bagian-bagian hierarkis. Tujuannya adalah untuk merinci masalah dari hal-hal yang umum menjadi hal- hal yang lebih khusus. Struktur ini digunakan untuk melakukan perbandingan antara tujuan, kriteria, dan alternatif pada berbagai tingkatan. Setiap kelompok alternatif dapat dibagi menjadi tingkatan **1 5 12 16 26 33** yang lebih rinci yang mencakup lebih banyak kriteria. <mark>26 Tingkat tertinggi dalam</mark> hierarki ini mewakili tujuan utama dalam pemecahan masalah dan terdiri dari hanya satu elemen. Tingkat berikutnya mungkin terdiri dari **26 62** beberapa elemen sebagai kriteria, di mana setiap elemen dapat dibandingkan satu sama lain. Tapi jika ada perbedaan yang signifikan, tingkat yang lebih rendah harus dibuat di bawahnya, yang disebut sub kriteria. 2. Perbandingan penilaian/pertimbangan ( Comparative Judgments ) 10 Pada tahap ini, setiap elemen dalam hierarki dibandingkan satu sama lain untuk mengetahui tingkat kepentingan relatif dari masing-masing elemen. Perbandingan ini menghasilkan angka untuk skala penilaian. Ketika digabungkan, perbandingan ini akan menghasilkan prioritas yang didasarkan pada perhitungan vektor eigen. 3. Sintesa Prioritas ( Priority Synthesis ) Nilai prioritas lokal dihitung dengan nilai prioritas dari kriteria pada tingkat tertinggi, kemudian dijumlahkan untuk setiap elemen yang dipengaruhi oleh kriteria tersebut. Nilai prioritas global **1 5 12 20 33**

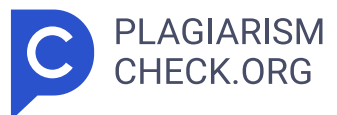

diciptakan sebagai hasil dari proses sintesis prioritas, yang digunakan untuk menilai nilai prioritas lokal dari elemen pada tingkat terendah sesuai dengan kriterianya. Menurut Putra & Diana (2021), terdapat langkah-langkah penyelesaian yang dilakukan menggunakan metode AHP: 1. Menjelaskan situasi masalah dan memberikan solusi, kemudian menyusun struktur hierarki. Gambar 2.1 Struktur Hierarki AHP 2. Menampilkan matriks dalam angka desimal dan memberikan nilai prioritas pada elemen melalui perbandingan berpasangan yang didasarkan pada kriteria pada skala 1 hingga 9. **9** Tabel 2.2 Skala Penilaian AHP Intensitas Kepentingan Keterangan 1 **47** Keduanya sangat penting. 3 Elemen satu sedikit lebih penting **2 9 13 44 47** daripada yang lainnya. 5 Elemen satu lebih penting dari **2 9 13 35 42 44 47** elemen lainnya. 7 Elemen satu sangat penting dari elemen **2 13 35 42 44** lainnya. 9 Elemen satu mutlak sangat penting dari elemen lainnya. 2,4,6,8 Nilai-nilai dari dua nilai pertimbangan yang dekat 11 satu sama lain. Kebalikan Jika aktivitas j menerima nilai yang berbeda dari aktivitas i, maka aktivitas j memiliki nilai yang berlawanan dengan nilai i. 3. Lakukan sintesis perbandingan untuk mendapatkan masing-masing prioritas. Setelah itu, nilai-nilai tersebut dimasukkan ke dalam matriks. <mark>28 Dobot metode AHP</mark> dihitung dengan langkah berikut: a. Menampilkan matrik dalam angka desimal. b. Kalikan matrik tersebut dengan matriksnya sendiri. c. Menjumlahkan hasil proses perkalian matriks. d. Vektor eigen dibuat dengan menjumlahkan normalisasi baris dalam matrik, kemudian membagi jumlah baris dengan nilai akhir baris. Nilai yang dihasilkan secara rata-rata disebut vektor eigen. e. Merangkum nilai vektor eigen. 4. Mengevaluasi konsistensi perhitungan Index Konsistensi (CI) dengan menggunakan rumus berikut: CI = ( λ maks − n ) n −1 Dimana, CI: Konsistensi ind ex λ Maks : Nilai eigen N : Banyaknya kriteria 5. Kemudian menghitung **1** Consistency Ratio (CR) dengan rumus: CR = CI / RI Dimana, CR: Ra sio konsistensi CI: Indeks konsistensi RI: Indeks acak Berikut tabel indeks acak (RI): Tabel 2. 3 Indeks Acak (RI) Matriks Ordo Indeks Acak (RI) 1 0,00 2 0,00 3 0,58 4 0,9 5 1,12 6 1,24 12 7 1,32 8

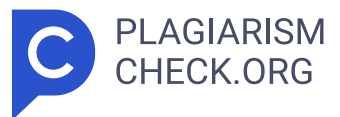

1,41 9 1,45 10 1,49 Apabila hasil rasio konsistensi (CR) lebih besar dari 10% atau 0,1, maka survei harus diulang. <mark>9</mark> 24 66 Jika hasil rasio konsistensi (CR) kurang dari 0,1, maka hasil perhitungan tersebut dianggap valid dan dapat diterima. 2.2.4 Metodologi Pengembangan Sistem ( Prototype ) Metode pengembangan sistem prototipe, juga dikenal sebagai metode prototipe, digunakan untuk mengumpulkan data tentang kebutuhan pengguna secara cepat. Fokusnya adalah menyediakan elemen perangkat lunak yang dapat dilihat pengguna. Pengguna kemudian memeriksa protokol ini untuk mengidentifikasi kebutuhan pengembangan perangkat lunak tambahan (Pricillia, 2021). Tujuan utama metode prototipe adalah menggambarkan fitur dan fungsionalitas dasar dari sistem yang diinginkan. Prototipe ini tidak harus sempurna atau lengkap, tetapi harus cukup representatif untuk memberikan gambaran yang jelas tentang bagaimana sistem akhir akan berfungsi. Menurut Islami et al. (2023), berikut adalah tahapan-tahapan pada metode pengembangan prototipe. Gambar 2.2 Tahapan Metode Pengembangan Prototipe Berdasarkan Gambar 2.2 di atas, berikut adalah penjelasan mengenai tahapan- tahapan metode pengembangan prototipe: 1. Pengumpulan Kebutuhan Pada tahap ini, analisis kebutuhan dilakukan secara menyeluruh untuk sistem yang akan dibangun, dengan mempertimbangkan kebutuhan pengguna dari perspektif user dan admin. 2. Membangun Prototipe Pada tahap ini, membuat prototipe yang mencakup desain tampilan setiap halaman serta fungsi sistem yang akan dibangun. 3. Evaluasi Prototipe Prototipe yang telah dibuat dievaluasi untuk memastikan kesesuaiannya dengan kebutuhan sistem yang akan dibangun. <mark>45 > 4. Pengkodean Sistem 13 Pada</mark>n tahap ini, kode program ditulis menggunakan bahasa pemrograman PHP dengan basis data MySQL. 5. Pengujian Sistem Sistem yang telah dikodekan diuji secara menyeluruh untuk mengidentifikasi masalah atau bug yang mungkin ada. Pengujian ini mencakup skenario pengguna yang berbeda-beda dari segi fungsional dan non-fungsional untuk memastikan sistem berperilaku sesuai dengan harapan. 6. Evaluasi Sistem Setelah pengujian sistem selesai, Tahap evaluasi ulang dilaksanakan dengan tujuan untuk memverifikasi bahwa

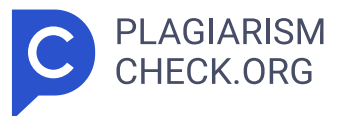

sistem beroperasi sesuai dengan kebutuhan yang telah ditetapkan. Jika dalam tahapan evaluasi tersebut teridentifikasi adanya kekurangan atau kesalahan, langkah perbaikan akan dilakukan berulang sampai sistem berhasil mencapai tingkat kinerja yang optimal. 7. Penggunaan Sistem Pada tahap akhir ini, sistem dianggap siap untuk digunakan. 2.2 **41 >** 5 Metode Pengembangan Sistem Unified Modelling Language (UML) adalah sebuah alat yang digunakan untuk memvisualisasikan dan mendokumentasikan hasil analisis dan desain, dengan menggunakan sintaksis untuk memodelkan sistem secara visual. UML juga merupakan sekumpulan konvensi pemodelan yang digunakan untuk mendefinisikan atau menggambarkan sistem perangkat lunak yang terkait dengan objek (Ronal, Yunita, & Yuliana, 2022). Pada proses pengembangan perangkat lunak, UML membantu dalam merencanakan dan merancang solusi yang efektif dan efisien. <mark>48 ></mark> Hal ini memungkinkan pengembang untuk mengidentifikasi kebutuhan, merancang struktur, dan mengantisipasi potensi masalah atau konflik sebelum implementasi sebenarnya dimulai. UML terdiri dari berbagai jenis diagram yang masing-masing menggambarkan aspek khusus dari suatu sistem. Beberapa diagram UML yang umum digunakan antara lain diagram use case , diagram aktivitas , diagram kelas, dan diagram urutan. Use Case Diagram Keguanaan kasus diagram menunjukkan bagaimana satu atau lebih aktor berinteraksi dengan sistem informasi. Mereka digunakan untuk menentukan fungsi sistem informasi dan siapa yang memiliki hak untuk menggunakannya (Simatupang & Sianturi, 2019). Berikut fungsi dari use case diagram : a) Menunjukkan berbagai aksi atau interaksi yang mungkin terjadi antar aktor dan sistem. 14 b) Memberikan representasi visual tentang fungsionalitas utama yang akan disediakan oleh sistem. c) Menggambarkan bagaimana aktor berinteraksi dengan berbagai use case d i dalam sistem. d) Membantu dalam berkomunikasi antara pengembang, pemangku kepentingan, dan tim proyek tentang kebutuhan dan fungsionalitas sistem. Komponen-komponen pada use case diagram : a) Sistem Komponen ini menetapkan batasan sistem dengan melibatkan aktor yang menggunakan sistem tersebut. Sistem diberi label yang sesuai, namun, umumnya tidak diwakili

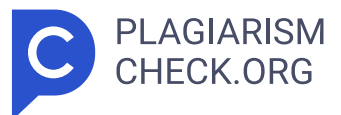

secara visual karena fokus lebih pada desain diagram. b) Aktor Dalam use case diagram, entitas atau pengguna yang berinteraksi dengan sistem disebut sebagai aktor. Tergantung pada konteks sistem yang sedang dikembangkan, aktor dapat diwakili sebagai manusia atau objek. c) Use Case Aktifitas atau tindakan yang dapat dilakukan oleh aktor terhadap sistem disebut sebagai use case. **ITED** Biasanya, elemen ini digambarkan dalam bentuk oval. **75** Activity Diagram Alur kegiatan sistem yang sedang direncanakan digambarkan dalam diagram aktivitas. Diagram ini menunjukkan bagaimana setiap alur dimulai, keputusan yang mungkin terjadi, dan proses paralel yang dapat terjadi dalam beberapa eksekusi (Sandfreni, Ulum & Azizah, 2021). Aktivitas diagram dirancang untuk merekam dinamika perilaku sistem dengan menggambarkan alur pesan yang mengalir dari satu aktivitas ke aktivitas lainnya. Berikut fungsi dari activity diagram : a) Memberikan gambaran yang komprehensif, jelas, dan terstruktur tentang serangkaian aktivitas. b) Menampilkan urutan proses dalam sistem yang akan dilaksanakan. c) Merupakan diagram khusus yang memodelkan tahapan proses berdasarkan satu atau beberapa kasus. d) Mendukung penguraian algoritma sekuensial yang sangat kompleks. e) Menganalisis penggunaan sistem termasuk langkah-langkah atau keputusan yang harus diambil beserta momentum nya. f) Membantu dalam pemodelan aplikasi dengan sistem pemrosesan paralel. g) Berfungsi sebagai medium untuk menelusuri kebutuhan bisnis pada tingkat yang lebih mendalam. 15 Komponen-komponen pada activity diagram : a) Initial State (Keadaan Awal) Initial state merujuk pada titik awal suatu alur kerja dalam activity diagram dan dalam satu diagram hanya terdapat satu keadaan awal. b) Final State (Keadaan Akhir) Final state merupakan titik akhir dari alur kerja dalam suatu activity diagram dan satu activity diagram dapat memiliki lebih dari satu keadaan akhir. c) Activity (Aktivitas) Activity merujuk pada pekerjaan atau tindakan yang dilakukan dalam alur kerja suatu sistem. d) Decision (Keputusan) Decision digunakan untuk menggambarkan kondisi yang memungkinkan terjadinya percabangan atau transisi yang

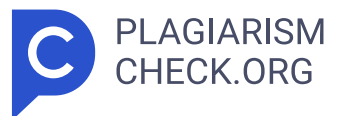

berbeda, memastikan bahwa alur kerja dapat beralih ke jalur yang berbeda. e) Merge (Menggabungkan) Merge berfungsi untuk menggabungkan kembali jalur alur kerja yang sebelumnya dipisahkan oleh keputusan. f) Transition (Transisi) Transition mengindikasikan perpindahan dari satu aktivitas ke aktivitas berikutnya dalam alur kerja. g) Synchronization (Sinkronisasi) Sinkronisasi menunjukkan lokasi di diagram di mana aktivitas paralel dapat dijalankan bersama-sama. Sinkronisasi terdiri dari dua bagian: fork dan join. Fork memisahkan perilaku menjadi aktivitas paralel, sementara join menggabungkan kembali aktivitas tersebut. Class Diagram Dengan menggunakan definisi kelas yang akan dibentuk untuk membangun sistem, diagram kelas menunjukkan struktur sistem. Selain itu, diagram ini menunjukkan aturan dan tanggung jawab entitas yang memengaruhi perilaku sistem. Diagram kelas berfungsi sebagai berikut: a) Memberikan representasi visual tentang struktur dan komposisi kelas-kelas dalam sistem perangkat lunak. Setiap kelas diilustrasikan dengan nama kelas dan atribut-atributnya. b) Menggambarkan hubungan dan asosiasi antar kelas, baik satu-ke-satu, satu-ke-banyak, atau banyak-ke-banyak, membantu memahami bagaimana objek berinteraksi satu sama lain. c) Menunjukkan hierarki warisan ( inheritance ) antar kelas dan hubungan polimorfisme. Ini membantu menggambarkan bagaimana kelas-kelas dapat mewarisi sifat-sifat atau perilaku dari kelas lain. 16 d) Memberikan atribut dan metode setiap kelas, membantu pemahaman struktur data dan fungsionalitas kelas. e) Memberikan pemodelan objek yang memberikan gambaran konseptual tentang komponen yang akan dibuat dalam sistem. Diagram kelas membantu dalam pemikiran dan desain struktur kelas secara keseluruhan. f) Digunakan selama fase analisis dan perancangan sistem untuk mengidentifikasi dan menyusun komponen-komponen utama serta hubungan antar mereka. g) Membantu dalam menjaga konsistensi antara tim pengembang dengan memberikan pandangan visual yang dapat dipahami bersama tentang struktur kelas dan interaksi antar mereka. h) Menyediakan dokumentasi yang berguna untuk memahami arsitektur sistem dan membantu dalam pengembangan, pemeliharaan,

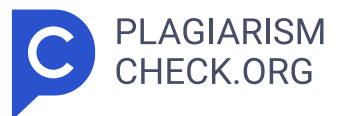

dan perubahan sistem pada tahap-tahap selanjutnya. Komponen-komponen pada class diagram : a) Class (Kelas) Class adalah elemen dasar dalam class diagram yang mewakili suatu tipe objek atau entitas dalam sistem. b) Attribute (Atribut) Atribut karakteristik yang dimiliki oleh suatu kelas yang menunjukkan data yang dimiliki oleh objek-objek yang termasuk dalam kelas tersebut. c) Method (Metode) Metode adalah fungsi atau operasi yang dapat dilakukan oleh suatu kelas. Metode juga mendefinisikan perilaku atau tindakan yang dapat dilakukan oleh objek. d) Association (Asosiasi) Association menggambarkan hubungan antar dua atau lebih kelas dalam sistem. Ini menunjukkan bagaimana objek dari satu kelas berinteraksi atau terkait dengan objek dari kelas lain. e) Composition (Komposisi) Komposisi adalah jenis asosiasi khusus yang menunjukkan bahwa objek dari satu kelas adalah bagian penting dari objek dari kelas lain jika objek induk dihapus. f) Inheritance (Warisan) Inheritance menunjukkan hubungan hierarki antar kelas, di mana suatu kelas dapat mewarisi atribut dan metode dari kelas lain. g) Aggregation (Agregasi) Aggregation adalah tipe asosiasi yang menunjukkan hubungan keseluruhan dan bagian antara dua kelas. Objek dalam hubungan aggregation tetap dapat eksis ketika objek keseluruhan dihapus. h) Abstract Class (Kelas Abstrak) 17 Kelas abstrak adalah kelas yang tidak dapat diinstansiasi dan biasanya mengandung teknik abstrak yang harus digunakan oleh kelas turunannya. Sequence Diagram Urutan Diagram menggunakan rentang waktu hidup objek dan pesan yang dikirimkan dan diterima untuk menunjukkan perilaku objek dalam suatu kegunaan kasus (Simatupang & Sianturi, 2019). <mark>[6] 60  $\,$ </mark> Tujuan utama pembuatan sequence diagram adalah untuk mendapatkan pemahaman tentang urutan kejadian yang menghasilkan keluaran yang diinginkan. **60** Tujuan pembuatan sequence diagram ini juga sebanding dengan tujuan pembuatan diagram aktivitas, yang mencakup penggambaran alur kerja dari suatu aktivitas dan kemampuan untuk merinci aliran data dengan lebih rinci, termasuk data atau perilaku yang diterima atau dikirimkan. Berikut fungsi dari sequence diagram : a) Memberikan representasi

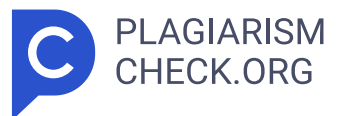

visual tentang urutan kejadian atau interaksi antar objek dalam suatu skenario atau use case . b) Mendeskripsikan rentang waktu hidup objek dalam sistem, mulai dari penciptaan objek hingga penghancuran atau selesai digunakan. c) Menggambarkan pesan yang dikirim dan diterima antara objek dalam urutan waktu tertentu, menunjukkan bagaimana objek berinteraksi satu sama lain. d) Menunjukkan koordinasi dan sinkronisasi antar objek dalam suatu skenario atau use case , membantu dalam pemahaman alur logika dan pemrosesan sistem. e) Membantu mengidentifikasi potensi kesalahan atau ketidakjelasan dalam desain atau logika sistem dan memfasilitasi pemecahan masalah. f) Digunakan untuk memodelkan logika bisnis atau proses dalam suatu skenario, membantu pengembang dan pemangku kepentingan memahami bagaimana sistem berperilaku. g) Menyediakan dokumentasi visual yang dapat dipahami dengan mudah untuk tim pengembang dan pemangku kepentingan, memfasilitasi komunikasi yang efektif dalam pengembangan perangkat lunak. Komponen-komponen pada sequence diagram : a) Actor (Aktor) Pengguna yang tidak termasuk dalam lingkup sistem dan berinteraksi dengannya disebut aktor. Simbol stick figure biasanya digunakan untuk mewakili aktor dalam sequence diagram. b) Activation Box (Kotak Aktivasi) Kotak aktivasi terletak di atas lifeline dan membantu melihat durasi aktivitas objek. Ini menunjukkan periode waktu ketika objek sedang aktif atau menjalankan suatu operasi. c) Lifeline (Waktu Hidup Objek) 18 Lifeline menggambarkan rentang waktu hidup objek dalam suatu skenario. Ini adalah garis vertikal yang mengindikasikan waktu objek aktif dalam interaksi. d) Objek Objek adalah entitas yang berpartisipasi dalam interaksi. Objek direpresentasikan oleh nama kelas atau instance dari kelas tertentu, tergantung pada apakah objek tersebut merupakan kelas atau instance. e) Message (Pesan) Message menggambarkan komunikasi atau interaksi antar objek. Message diberi label dengan notasi panah dan dapat mencakup informasi tambahan seperti parameter atau nilai kembalian. 2.2.6 Metode Pengembangan Sistem Berbasis Website Web juga dikenal sebagai situs web adalah kumpulan halaman media yang

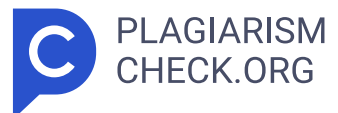

saling terhubung melalui hyperlink. <mark>54 Informasi dapat dikirim melalui situs</mark> web dalam berbagai bentuk, seperti teks, gambar, video, suara, animasi, atau kombinasi dari semua ini. Adanya halaman web yang saling terkait, adanya domain sebagai alamat URL, dan adanya hosting yang berfungsi sebagai penyimpanan data adalah karakteristik utama dari situs web. Peramban seperti Chrome, Firefox, Internet Explorer, dan Opera adalah beberapa contoh peramban yang dapat digunakan untuk mengakses situs web melalui jaringan internet. Bahasa pemrograman seperti Hypertext **2 18 31 38** Preprocessor (PHP) biasanya digunakan untuk membuat situs web atau aplikasi berbasis web. Bahasa pemrograman ini biasanya digunakan bersama dengan JavaScript, **63** Cascading Style Sheet (CSS), dan Hypertext Markup Language (HTML). 50 Hypertext Markup Language (HTML) Hypertext Markup Language (HTML) adalah bahasa markah yang digunakan untuk membuat dan merancang struktur halaman web. Dokumen HTML adalah dokumen teks yang disimpan dengan ekstensi file.html dan terdiri dari berbagai elemen yang dikelilingi oleh tag, yang dimulai dengan simbol "<" dan diakhiri dengan simbol ">" (Sari & Abdilah, 2019). HTML terdiri dari berbagai elemen yang membangun struktur dasar halaman web, seperti elemen paragraf, heading, daftar, tautan, gambar, tabel, dan formulir. Elemen-elemen ini memungkinkan desainer web untuk mengatur konten secara terstruktur dan mudah diakses melalui browser. Selain itu, HTML sering digunakan bersama dengan CSS ( Cascading Style Sheets ) dan JavaScript untuk memperbaiki tampilan dan meningkatkan interaktivitas halaman web. CSS berfungsi mengatur gaya dan tata letak elemen HTML, sementara JavaScript menambahkan fungsi dinamis ke halaman web, seperti respons terhadap interaksi pengguna dan manipulasi konten secara real-time. **31 36 38 59** 19 Hypertext Preprocessor (PHP) Hypertext Preprocessor adalah bahasa pemrograman sisi server yang dibuat untuk pengembangan web. PHP dapat dimasukkan ke dalam kode HTML dan dijalankan di server web, sehingga menghasilkan konten dinamis yang ditampilkan di browser pengguna. Penggunaan paling umum PHP adalah untuk membuat halaman web yang dapat berinteraksi dengan basis data, mengelola formulir, menghasilkan konten dinamis, dan

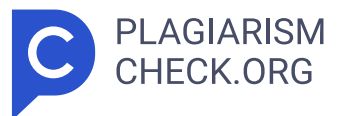

menangani berbagai tugas pemrograman sisi server lainnya (Al Hadi, 2024). Selain itu, bahasa pemrograman PHP juga mendukung berbagai jenis basis data, seperti MySQL, yang memungkinkan pengguna mengakses dan mengelola data dengan mudah. Berikut beberapa kelebihan bahasa pemrograman PHP: 1. PHP dijalankan di server, bukan di klien. Keluaran PHP adalah HTML, yang kemudian dikirim ke browser pengguna. Keuntungan ini memberikan kontrol yang lebih baik atas sumber daya server dan memungkinkan pengembang untuk menyembunyikan implementasi detail pengguna. 2. PHP relatif mudah dipelajari, terutama bagi mereka yang sudah memiliki dasar pemrograman web. Syntax PHP mirip dengan C dan Java, yang membuatnya mudah dipahami oleh banyak pengembang. 3. PHP bersifat open **31** source dan gratis. Hal ini memudahkan pengembang untuk mengakses kode sumber, melakukan modifikasi, dan berbagi dengan komunitas. 4. PHP memiliki kemampuan untuk terintegrasi dengan sejumlah sistem basis data populer seperti MySQL, PostgreSQL, dan Oracle, dan kemampuan ini sangat penting untuk mengembangkan aplikasi web yang membutuhkan pengelolaan dan penyimpanan data. MySQL MySQL adalah akronim untuk sistem manajemen basis data **49** relasional yang dimaksudkan untuk menyimpan, mengelola, dan mengatur data dalam bentuk tabel yang terstruktur. Untuk berinteraksi dengan basis data, MySQL menggunakan bahasa SQL (Bahasa Pertanyaan Struktural) yang memudahkan pengguna untuk membuat, mengakses, memperbarui, dan menghapus data. **57** MySQL memiliki setiap tabel dengan baris yang menunjukkan entitas dan kolom yang menunjukkan atribut atau karakteristik entitas tersebut. Selain itu, MySQL mendukung transaksi, yang merupakan bagian penting dari pengembangan sistem informasi (Maulana, 2023). Berikut adalah fitur utama dari MySQL: 1. MySQL mendukung prinsip ACID ( Atomicity , Consistency , Isolation , Durability ), yang menjamin keandalan dan konsistensi transaksi. 2. MySQL mendukung berbagai jenis penyimpanan tabel seperti MyISAM, InnoDB, MEMORY, dan lainnya. 3. MySQL memungkinkan penggunaan indeks untuk meningkatkan kecepatan pencarian dan pengurangan waktu eksekusi kueri. 20 4. MySQL menyediakan alat-alat administrasi yang efisien seperti MySQL

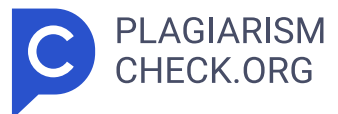

Workbench untuk memudahkan pengelolaan basis data, membuat dan mengelola skema, dan menjalankan kueri. 5. MySQL mendukung pembatasan data dan triger yang memungkinkan pengembang untuk menentukan aturan perilaku tertentu pada tingkat basis data. <mark>51 Apache Apache yang dikembangkan dan</mark> dikelola oleh Apache Software Foundation adalah salah satu server web yang paling populer dan paling banyak digunakan diseluruh dunia. Apache menyediakan lingkungan server yang stabil dan aman untuk meng-host situs web dan aplikasi web. Ini adalah fungsi-fungsi utama Apache: 1. Apache memiliki **36** kemampuan untuk menghost berbagai macam situs web, mulai dari situs web statis sederhana hingga aplikasi web dinamis yang kompleks. 2. Apache memiliki struktur modular yang memungkinkan administrator untuk menambahkan dan konfigurasi modul sesuai kebutuhan, seperti modul untuk keamanan, autentikasi, caching , dan lain-lain. 3. Apache menyediakan berbagai fitur keamanan, termasuk kontrol akses, autentikasi, serta SSL/TLS untuk memastikan komunikasi terenkripsi. Windows Server Windows server adalah sistem operasi server yang dikembangkan oleh Microsoft untuk digunakan pada server, yaitu perangkat yang menyediakan layanan dan dukungan untuk jaringan komputer. Windows server memiliki banyak fitur dan fungsi yang membantu organisasi mengelola aplikasi, layanan, dan jaringan dengan lebih baik. Ini adalah fitur utama Windows Server: 1. Windows server menyediakan layanan Active Directory (AD) untuk mengelola pengguna dan sumber daya jaringan. AD mempermudah administrator dalam mengatur pengguna, komputer, dan grup dilingkungan jaringan. 2. Teknologi virtualisasi Hyper-V memungkinkan pengguna untuk menjalankan berbagai sistem operasi pada satu server fisik, yang meningkatkan efisiensi dan pemanfaatan sumber daya. 3. Internet Information Service adalah server web yang termasuk dalam windows server, digunakan untuk meng- host situs web dan aplikasi web. 4. Windows server menyediakan remote desktop service yang memungkinkan akses jarak jauh ke desktop dan aplikasi yang berjalan diserver. 2.2.7 Metode Pengujian Sistem 21 Proses pengujian diperlukan untuk memastikan kualitas dan kesesuaian

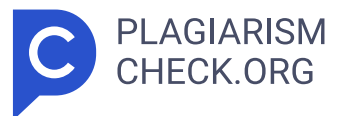

sistem perangkat lunak yang dikembangkan sesuai dengan spesifikasi yang telah ditetapkan. Alat pengujian yang digunakan adalah Kotak Hitam dan Kotak Putih. Pengujian Kotak Hitam Pengujian kotak hitam adalah teknik pengujian perangkat lunak yang tidak membutuhkan informasi internal atau rincian implementasi sistem yang diuji. Pengujian kotak hitam fokus pada masukkan dan keluaran program tanpa mempertimbangkan rincian proses aplikasi (Nurfauziah & Jamaliyah, 2022). Perangkat lunak ini dianggap sebagai kotak hitam pengujian, di mana masukkan dan keluaran dinilai. Pengujian metode Black Box dilakukan untuk memastikan apakah perangkat lunak atau aplikasi memenuhi standar kelayakan, sesuai dengan spesifikasi, dan memenuhi kebutuhan pengguna. Tujuan dari proses ini adalah untuk mencegah masalah yang dapat muncul saat menggunakan perangkat lunak atau aplikasi, sehingga masalah tersebut dapat dihindari di masa mendatang. Pengujian Kotak Putih Pengujian kotak putih adalah teknik yang memperhatikan komponen internal sistem, terutama kode sumber program. Pengujian kotak putih sangat penting bagi pengembang perangkat lunak untuk menilai seberapa kompleks suatu kode (Dhaifullah, Salsabila, & Yaqin, 2022). Pengujian kotak putih juga dapat digunakan untuk memastikan sumber kode sesuai dengan desain, memenuhi persyaratan fungsional, dan bebas dari kerentanan. Menurut Nurfauziah & Jamaliyah (2022), berikut terdapat beberapa kelebihan dari white box testing : 1. Meningkatkan akurasi dalam implementasi perangkat lunak. 2. Mempermudah identifikasi kesalahan atau bug dalam perangkat lunak yang sebelumnya tidak terdeteksi. 3. Memudahkan proses pengujian secara menyeluruh, mengurangi kemungkinan terjadinya kesalahan pada kode. 4. Mengurangi potensi kesalahan atau bug karena pengujian dapat dilakukan sebelum perangkat lunak diluncurkan. 22 BAB III TAHAPAN PELAKSANAAN Untuk memberikan gambaran yang lebih baik tentang proses penelitian, penulis memberikan penjelasan tentang tahapan-tahap yang akan dilakukan dalam penelitian ini. Tahapan pelaksanaan berisi informasi tentang tahapan ini. 3.1 Langkah-Langkah Pelaksanaan Untuk memberikan gambaran yang jelas dan

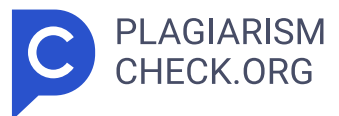

teratur, diagram alirakan digunakan untuk menguraikan langkah-langkah yang diperlukan untuk menyelesaikan tugas akhir ini. Ini adalah langkah-langkah yang dilakukan: Gambar 3.1 Flowchart Dari Tahapan Pelaksanaan Berdasarkan Gambar 3.1 di atas, berikut penjelasan setiap bagian diagram alir: 1. Identifikasi Masalah Pada tahap ini, penulis telah mengidentifikasi subjek penelitian. Masalah yang akan dibahas dalam penelitian ini adalah evaluasi kinerja untuk membantu manajer menangani penilaian guru yang kompleks dan subjektif. 2. Studi Literatur Pada tahap ini, penulis melakukan penelitian literatur tentang ide-ide metode Analytical Hierarchy Process (AHP) sebagai komponen sistem pendukung keputusan untuk evaluasi kinerja guru. 3. Pengumpulan Data Data yang dikumpulkan oleh penulis berasal dari Sekolah Erenos sebagai proses evaluasi kinerja, penulis menggunakan data guru dan kriteria penilaian. 4. Menganalisa dan Mengelola Data Pada tahap ini, penulis menganalisis dan mengelola data yang telah mereka kumpulkan untuk memastikan bahwa semua informasi yang diperlukan untuk menilai kinerja guru telah dikumpulkan. 5. Menentukan Kriteria Pada tahap ini, penulis menggunakan Analytical Hierarchy Process (AHP) untuk menentukan kriteria yang akan digunakan sebagai nilai untuk membandingkan sistem pendukung keputusan. 6. Penerapan Metode AHP Metode Analytical Hierarchy Process (AHP) akan digunakan oleh penulis untuk membuat sistem pendukung keputusan evaluasi kinerja guru. 7. Perancangan Aplikasi Website 23 Penulis membuat desain aplikasi untuk membantu dan memberikan gambaran tentang aplikasi yang akan dibuat. 8. Implementasi Aplikasi Website Tahap berikutnya adalah mengimplementasikan aplikasi dengan menggunakan metode Analytical Hierarchy Process (AHP) setelah penulis memperoleh rancangan aplikasi. 9. Pengujian Aplikasi Website Pada tahap ini, penulis menguji aplikasi untuk memastikan bahwa itu berfungsi dengan baik dan tidak mengalami masalah. Selain itu, pengujian ini bertujuan untuk menghindari kesalahan dalam perhitungan hasil dari sistem pendukung keputusan. 10. Evaluasi Aplikasi Website Pada tahap ini, penulis melakukan evaluasi aplikasi untuk

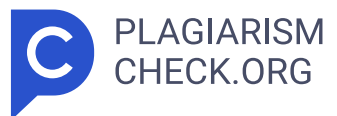

memperbaiki masalah yang muncul selama tahap pengujian aplikasi. 11. Kesimpulan Pada tahap ini, peneliti sampai pada kesimpulan bahwa menggunakan metode Analytical Hierarchy Process (AHP) untuk membuat sistem pendukung keputusan untuk menilai kinerja guru berhasil. 12. Penulisan Laporan Akhir Pada tahap ini, Penyusunan laporan akhir akan ditulis dengan penuh keterperincian sesuai dengan panduan yang berlaku. 3.2 Metode Pengujian Peneliti menggunakan pengujian kotak hitam dan putih untuk menguji kualitas perangkat lunak. 3.2.1 Pengujian Kotak Hitam Pengujian kotak hitam adalah teknik pengujian perangkat lunak yang hanya memeriksa fungsi aplikasi tanpa memeriksa struktur internal atau detail kode program. Metode ini dilakukan dengan memberikan input ke dalam sistem dan kemudian memeriksa output yang dihasilkan sesuai dengan spesifikasi yang telah ditetapkan. Tujuan dari pengujian kotak hitam adalah untuk memastikan bahwa sistem beroperasi sesuai dengan persyaratan dan untuk menemu Pengujian kotak hitam melakukan langkah-langkah berikut: 1. Analisis Kebutuhan dan Spesifikasi Analisis Kebutuhan dan Spesifikasi Tahap ini dilakukan untuk memastikan persyaratan apa saja yang ingin dicapai selama pengujian. 2. Pemilihan Input Pemilihan masukkan Ini memastikan semua input diuji, sehingga pengujian kotak hitam dapat mencakup semua skenario masukkan yang mungkin terjadi pada perangkat lunak. 3. Pemilihan Output 24 Penguji menentukan keluaran yang diharapkan dari perangkat lunak. 4. Seleksi Input Pada tahap ini, penguji menetapkan kasus uji coba atau skenario dari input yang telah dipilih. 5. Pengujian Pengujian yang berbeda telah ditentukan melalui analisis kebutuhan, spesifikasi, pemilihan masukkan, keluaran, dan kasus uji input. 6. Review Hasil Pengujian dilakukan untuk menghasilkan catatan dan dokumentasi mengenai bug , kesalahan, dan kegagalan berbagai fungsi. 3.2.2 Pengujian Kotak Putih Pengujian kotak putih adalah teknik pengujian perangkat lunak yang berfokus pada mengevaluasi struktur internal atau kode aplikasi. Tujuan pengujian kotak putih adalah untuk memastikan bahwa kode program berfungsi sesuai dengan desain yang

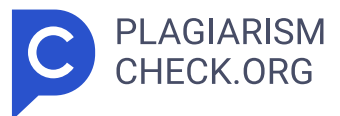

diharapkan, memverifikasi aliran logis program, dan menemukan kesalahan atau bug yang mungkin ada. 25 BAB IV PERANCANGAN Penelitian ini akan membahas proses perancangan, langkah pertama dalam pengembangan aplikasi, yang sangat penting untuk keberhasilan pengembangan aplikasi. <mark>[64]</mark> Bab <mark>ini akan</mark> l membahas langkah-langkah yang dilakukan dalam merancang sistem atau aplikasi yang efektif dan efisien. 4.1 Analisis Sistem Terdahulu Sistem evaluasi kinerja di Sekolah Erenos melibatkan beberapa tahap dan pihak yang terkait. Setiap hari, kepala sekolah melakukan pengamatan langsung terhadap aktivitas guru, mencatat kedisiplinan serta kejadian-kejadian penting dalam buku disiplin atau kejadian. Evaluasi kinerja dilakukan pada akhir tahun atau akhir semester kedua, seluruh data yang dikumpulkan selama satu tahun ajaran dianalisis untuk memberikan penilaian menyeluruh terhadap kinerja guru. Proses penilaian ini melibatkan langkah-langkah berikut: 1. Pengumpulan Data Harian Kepala sekolah mengamati dan mencatat perilaku serta kinerja guru secara rutin dalam buku disiplin/kejadian. 2. Pihak yang Terlibat Evaluasi melibatkan kepala sekolah sebagai penilai utama. 3. Waktu Pelaksanaan. Evaluasi formal dilakukan pada akhir tahun ajaran atau akhir semester kedua, berdasarkan data yang dikumpulkan sepanjang tahun. Namun, sistem terdahulu Sekolah Erenos memiliki beberapa keterbatasan. Ini termasuk kurangnya efisiensi dan transparansi dalam proses evaluasi, tantangan untuk mengelola dan menganalisis data yang sangat besar, dan kemungkinan bias dalam penilaian. Oleh karena itu, pengembangan aplikasi KinerjaPlus berbasis web diperlukan untuk memungkinkan evaluasi kinerja guru. Aplikasi ini akan membuat proses evaluasi menjadi lebih mudah dan memberikan sarana yang terstruktur, efisien, dan transparan untuk mengumpulkan dan meningkatkan kinerja guru. 4.2 Spesifikasi Kebutuhan Sistem Baru Metode Analytical Hierarchy **4** Process (AHP) digunakan untuk membuat sistem pendukung keputusan untuk evaluasi kinerja guru. AHP juga digunakan untuk menghitung perbandingan kriteria, subkriteria, dan kinerja karyawan, serta untuk melakukan pemeringkatan kinerja. Spesifikasi sistem yang lengkap dan menyeluruh

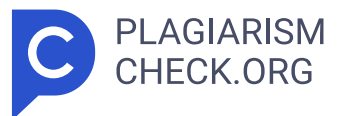

diperlukan untuk mendukung perancangan sistem baru dan mempermudah pengembangan aplikasi. Banyak hal akan dibahas dalam spesifikasi ini, seperti spesifikasi proses, data pengguna, kebutuhan perangkat lunak dan perangkat keras, serta dokumen pendukung. 4.2.1 Spesifikasi Untuk Proses 26 Spesifikasi proses adalah penjelasan menyeluruh tentang bagaimana suatu proses berfungsi, termasuk langkah-langkah yang dilakukan, pengambilan keputusan, dan formula yang digunakan untuk menghasilkan data dari data masukan. Dalam teknik pengambilan keputusan yang menggunakan Analytical Hierarchy Process (AHP), hasil perhitungan AHP digunakan untuk menyajikan data informasi tentang kinerja guru. Di antara kemampuan sistem ini adalah: 1. **43** Dapat mengelola data karyawan digunakan untuk perbandingan alternatif. 2. Dapat mengelola data kriteria digunakan untuk perbandingan antar kriteria. 3. Dapat mengelola data subkriteria digunakan untuk perbandingan antar subkriteria. 4. Dapat mengelola group karyawan digunakan untuk menentukan karyawan yang dapat memberikan penilaian diri sendiri, kepala sekolah, atau rekan kerja. 5. Dapat mengelola data skala indikator digunakan untuk penilaian 360 derajat. 6. Dapat melakukan pencarian data untuk mempermudah dalam menemukan data yang telah tersimpan didatabase pada setiap menu karyawan, kriteria, subkriteria, skala indikator, dan penilaian. 7. Dapat input penilaian 360 derajat kepada diri sendiri, kepala sekolah, dan rekan kerja yang telah ditentukan dimenu group karyawan. 8. Dapat menampilkan data perhitungan hasil peringkat kinerja karyawan. 4.2.2 Spesifikasi Kebutuhan Pengguna Setiap peran pengguna dalam aplikasi yang dikembangkan memiliki hak akses untuk mengakses menu atau fitur aplikasi. Tabel spesifikasi hak akses pengguna aplikasi dijelaskan di bawah ini. Tabel 4.1 Kebutuhan User No . Nama User Keterangan 1 Superadmin Superadmin memiliki kemampuan untuk manajemen akun, kelompok karyawan, kriteria, subkriteria, skala indikator, dan perbandingan kriteria dan subkriteria. 2 Admin Admin memiliki hak akses untuk mengelola karyawan, group **67** karyawan, kriteria, subkriteria, dan skala indikator. 3 Yayasan Yayasan hanya memiliki hak akses menu dashboard. 4 Deputi Deputi hanya memiliki hak

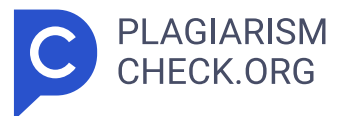

akses menu dashboard. 5 Kepala Sekolah Kepala sekolah memiliki hak akses menu dashboard, penilaian, riwayat penilaian, catatan karyawan, perbandingan kriteria, perbandingan 27 subkriteria, perbandingan karyawan, dan perankingan. 6 Guru Guru memiliki hak akses menu dashboard, penilaian, dan riwayat penilaian. 7 IT IT memiliki hak akses menu dashboard dan kelola akun. Aplikasi web KinerjaPlus memiliki beberapa pengguna yang tidak dapat mengakses setiap menu atau fiturnya secara keseluruhan. Ini dilakukan untuk menjaga keamanan dan kerahasiaan data serta mencegah penggunaan hak akses yang dapat mengancam kelangsungan sistem. Setelah mengidentifikasi pengguna yang berbeda, sistem melakukan autentikasi identitas pengguna, yang kemudian memungkinkan sistem untuk menerapkan hak akses pengguna yang telah ditentukan. Hak akses pengguna untuk aplikasi dari tampilan dan fitur dijelaskan dibawah ini. Tabel 4. 2 Pengguna Superadmin Hak Untuk Masuk No . Halaman Fitur Aktor 1 Halaman Dashboard Menampilkan informasi jumlah user , jumlah kriteria, jumlah subkriteria, jumlah karyawan, dan tabel daftar pengguna. Superadmi n 2 Halaman Karyawan Berisi informasi karyawan yang tersimpan dalam sistem, serta tombol untuk menambahkan, melihat detail, ubah, dan hapus data karyawan. Superadmi n 3 Halaman Kriteria Berisi informasi kriteria yang tersimpan dalam sistem, serta tombol untuk menambahkan, melihat detail, ubah, dan hapus data kriteria. Superadmi n 4 Halaman Subkriteria Berisi informasi subkriteria yang tersimpan dalam sistem, serta tombol untuk menambahkan, melihat detail, ubah, dan hapus data subkriteria. Superadmi n 5 Halaman Skala Indikator Berisi data skala indikator yang terdapat pada sistem, serta tombol untuk menambahkan, melihat detail, ubah, dan hapus data skala indikator. Superadmi n 6 Halaman Perbandingan Kriteria Berisi kolom input perbandingan antar kriteria menggunakan skala Superadmi n 28 perbandingan Saaty. 7 Halaman Perbandingan Subkriteria Berisi kolom input perbandingan antar subkriteria menggunakan skala perbandingan Saaty. Superadmi n Tabel 4. 3 Pengguna Yayasan Hak Untuk Masuk No Tampilan Fitur Aktor 1 Halaman Dashboard

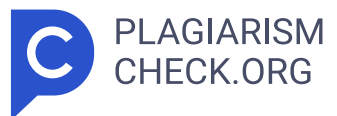

Menampilkan 5 peringkat teratas kinerja karyawan berdasarkan tahun ajaran dan nama grup karyawan dalam bentuk bagan. Di bawahnya terdapat tabel yang menampilkan semua peringkat kinerja karyawan. Yayasan Tabel 4. 4 Pengguna Deputi Hak Untuk Masuk No Tampilan Fitur Aktor 1 Halaman Dashboard Menampilkan 5 peringkat teratas kinerja karyawan berdasarkan tahun ajaran dan nama grup karyawan dalam bentuk bagan. Di bawahnya terdapat tabel yang menampilkan semua peringkat kinerja karyawan. Deputi Tabel 4. 5 Pengguna Kepala Sekolah Hak Untuk Masuk No Tampilan Fitur Aktor 1 Halaman Dashboard 1. Menampilkan semua peringkat kinerja diri sendiri per tahun ajaran dalam bentuk bagan dan tabel. 2. Menampilkan 5 peringkat teratas kinerja karyawan berdasarkan tahun ajaran dalam bentuk bagan. Di bawahnya terdapat tabel yang menampilkan semua peringkat kinerja karyawan. Kepala Sekolah 2 Halaman Penilaian Berisi input penilaian menggunakan skala rubrik terhadap diri sendiri, kolega, dan pimpinan. Kepala Sekolah 3 Halaman Riwayat Berisi informasi riwayat penilaian Kepala 29 Penilaian yang telah diberikan ke diri sendiri, rekan, kolega, dan pimpinan. Sekolah 4 Halaman Persetujuan Penilaian Berisi validasi untuk status penilaian disetujui atau tidak disetujui oleh kepala sekolah. Kepala Sekolah 5 Halaman Catatan Karyawan Berisi data catatan karyawan apabila penilaian tidak disetujui. Kepala Sekolah 6 Halaman Perbandingan Kriteria Menampilkan hasil perhitungan dari perbandingan antar kriteria. Kepala Sekolah 7 Halaman Perbandingan Subkriteria Menampilkan hasil perhitungan dari perbandingan antar subkriteria. Kepala Sekolah 8 Halaman Perbandingan Karyawan Berisi kolom input perbandingan antar karyawan berdasarkan kriteria menggunakan skala perbandingan Saaty. Kepala Sekolah 9 Halaman Perankingan Menampilkan hasil ranking kinerja karyawan. Kepala Sekolah Tabel 4. 6 Pengguna Guru Hak Untuk Masuk No Tampilan Fitur Aktor 1 Halaman Dashboard 1. Menampilkan semua peringkat kinerja diri sendiri per tahun ajaran dalam bentuk bagan dan tabel. 2. Menampilkan 5 peringkat teratas kinerja karyawan berdasarkan tahun ajaran dalam bentuk bagan. Di bawahnya terdapat tabel

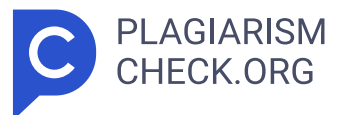

yang menampilkan semua peringkat kinerja karyawan. Guru 2 Halaman Penilaian Berisi input penilaian menggunakan skala rubrik terhadap diri sendiri, rekan kerja, dan atasan. Guru 3 Halaman Riwayat Penilaian Berisi data riwayat penilaian yang telah diberikan ke diri sendiri, rekan, kerja, dan atasan. Guru 30 Tabel 4. 7 Pengguna IT Hak Untuk Masuk No Tampilan Fitur Aktor 1 Halaman Dashboard Menampilkan informasi jumlah user dan daftar pengguna dalam bentuk tabel. IT 2 Halaman Kelola Akun Berisi data akun pengguna yang terdapat pada sistem, serta tombol untuk menambahkan, melihat detail, ubah, dan hapus data akun. IT 4.2.3 Spesifikasi Data Pemilihan metode pengumpulan data yang tepat sangat penting selama proses pengembangan situs web KinerjaPlus. Data yang digunakan berasal dari instrumen yang digunakan untuk menilai pelaksanaan pembelajaran di Sekolah Erenos. Data yang dimiliki terdiri dari tiga kriteria, setiap kriteria memiliki beberapa subkriteria, dan setiap subkriteria memiliki banyak indikator yang akan digunakan untuk menilai kinerja karyawan. Tabel 4.8 menunjukkan kriteria yang digunakan. Tabel 4.8 Data Kriteria Kode Kriteria Kriteria Bobot Kriteria K1 Kompetensi 40% K2 Keterampilan Mengelola Proses Belajar Mengajar 40% K3 Kepatuhan 20% Tiga kriteria digunakan untuk menilai kinerja guru: kompetensi, keterampilan mengelola proses belajar mengajar, dan kepatuhan, menurut Tabel 4.8 Spesifikasi Data Kriteria. Subkriteria yang lebih spesifik yang digunakan untuk mengevaluasi kinerja guru adalah kriteria yang berada di tingkat hierarki yang lebih rendah daripada kriteria utama, yang tercantum pada Tabel 4.9. Tabel 4.9 Data Subkriteria Kode Kriteria Kode Subkriteria Subkriteria Bobot Subkriteria K1 SK1.1 Spiritualitas dan Integritas 20% SK1.2 Kepemimpinan dan Keteladanan dalam tanggung jawab kerja 10% SK1.3 Keterampilan Interpersonal 10% K2 SK2.1 Orientasi 3% SK2.2 Motivasi 3% 31 SK2.3 Apersepsi 3% SK2.4 Penguasaan materi pembelajaran 5% SK2.5 Penerapan strategi pembelajaran yang mendidik 5% SK2.6 Pembelajaran HOTS dan Keahlian Abad 21 (4C) 10% SK2.7 Manajemen Kelas 3% SK2.8 Pembelajaran Literasi Dan Numerasi 5% SK2.9

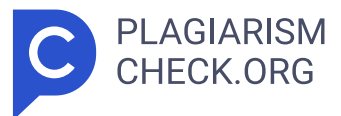

Proses rangkuman, refleksi, dan tindak lanjut 3% K3 SK3.1 Pelaksanaan Penilaian Hasil Belajar 10% SK3.2 Kepatuhan terhadap Proses Kerja yang berlaku 10% Berdasarkan pada Tabel 4.9 Data Subkriteria, ada empat belas subkriteria yang akan digunakan untuk menilai kinerja guru. Di bawah subkriteria ini terdapat hierarki, atau indikator, yang akan digunakan untuk memberikan informasi atau variabel melalui kerangka rubrik penilaian. Tabel 4.10 menunjukkan indikator subkriteria yang digunakan.. Tabel 4.10 Data Indikator Kode Subkriteria Indikator Skala Keterangan Skala SK1.1 Menjalankan nilai- nilai Alkitab. 1 Tidak mengakui kesalahan, menutupi informasi/kejadian. Melemparkan kesalahan/tanggung jawab kepada orang lain. 2 Mengakui kesalahan karena terpaksa, bukan atas inisiatif sendiri; melibatkan pihak lain untuk ikut bertanggung jawab atas masalah. 3 Jujur, mengakui kesalahan dengan segera, tidak menutupi 32 Kode Subkriteria Indikator Skala Keterangan Skala informasi/ kejadian dan bersedia menanggung konsekuensi yang terjadi. 4 Terbuka terhadap fakta, informasi, kejadian. Sangat minim melakukan kesalahan karena menjalankan nilai Alkitab dengan konsisten. Melakukan tanggung jawab selaras dengan etika kerja dan aturan instansi. 1 Melakukan cara atau tindakan yang bertentangan dengan aturan instansi secara sengaja. 2 Mengambil keputusan/bertindak berdasarkan suatu kejadian saja tanpa mengacu aturan/ prosedur instansi. 3 Mengambil keputusan/bertindak sesuai denga n aturan/prosedur instansi dengan mempertimbangkan konteks. 4 Mengambil keputusan sesuai aturan/prosedur instansi dengan mempertimbangkan konteks dan tanggung jawab serta nilai moral/etika. Menghadapi dan menyelesaikan konflik dengan tepat. 1 Menghindari konflik, tidak bersedia terlibat situasi/tanggung jawab yang berpotensi terjadi konflik. Meniadakan konflik, tidak mau menghadapinya. 2 Membutuhkan bantuan solusi dan pendampingan dari atasan/rekan kerja untuk menyelesaikan konflik. 3 Menghadapi pihak lain yang terlibat konflik dengan terbuka dan menemukan win-win 33 Kode Subkriteria Indikator Skala Keterangan Skala solution meskipun masih memerlukan pendampingan/mediasi. 4 Mampu memahami

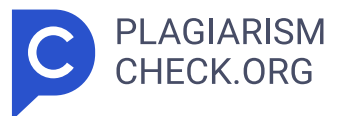

kepentingan pihak lain yang terlibat konflik, dan mampu menyelesaikan secara mandiri bersama pihak terkait selaras dengan nilai dan etika. SK1.2 Melaksanakan tugas dengan percaya diri dan penuh tanggung jawab. 1 Belum menunjukkan inisiatif dalam mengerjakan tugas, mengalami kesulitan memenuhi standar dan batas waktu yang ditetapkan. 2 Ada insiatif untuk mengerjakan tugas dan mencari bantuan, namun membutuhkan pendampingan/ pengawasan agar selesai sesuai standar. 3 Dapat menyelesaikan tugasnya dengan pengawasan yang minimal sesuai dengan standar dan batas waktu. 4 Mampu membagi waktu maupun menentukan prioritas kerja dengan efektif dan menyelesaikan tugas secara mandiri di atas standar yang ditetapkan. Mampu membagikan visi instansi kepada orang lain. 1 Tidak mengetahui visi instansi. 2 Dapat menyebutkan visi instansi namun belum mengenali penerapannya dalam lingkup tugas sehari- hari. 3 Dapat menyampaikan visi instansi dengan kontekstual dalam kegiatan kerja sehari- hari. 34 Kode Subkriteria Indikator Skala Keterangan Skala 4 Memahami visi instansi dan mampu menerapkan secara komprehensif dalam pekerjaan sehari-hari. Memberikan pertolongan bagi orang lain sesuai kemampuan yang dimiliki. 1 Enggan untuk memberikan pertolongan; bersedia memberikan bantuan terbatas saat ditugaskan oleh atasan. 2 Bersedia memberikan bantuan apabila ada pihak yang meminta. 3 Menunjukkan inisiatif untuk menawarkan bantuan kepada sesama rekan kerja maupun siswa. 4 Proaktif untuk menawarkan bantuan dan mampu menyesuaikan bentuk/jenis bantuan bagi rekan kerja /siswa secara spesifik. Memberdayakan orang lain. 1 Tidak memberikan kesempatan bagi siswa/rekan kerja untuk belajar/melakukan hal baru. 2 Memberikan pendampingan/melatih siswa/rekan kerja dengan sporadis, untuk situasi tertentu. 3 Mengenali minat/potensi rekan kerja/siswa dan memberikan kesempatan belajar melalui penugasan dan pendampingan. 4 Mampu bertindak sebagai mentor bagi siswa/rekan melalui bantuan/pen dampingan terencana dalam kurun waktu tertentu. SK1.3 Menghargai dan memperlakukan 1 Bersikap berdasarkan suasana hati tanpa memperhatikan 35 Kode Subkriteria Indikator Skala Keterangan Skala orang lain secara terhormat.

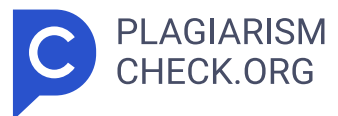

situasi, menunjukkan sikap/ tindakan berdasarkan status/golongan seseorang . 2 Memberikan tanggapan dan bersikap seadanya, sebatas tuntutan yang menjadi aturan instansi. 3 Dapat berinteraksi dengan orang lain sesuai situasi dengan memperhatikan sopan santun. 4 Bertindak/ bercakap dengan menghargai dan peka terhadap keadaan orang lain serta mampu melakukan penyesuaian yang diperlukan. Bekerja sama dengan orang lain, saling membantu satu sama lainnya dalam mewujudkan tujuan bersama. 1 Menolak umpan balik yang diberikan oleh pihak lain. 2 Menjalankan umpan balik apabila hal tersebut diwajibkan instansi atau mempengaruhi hasil kerja. 3 Bersikap terbuka dan menghargai pendapat/ masukan orang lain sert a menjalankan perbaikan berdasarkan hal tersebut. 4 Proaktif mencari umpan balik/masukan terhadap hasil kerja maupun kegiatan yang dilakukan, terutama dari orang lain yang lebih ahli dalam bidang tsb dan bersedia menjalankannya. Memelihara ciptaan Tuhan, menjaga dan melestarikan lingkungan. 1 Melakukan tindakan/perbuatan yang membahayakan dan mengotori lingkungan. 2 Menjaga kebersihan lingkungan yang berada 36 Kode Subkriteria Indikator Skala Keterangan Skala langsung dalam lingkup kerjanya. 3 Menjaga kebersihan area sekolah dan tempat tinggal serta memberikan cara-cara praktis bagi siswa dan rekan kerja untuk melakukan hal yang sama. 4 Melakukan cara-cara yang terarah untuk mengedukasi siswa dan rekan kerja menjaga kelestarian lingkungan sekitar. SK2.1 Guru menyiapkan fisik dan psikis murid dengan menyapa dan memberi salam. 1 Menyapa, memberi salam dan mengajak berdoa yang dipimpin oleh siswa. 2 Menyapa, memberi salam, mengajak berdoa dan mengajukan beberapa pertanyaan berkaitan materi yang sudah dipelajari. 3 Menyapa, memberi salam, mengajak berdoa dan mengajukan beberapa pertanyaan berkaitan materi yang sudah dipelajari dan menyampaikan rencana kegiatan pembelajaran yang akan dipelajari. 4 Menyapa, memberi salam, mengajak berdoa dan mengajukan beberapa pertanyaan berkaitan materi yang sudah dipelajari dan menyampaikan rencana kegiatan pembelajaran yang akan dipelajari dengan menggunakan media kreatif. SK2.2 Guru menggunakan pertanyaan 1 Mengajukan

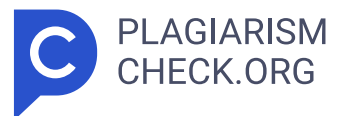

pertanyaan pemantik. 37 Kode Subkriteria Indikator Skala Keterangan Skala pemantik yang sulit untuk mendorong siswa. 2 Mengajukan pertanyaan pemantik yang menantang dan membangun motivasi siswa. 3 Mengajukan pertanyaan pemantik yang sulit, meningkatkan keinginan siswa, dan menunjukkan keuntungan dari pelajaran yang akan dipelajari dalam kehidupan sehari-hari. 4 Dengan menggunakan media kreatif, buat pertanyaan pemantik yang menantang, tarik minat siswa, dan sampaikan manfaat dari apa yang akan dipelajari dalam kehidupan sehari-hari. SK2.3 Guru menyatakan apa yang telah dipelajari dan tujuan pembelajaran. 1 Menyampaikan capaian dan tujuan pembelajaran. 2 Menghubungkan materi pembelajaran dengan materi sebelumnya untuk mencapai tujuan pembelajaran. 3 Memberikan tujuan dan pencapaian pembelajaran, mengaitkan materi pembelajaran dengan materi sebelumnya, dan mampu mengarahkan siswa ke fokus topik. 4 Memberikan tujuan dan pencapaian pembelajaran, mengaitkan materi dengan materi sebelumnya, dan mampu mengarahkan siswa untuk fokus pada materi yang diajarkan dengan mengetahui emosi siswa. SK2.4 Guru menyampaikan 1 Menyampaikan topik materi 38 Kode Subkriteria Indikator Skala Keterangan Skala topik materi ajar untuk mengarahkan siswa menjawab pertanyaan pemantik sesuai dengan tujuan pembelajaran. ajar dan pertanyaan pemantik. 2 Memberikan materi pelajaran, mengajukan pertanyaan pemantik, mencari jawaban pertanyaan pemantik dengan pengetahuan lain yang relevan, kemajuan IPTEK, budaya yang positif, dan kehidupan nyata. 3 Memberikan materi pelajaran, pertanyaan pemantik, mencari jawaban pertanyaan pemantik dengan pengetahuan lain yang relevan, kemajuan IPTEK, budaya positif, dan kehidupan nyata secara sistematis. 4 Memberikan materi pelajaran, pertanyaan pemantik, mencari jawaban pertanyaan pemantik dengan pengetahuan lain yang relevan, kemajuan IPTEK, budaya yang positif, dan kehidupan nyata, dan secara sistematis menyajikan pembahasan materi pelajaran dengan menggunakan media kreatif. SK2.5 Dalam jangka waktu yang ditetapkan, guru menggunakan pembelajaran kontekstual untuk menumbuhkan dan mengembangkan keterampilan, kebiasaan, dan sikap positif. 1 Melaksanakan pembelajaran

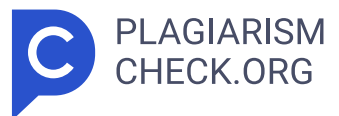

sesuai dengan kemampuan yang diharapkan 2 Membentuk kelompok siswa berdasarkan kriteria gaya belajar untuk menyesuaikan pembelajaran dengan kemampuan yang akan dicapai 3 Membentuk kelompok siswa berdasarkan kriteria gaya belajar yang menumbuhkan dan mengembangkan keterampilan, kebiasaan, dan 39 Kode Subkriteria Indikator Skala Keterangan Skala perspektif positif dalam pembelajaran 4 Membentuk kelompok siswa berdasarkan kriteria gaya belajar untuk meningkatkan keterampilan, kebiasaan, dan sikap positif dalam jangka waktu yang ditetapkan Guru menggunakan metode pembelajaran yang mendorong siswa untuk berpartisipasi aktif dalam mengajukan pertanyaan 1 Melaksanakan pendidikan yang mendorong partisipasi aktif 2 Melakukan pembelajaran yang mendorong orang untuk menjadi bagian aktif dari diskusi kelompok 3 Melakukan pendidikan yang mendorong partisipasi aktif dalam diskusi kelompok dan presentasi hasil diskusi 4 Melakukan pembelajaran yang mendorong partisipasi aktif dalam diskusi kelompok, presentasi hasil diskusi, dan pembuatan karya tulis atau produk SK2.6 Mengembangkan kemampuan kreatif, kritis, komunikasi, dan berkolaborasi dalam pembelajaran (meningkatkan KSE murid) 1 Melaksanakan pembelajaran yang mengasah kreatif dan kritis siswa. 2 Melaksanakan pembelajaran yang mengasah kreativitas, menumbuhkan pemikiran yang kritis dan mampu mengomunikasikan materi yang didapat saat pembelajaran 3 Melaksanakan pembelajaran yang mengasah kreativitas, menumbuhkan pemikiran yang kritis, mengomunikasikan serta mampu berkolaborasi antar 40 Kode Subkriteria Indikator Skala Keterangan Skala siswa sesuai materi yang didapat saat pembelajaran 4 Melaksanakan pembelajaran yang mengasah kreativitas, menumbuhkan pemikiran yang kritis, mengomunikasikan serta mampu berkolaborasi antar siswa sesuai materi yang didapat saat pembelajaran dengan menggunakan berbagai media belajar SK2.7 Membuat suasana kelas yang mendukung proses belajar mengajar (sesuai dengan perjanjian kelas dan KSE) 1 Menciptakan lingkungan kelas yang mendukung proses belajar mengajar 2 Dengan menerapkan prinsip disiplin positif dalam proses belajar mengajar, dapat menciptakan suasana kelas yang baik 3 Prinsip

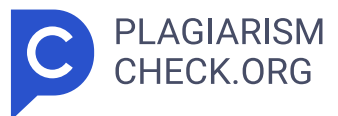

disiplin positif digunakan untuk menciptakan suasana kelas yang baik dan mendorong perilaku adaptif 4 Prinsip disiplin positif digunakan untuk menciptakan suasana kelas yang baik dan mendorong perilaku adaptif yang disepakati. Selain itu, komitmen kelas ditetapkan selama proses pembelajaran Mengkomunikasikan keyakinan guru bahwa setiap siswa memiliki kemampuan untuk belajar dan berprestasi secara akademik. 1 Mengkomunikasikan keyakinan guru bahwa setiap siswa memiliki kemampuan akademik 2 Komunikasikan bahwa guru percaya bahwa setiap siswa memiliki kemampuan belajar, memberikan perhatian dan bantuan tambahan untuk 41 Kode Subkriteria Indikator Skala Keterangan Skala memenuhi kebutuhan belajar setiap siswa 3 Komunikasikan bahwa guru percaya bahwa setiap siswa memiliki kemampuan untuk belajar, memberikan perhatian, bantuan tambahan, evaluasi, dan motivasi sesuai dengan kebutuhan belajar 4 Mengkomunikasikan gagasan bahwa guru percaya bahwa setiap siswa memiliki kemampuan untuk belajar; memberikan perhatian dan bantuan tambahan; melakukan evaluasi dan motivasi sesuai dengan kebutuhan belajar setiap siswa; dan membuat rubrik yang menggambarkan prestasi belajar Adaptasi pengajaran dapat memberikan materi yang berbeda dalam capaian pembelajaran yang sama di kelompok siswa yang berbeda berdasarkan umpan balik dan respons siswa terhadap kebutuhan belajar mereka (Diferensiasi Konten) 1 Adaptasi pengajaran berdasarkan umpan balik siswa dan reaksi mereka terhadap kebutuhan belajar 2 Melakukan adaptasi pengajaran berdasarkan umpan balik terhadap kebutuhan belajar siswa dan menyediakan materi yang berbeda dalam capaian pembelajaran yang sama 3 Menggunakan strategi adaptasi pengajaran berdasarkan tanggapan dan respons siswa terhadap kebutuhan belajar mereka. Memberi materi yang berbeda dalam capaian pembelajaran yang sama di kelompok yang berbeda, memastikan bahwa 42 Kode Subkriteria Indikator Skala Keterangan Skala siswa dapat menerapkan dan bekerja sama dalam pemahaman materi 4 Melakukan adaptasi pengajaran berdasarkan umpan balik dan respons siswa terhadap kebutuhan belajar mereka. Memberi materi yang berbeda dalam capaian pembelajaran yang sama

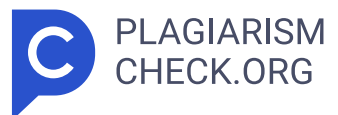

di kelompok yang berbeda, memastikan bahwa siswa dapat menerapkan dan bekerja sama untuk memahami materi di setiap pelajaran Menunjukkan kemampuan untuk menggunakan berbagai sumber belajar kinestetik, audio, dan visual (Diferensiasi Proses) 1 Menunjukkan kemampuan untuk menggunakan berbagai sumber belajar 2 Menunjukkan kemampuan untuk menggunakan berbagai sumber belajar, termasuk media audio dan visual 3 Menunjukkan kemampuan untuk menggunakan berbagai sumber belajar, termasuk media audio, visual, dan kinestetik 4 Menunjukkan kemampuan untuk menggunakan berbagai sumber belajar, termasuk media kinestetik, audio, dan visual yang menarik Menunjukkan kemampuan untuk memanfaatkan media pembelajaran. 1 Membawa alat peraga dalam kelas. 2 Membawa alat peraga dalam kelas dan menggunakannya saat pembelajaran 3 Membawa alat peraga ke dalam ruang kelas dan 43 Kode Subkriteria Indikator Skala Keterangan Skala menggunakannya selama proses pembelajaran, serta melibatkan siswa dalam menggunakannya 4 Membawa alat peraga ke dalam ruang kelas, menggunakannya selama proses pembelajaran, dan melibatkan siswa dalam menggunakannya, serta memiliki kemampuan untuk membuat alat peraga sendiri Guru memiliki kemampuan untuk berkomunikasi dengan baik secara lisan dan tulisan (komunikasi efektif) 1 Bisa berbicara dengan lancar dan mudah dipahami 2 Bisa menulis dengan benar dan lancar, dan dapat berbicara dengan jelas dan lancar 3 Bisa berbicara dengan jelas dan lancar, dapat menulis dengan baik dan benar, dan dapat mendorong orang lain untuk menggunakan bahasa lisan dan tulisan yang baik dan benar 4 Ada kemampuan untuk berbicara dengan jelas, lancar, dan menulis dengan baik dan benar, dan dapat mendorong orang lain untuk menggunakan bahasa lisan dan tulisan yang baik dan benar melalui contoh karya tulis SK2.8 Memberikan instruksi yang meningkatkan keterampilan literasi dan numerasi siswa 1 Memberikan instruksi yang mendorong keterampilan literasi siswa 2 Memberikan instruksi yang meningkatkan keterampilan literasi dan numerasi siswa 3 Melakukan pengajaran yang 44 Kode Subkriteria Indikator Skala Keterangan Skala mendorong keterampilan literasi, numerasi dan

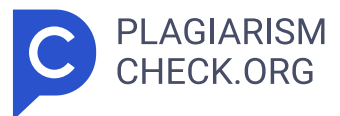

mendorong siswa untuk membuat proyek hasil karya literasi 4 Melakukan pengajaran dan menerapkan keterampilan literasi, dengan melakukan PTK SK2.9 Memfasilitasi dan membimbing siswa untuk memberikan kesimpulan tentang materi pelajaran. (pertimbangan) 1 Memfasilitasi dan membimbing murid merangkum materi pelajaran dalam bentuk penugasan 2 Memfasilitasi dan membimbing murid merangkum materi dalam bentuk penugasan terstruktur 3 Memfasilitasi dan membimbing murid merangkum materi dalam bentuk penugasan terstruktur untuk meningkatkan pengetahuan, keterampilan mengajar 4 Memfasilitasi dan membimbing murid merangkum materi dalam bentuk penugasan terstruktur untuk meningkatkan pengetahuan, keterampilan mengajar, evaluasi dengan memberikan angket penilaian teman sejawat SK3.1 Melakukan penilaian produk sepanjang proyek atau hasil produk (Diferensiasi Produk) 1 Melaksanakan penilaian produk melalui proyek / hasil produk 2 Penilaia n produk dilakukan melalui proyek/hasil produk dan penilaian pengetahuan dilakukan melalui tes formatif 45 Kode Subkriteria Indikator Skala Keterangan Skala 3 Penilaian produk dilakukan melalui proyek/hasil produk, penilaian pengetahuan melalui tes formatif, dan penilaian sikap 4 Penilaian produk dilakukan melalui proyek/hasil produk, penilaian pengetahuan melalui tes formatif, dan penilaian sikap yang disajikan dengan rubrik penilaian SK3.2 RPP dan berkas administrasi yang lengkap dan memenuhi aspek sesuai ketentuan 1 Dibawah 75% 2 75% sampai 85% 3 85% sampai dengan 95% 4 Lebih dari 95% Ketepatan waktu kehadiran dan penyerahan berka 1 Dibawah 75% 2 75% sampai 85% 3 85% sampai dengan 95% 4 Lebih dari 95% Kehadiran di luar waktu kerja 1 Dibawah 75% 2 75% sampai 85% 3 85% sampai dengan 95% 4 Lebih dari 95% Kehadiran (presensi) 1 Dibawah 75% 2 75% sampai 85% 3 85% sampai dengan 95% 4 Lebih dari 95% 4.2.4 Spesifikasi Persyaratan Untuk Perangkat Keras Pengembang membutuhkan dukungan perangkat keras untuk menjalankan berbagai perangkat lunak yang tercantum di bawah ini selama proses pengembangan aplikasi web KinerjaPlus. Tabel 4. 11 Spesifikasi Perangkat Keras Yang Dibutuhkan Perangkat Keras Spesifikasi Perangkat Keras

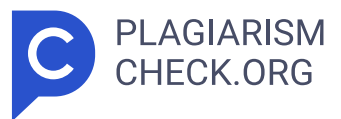

Processor Intel Core i7 Memori 8 GB 46 Penyimpanan 512 GB CPU 8 Core Sistem Operasi Windows 10 Tipe Sistem 64-bit 4.2 **4 > 5 Spesifikasi Persyaratan** Untuk Perangkat Lunak Pengembangan website KinerjaPlus membutuhkan perangkat lunak selain perangkat keras, seperti bahasa pemrograman dan database manajemen. Berikut merupakan perangkat lunak yang digunakan dalam proses **68** pengembangan website KinerjaPlus pada Tabel 4.12. Tabel 4.12 Spesifikasi Kebutuhan Perangkat Lunak Perangkat Konfigurasi Bahasa Pemrograman PHP ( Hypertext Preprocessor ) Kerangka Kerja Laravel Database Manajemen MySQL Web Server Apache JavaScript Runtime Environment Node.js 4.2.6 Spesifikasi Persyaratan Untuk Kebutuhan Dokumentasi Penulis menulis laporan dari awal pembuatan hingga selesainya pengembangan website KinerjaPlus menggunakan Microsoft Office sebagai dokumentasi pelaksanaan penelitian. 4.3 Perancangan Sistem Untuk mengembangkan situs KinerjaPlus yang bertujuan untuk menilai kinerja guru, diperlukan perancangan. Perancangan ini akan menjelaskan bagaimana situs tersebut akan dibangun dan berfungsi. <mark>10 ></mark> Penulis memilih Unified Modeling Language (UML) sebagai alat untuk menunjukkan proses pembangunan website KinerjaPlus. Menggunakan UML membuatnya lebih mudah untuk memahami kelas-kelas yang ada dalam website dan memastikan bahwa situs web yang akan dirancang memenuhi persyaratan. Proses pengembangan website KinerjaPlus menggunakan rancangan UML berikut. 4.3.1 Flowchart Algortima Metode AHP dan Perankingan Guru Gambaran alur kerja algoritma metode Analytical Hierarchy Process (AHP) yang digunakan pada proses sistem KinerjaPlus telah dijelaskan dalam teori pada bab 2.2.2. 47 Gambar 4. 1 Diagram Alir Analytical Hierarchy Process Berikut ini adalah penjelasan flowchart dari Gambar 4. 1 diatas. 1) Masukkan data kriteria dan subkriteria. 2) Masukkan nilai skala perbandingan Saaty untuk kriteria dan subkriteria. 3) Jumlahkan nilai dalam setiap kolom matriks. 4) Normalisasikan matriks dengan membagi setiap nilai kolom dengan total kolom yang bersangkutan. 5) Hitung **3 5 7 13 14 15 16 18 19 22 24 32 34 40 53** bobot prioritas dengan menjumlahkan nilai di setiap baris dan membaginya dengan jumlah elemen untuk memperoleh nilai rata-rata. 6) Hitung **3 9 13 19 32 56 7 14 19 34 3 7 14 19 24 34 40 72**

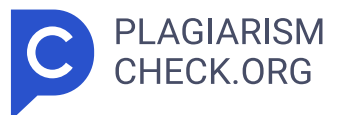

nilai konsistensi dengan mengalikan setiap nilai dalam kolom pertama dengan prioritas relatif elemen pertama, dan seterusnya. **90**7) Jumlahkan hasil setiap baris dan bagi dengan jumlah elemen prioritas untuk mendapatkan λ maks. 8) Hitung indeks konsistensi dengan rumus CI =  $(\lambda \text{ maks} - \text{n}) / \text{n}$ , di m ana n adalah jumlah elemen kriteria atau subkriteria. 9) Tentukan nilai rasio indeks berdasarkan jumlah elemen kriteria atau subkriteria. 10) Jika hasil rasio konsistensi (CR) > 0.1, ulangi input nilai skala perbandingan Saaty untuk kriteria dan subkriteria. <mark>I74 -</mark> Jika <mark>hasil rasio</mark> l konsistensi (CR) ≤ 0.1, hasil perhitungan dinyatakan konsisten. Selain flowchart AHP, di bawah ini (Gambar 4. 2) dijelaskan flowchart terkait perankingan guru yang diterapkan dalam sistem. 1) Melakukan penilaian 360 derajat, termasuk diri sendiri, atasan, dan rekan kerja. 2) Kepala sekolah akan memvalidasi penilaian yang telah diberikan dalam bentuk status disetujui atau tidak disetujui. 3) Jika penilaian tersebut tidak disetujui, maka akan diberikan input catatan karyawan oleh kepala sekolah. 4) Apabila penilaian disetujui, maka akan dilanjutkan ke perhitungan algoritma AHP. 5) Hitung bobot prioritas alternatif terhadap kriteria. 6) Hitung nilai rata-rata penilaian 360 derajat. 7) Hasil ranking kinerja. 48 Gambar 4. 2 Diagram Alir Perankingan Kinerja Guru 4.3.2 Kasus Penggunaan Diagram kasus penggunaan menunjukkan bagaimana sistem berinteraksi dengan pengguna dan menunjukkan fungsi yang diinginkan. Ini juga menyederhanakan proses pengembangan sistem, kerja sama, dan pengambilan keputusan. Gambar 4. 3 menunjukkan diagram kasus penggunaan yang menunjukkan tindakan visual yang dilakukan oleh aktor dan fungsi sistem yang tersedia.. Gambar 4. 3 Diagram Kasus Penggunaan KinerjaPlus 4.3.2.1Skenario Diagram Kasus Penggunaan Tabel skenario menyajikan informasi rinci tentang berbagai skenario yang mungkin terjadi dalam sistem atau proses. Tabel skenario dapat menyajikan informasi tentang aktor yang terlibat, langkah-langkah yang diambil kondisi awal dan akhir skenario, serta langkah alternatif. Tabel 4. 13 Skenario Dashboard Nama Kasus Penggunaan Melihat Dashboard Tujuan Superadmin,
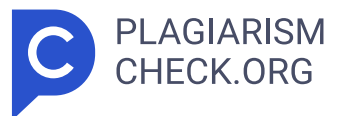

kepala sekolah, atau guru dapat melihat dashboard Aktor Superadmin, Kepala Sekolah, Guru Kondisi Awal Superadmin, kepala sekolah, atau guru sudah masuk ke dalam website Skenario Utama 1.Pada sidebar website , superadmin, kepala sekolah, atau guru memilih menu dashboard. 2.Halaman dashboard ditampilkan oleh sistem 49 Skenario Akhir Halaman dashboard ditampilkan oleh sistem Tabel 4. 14 Skenario Karyawan Nama Kasus Penggunaan Mengelola karyawan Tujuan Superadmin dapat melakukan kelola data karyawan Aktor Superadmin Kondisi Awal Superadmin sudah masuk di halaman karyawan Skenario Utama 1.Superadmin memilih pengelolaan: tambah, ubah, atau hapus. 2.Jika superadmin memilih tambah, sistem menampilkan form tambah data karyawan. 3.Jika superadmin memilih ubah, sistem menampilkan form ubah data karyawan. 4.Jika superadmin memilih hapus, sistem akan menampilkan konfirmasi penghapusan. Skenario Alternatif 1.Superadmin mengisi formulir untuk menambah atau mengubah data karyawan yang tidak sesuai dengan kolom. 2.Pesan validasi error dikirim oleh sistem. Kondisi Akhir Halaman data karyawan tersedia dalam sistem dan superadmin memiliki kemampuan untuk mengelola data karyawan. Tabel 4. 15 Skenario Mengelola Data Group Karyawan Nama Kasus Penggunaan Kelola group karyawan Tujuan Superadmin dapat melakukan kelola data group karyawan Aktor Superadmin Kondisi Awal Superadmin sudah masuk di halaman group karyawan Skenario Utama 1.Superadmin memilih pengelolaan: tambah, ubah, atau hapus. 2.Jika superadmin memilih tambah, sistem menampilkan form tambah data group karyawan. 3.Jika superadmin memilih ubah, sistem menampilkan form ubah data group karyawan. 4.Jika superadmin memilih hapus, sistem akan menampilkan konfirmasi penghapusan. Skenario Alternatif 1.Superadmin mengisi formulir untuk menambah atau mengubah data karyawan yang tidak sesuai dengan kolom. 2.Pesan validasi error dikirim oleh sistem. 50 Kondisi Akhir Halaman data group karyawan tersedia dalam sistem dan superadmin memiliki kemampuan untuk mengelola data group karyawan. Tabel 4. 16 Skenario Kriteria Nama Kasus Penggunaan Mengelola data kriteria Tujuan Superadmin dapat melakukan kelola data kriteria

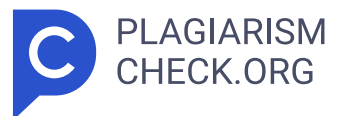

Aktor Superadmin Kondisi Awal Superadmin sudah berada di halaman kriteria Skenario Utama 1.Superadmin memilih pengelolaan: tambah, ubah, atau hapus. 2.Jika superadmin memilih tambah, sistem menampilkan form tambah data kriteria. 3.Jika superadmin memilih ubah, sistem menampilkan form ubah data kriteria. 4.Jika superadmin memilih hapus, sistem akan menampilkan konfirmasi penghapusan. Skenario Alternatif 1.Superadmin mengisi formulir untuk menambah atau mengubah data karyawan yang tidak sesuai dengan kolom. 2.Pesan validasi error dikirim oleh sistem. Kondisi Akhir Halaman data kriteria tersedia dalam sistem dan superadmin memiliki kemampuan untuk mengelola data kriteria. Tabel 4. 17 Skenario Mengelola Data Subkriteria Nama Kasus Penggunaan Mengelola data subkriteria Tujuan Superadmin dapat melakukan kelola data subkriteria Aktor Superadmin Kondisi Awal Superadmin sudah berada di halaman subkriteria Skenario Utama 1.Superadmin memilih pengelolaan: tambah, ubah, atau hapus. 2.Jika superadmin memilih tambah, sistem menampilkan form tambah data subkriteria. 3.Jika superadmin memilih ubah, sistem menampilkan form ubah data subkriteria. 4.Jika superadmin memilih hapus, sistem akan menampilkan konfirmasi penghapusan. Skenario Alternatif 1.Superadmin mengisi formulir untuk menambah atau mengubah data karyawan yang tidak sesuai dengan kolom. 51 2.Pesan validasi error dikirim oleh sistem. Kondisi Akhir Halaman data subkriteria tersedia dalam sistem dan superadmin memiliki kemampuan untuk mengelola data subkriteria. Tabel 4. 18 Skenario Mengelola Data Skala Indikator Nama Kasus Penggunaan Kelola skala indikator Tujuan Superadmin dapat melakukan kelola data skala indikator Aktor Superadmin Kondisi Awal Superadmin sudah berada di halaman skala indikator Skenario Utama 1.Superadmin memilih pengelolaan: tambah, ubah, atau hapus. 2.Sistem akan menampilkan form untuk menambah data skala indikator jika superadmin memilih tambah, form untuk mengubah data skala indikator, dan konfirmasi penghapusan jika superadmin memilih hapus. Skenario Alternatif 1.Superadmin mengisi formulir untuk menambah atau mengubah data karyawan yang tidak sesuai dengan kolom. 2.Pesan validasi

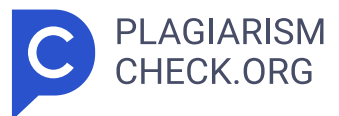

error dikirim oleh sistem. Kondisi Akhir Halaman data skala indikator tersedia dalam sistem dan superadmin memiliki kemampuan untuk mengelola data skala indikator. Tabel 4. 19 Skenario Perbandingan Kriteria Nama Kasus Penggunaan Input perbandingan kriteria Tujuan Superadmin dapat melakukan input data perbandingan kriteria Aktor Superadmin Kondisi Awal Superadmin sudah masuk di halaman perbandingan kriteria Skenario Utama 1.Superadmin mengisi seluruh form input perbandingan antar kriteria. 2.Sistem menampilkan notifikasi data berhasil disimpan. Skenario Alternatif 1.Superadmin mengisi formulir untuk menambah atau mengubah data karyawan yang tidak sesuai dengan kolom. 2.Pesan validasi error dikirim oleh sistem. Kondisi Akhir Halaman data perbandingan kriteria tersedia dalam sistem dan superadmin memiliki kemampuan untuk input data 52 perbandingan kriteria. Tabel 4. 20 Skenario Data Perbandingan Subkriteria Nama Kasus Penggunaan Input perbandingan subkriteria Tujuan Superadmin dapat melakukan input data perbandingan subkriteria Aktor Superadmin Kondisi Awal Superadmin sudah berada di halaman perbandingan subkriteria Skenario Utama 1.Superadmin mengisi seluruh form input perbandingan antar subkriteria. 2.Sistem menampilkan notifikasi data berhasil disimpan. Skenario Alternatif 1.Superadmin mengisi formulir untuk menambah atau mengubah data karyawan yang tidak sesuai dengan kolom. 2.Pesan validasi error dikirim oleh sistem. Kondisi Akhir Halaman data perbandingan subkriteria tersedia dalam sistem dan superadmin memiliki kemampuan untuk input data perbandingan subkriteria. Tabel 4. 21 Skenario Penilaian Nama Kasus Penggunaan Input penilaian Tujuan Kepala sekolah dan guru dapat melakukan input penilaian Aktor Kepala Sekolah, Guru Kondisi Awal Kepala sekolah atau guru sudah berada di halaman penilaian Skenario Utama 1.Kepala sekolah atau guru mengisi seluruh form input penilaian. 2.Sistem menampilkan notifikasi data berhasil disimpan. Skenario Alternatif 1.Kepala sekolah atau guru mengisi formulir untuk menambah atau mengubah data karyawan yang tidak sesuai dengan kolom. 2.Pesan validasi error dikirim oleh sistem. Kondisi Akhir Halaman data penilaian tersedia dalam

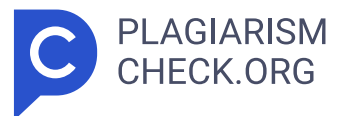

sistem dan kepala sekolah, guru memiliki kemampuan untuk input penilaian. Tabel 4. 22 Skenario Riwayat Penilaian Nama Kasus Penggunaan Melihat riwayat penilaian 53 Tujuan Kepala sekolah dan guru dapat melihat riwayat penilaian Aktor Kepala Sekolah, Guru Kondisi Awal Kepala sekolah atau guru sudah log in ke dalam website Skenario Utama 1.Kepala sekolah atau guru memilih menu riwayat penilaian pada sidebar website . 2.Halaman riwayat penilaian ditampilkan oleh sistem. Kondisi Akhir Halaman riwayat penilaian ditampilkan oleh sistem. Tabel 4. 23 Skenario Persetujuan Penilaian Nama Kasus Penggunaan Mengelola persetujuan penilaian Tujuan Kepala sekolah mengelola data persetujuan penilaian Aktor Kepala Sekolah Kondisi Awal Kepala sekolah sudah berada di halaman persetujuan penilaian Skenario Utama 1.Kepala sekolah melakukan aksi validasi. 2.Konfirmasi muncul dalam sistem. 3.Sistem menampilkan notifikasi tentang status persetujuan disimpan jika kepala sekolah memilih disetujui. Skenario Alternatif 1.Sistem akan mengarahkan ke halaman catatan karyawan jika kepala sekolah memilih tidak menyetujui. 2.Kepala sekolah mengisi form input catatan karyawan. 3.Sistem menampilkan notifikasi data berhasil disimpan. Kondisi Akhir Halaman data persetujuan penilaian tersedia dalam sistem dan kepala sekolah memiliki kemampuan untuk validasi status persetujuan penilaian. Tabel 4. 24 Skenario Catatan Karyawan Nama Kasus Penggunaan Mengelola catatan karyawan Tujuan Kepala sekolah dapat mengelola data catatan karyawan Aktor Kepala Sekolah Kondisi Awal Kepala sekolah sudah berada di halaman catatan karyawan Skenario Utama 1.Kepala sekolah memilih pengelolaan yang ingin dilakukan (ubah, atau hapus). 2.Jika kepala sekolah memilih ubah, sistem menampilkan form ubah data catatan karyawan. 3.Jika kepala sekolah memilih hapus, sistem akan menampilkan konfirmasi penghapusan. Skenario Alternatif 1.Kepala sekolah mengisi formulir untuk menambah atau 54 mengubah data karyawan yang tidak sesuai dengan kolom. 2.Pesan validasi error dikirim oleh sistem. Kondisi Akhir Halaman catatan karyawan tersedia dalam sistem dan kepala sekolah memiliki kemampuan untuk mengelola data catatan karyawan. Tabel

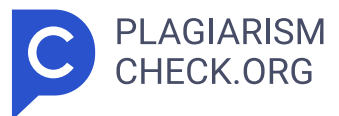

4. 25 Skenario Perbandingan Karyawan Nama Kasus Penggunaan Input perbandingan karyawan Tujuan Kepala sekolah dapat melakukan input data perbandingan antar karyawan Aktor Kepala Sekolah Kondisi Awal Kepala sekolah sudah berada di halaman perbandingan karyawan Skenario Utama 1.Kepala sekolah mengisi seluruh form input perbandingan antar karyawan. 2.Sistem menampilkan notifikasi data berhasil disimpan. Skenario Alternatif 1.Kepala sekolah mengisi formulir untuk menambah atau mengubah data karyawan yang tidak sesuai dengan kolom. 2.Pesan validasi error dikirim oleh sistem. Kondisi Akhir Halaman data perbandingan karyawan tersedia dalam sistem dan kepala sekolah memiliki kemampuan untuk input data perbandingan karyawan. Tabel 4.26 Skenario Melihat Data Perankingan Nama Kasus Penggunaan Melihat data perankingan Tujuan Kepala sekolah melihat data hasil perankingan Aktor Kepala Sekolah Kondisi Awal Kepala sekolah atau guru sudah masuk ke dalam website Skenario Utama 1.Kepala sekolah memilih menu perankingan pada sidebar website . 2.Sistem menampilkan halaman perankingan. Kondisi Akhir Halaman perankingan tersedia dalam sistem dan kepala sekolah memiliki kemampuan untuk melihat hasil perankingan evaluasi kinerja. 4.3.3 Activity Diagram 55 Representasi proses yang terstruktur dengan diagram aktivitas sangat penting untuk memahami urutan kerja yang terjadi dalam suatu sistem. 1) Aktivitas Diagarm Menu Karyawan Seperti yang ditunjukkan di Gambar 4. **4 >** 4, superadmin dapat menambah, mengubah, atau menghapus data karyawan.. Gambar 4. 4 Aktivitas Diagram Karyawan 2) Aktivitas Diagram Menu Group Karyawan Seperti yang ditunjukkan diGambar 4. 5, superadmin dapat menambah, mengubah, atau menghapus data group karyawan. Gambar 4. 5 Aktivitas Diagram Menu Group Karyawan 3) Aktivitas Diagram Menu Kriteria Gambar 4. 6 Activitas Diagram Menu Kriteria Seperti yang ditunjukkan di Gambar 4. **4, 6,** 18 superadmin dapat menambah, mengubah, atau menghapus data kriteria. 4) Aktivitas Diagram Menu Subkriteria 56 Gambar 4. 7 Aktivitas Diagram Menu Subkriteria Seperti yang ditunjukkan di Gambar 4. 7, superadmin dapat menambah, mengubah, atau menghapus data subkriteria. 5) Aktivitas Diagram

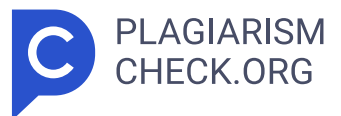

Menu Skala Indikator Seperti yang ditunjukkan diGambar 4. 8, superadmin dapat menambah, mengubah, atau menghapus data skala indikator. Gambar 4. 8 Aktivitas Diagram Menu Skala Indikator 6) Aktivitas Diagram Menu Perbandingan Kriteria Gambar 4. 9 Aktivitas Diagram Menu Perbandingan Kriteria Gambar 4. 9 menjelaskan urutan proses ketika superadmin meng input data perbandingan kriteria. Superadmin dapat melakukan input data perbandingan kriteria di menu perbandingan kriteria. 7) Aktivitas Diagram Menu Perbandingan Subkriteria Gambar 4. 10 menjelaskan urutan proses ketika superadmin meng input data perbandingan subkriteria. Superadmin dapat melakukan input data perbandingan subkriteria di menu perbandingan subkriteria. 57 Gambar 4. 10 Aktivitas Diagram Menu Perbandingan Subkriteria 8) Aktivitas Diagram Menu Penilaian Gambar 4. 11 Aktivitas Diagram Menu Penilaian Gambar 4. 11 menjelaskan urutan proses ketika kepala sekolah dan guru meng input data penilaian. Kepala sekolah dan guru dapat melakukan input data penilaian di menu penilaian. 9) Aktivitas Diagram Menu Riwayat Penilaian Gambar 4. 12 menjelaskan urutan proses ketika kepala sekolah dan guru melihat data riwayat penilaian yang telah diberikan sebelumnya kepada karyawan di menu riwayat penilaian. Gambar 4. 12 Aktivitas Diagram Menu Riwayat Penilaian 10) Aktivitas Diagram Menu Persetujuan Penilaian Gambar 4. 13 Aktivitas Diagram Menu Persetujuan Penilaian Gambar 4. 13 menjelaskan urutan proses ketika kepala sekolah melakukan validasi status persetujuan penilaian yang telah diberikan. 58 11) Aktivitas Diagram Menu Catatan Karyawan Gambar 4. 14 di atas, kepala sekolah dapat mengelola data catatan karyawan di menu catatan karyawan, termasuk melakukan ubah atau hapus data catatan karyawan. Gambar 4. 14 Aktivitas Diagram Menu Catatan Karyawan 12) Aktivitas Diagram Menu Perbandingan Karyawan Gambar 4. 15 Aktivitas Diagram Menu Perbandingan Karyawan Gambar 4. 15 menjelaskan urutan proses ketika kepala sekolah meng input data perbandingan karyawan. Kepala sekolah dapat melakukan input data perbandingan karyawan dimenu perbandingan karyawan. 13) Aktivitas Diagram

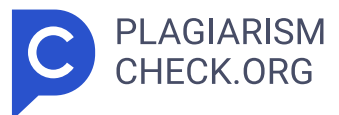

Menu Perankingan Gambar 4. 16 Aktivitas Diagram Menu Perankingan Gambar 4. 16 menjelaskan urutan proses ketika kepala sekolah mengakses menu perankingan. Kepala sekolah dapat melihat hasil data perhitungan perankingan kinerja. 4.3.4 Diagram Urutan Bagaimana pesan-pesan yang dikirimkan seiring berjalannya waktu berinteraksi dengan komponen dalam dan di sekitar sistem, termasuk interaksi dengan pengguna dan antarmuka, digambarkan dalam diagram urutan. <mark>6 > Sequence diagram berguna untuk</mark> menggambarkan skenario atau serangkaian tindakan yang diambil 59 sebagai tanggapan terhadap suatu peristiwa untuk mencapai output tertentu. Sequence diagram aplikasi KinerjaPlus di website ini dapat dilihat di sini. 1) Diagram Urutan Karyawan Gambar 4. 17 di atas adalah diagram urutan menu karyawan. Di menu karyawan ini, terdapat aktor superadmin yang dapat menambahkan, mengubah, atau menghapus data karyawan. Gambar 4. 17 Diagram Urutan Karyawan 2) Diagram Urutan Group Karyawan Gambar 4. 18 Diagram Urutan Group Karyawan Gambar 4. 18 adalah diagram urutan menu group karyawan. Di menu group karyawan ini, terdapat aktor superadmin yang dapat menambahkan, mengubah, atau menghapus data group karyawan. 3) Diagram Urutan Kriteria Gambar 4. 19 Diagram Urutan Kriteria Gambar 4. 19 atas adalah diagram urutan menu kriteria. <mark>G9 > Di menu kriteria ini, terdapat</mark> aktor superadmin yang dapat menambahkan, mengubah, atau menghapus data kriteria. 4) Diagram Urutan Subkriteria 60 Gambar 4. 20 Diagram Urutan Subkriteria Gambar 4. 20 di atas adalah diagram urutan menu subkriteria. Di menu subkriteria ini, terdapat aktor superadmin yang dapat menambahkan, mengubah, atau menghapus data subkriteria. 5) Diagram Urutan Skala Indikator Gambar 4. 21 adalah diagram urutan menu skala indikator. Di menu skala indikator ini, terdapat aktor superadmin yang dapat menambahkan, mengubah, atau menghapus data skala indikator. Gambar 4. 21 Sequence Diagram Skala Indikator 6) Diagram urutan perbandingan kriteria Gambar 4. 22 Diagram Urutan Perbandingan Kriteria Gambar 4. 22 di atas adalah diagram urutan menu perbandingan kriteria. Di menu perbandingan kriteria ini, terdapat aktor superadmin yang dapat meng

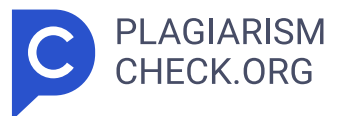

input perbandingan antar kriteria. 7) Diagram urutan perbandingan subkriteria 61 Gambar 4. 23 Diagram Urutan Perbandingan Subkriteria Gambar 4. 23 di atas adalah diagram urutan menu perbandingan subkriteria. Di menu perbandingan subkriteria ini, terdapat aktor superadmin yang dapat meng input perbandingan antar subkriteria. 8) Sequence diagram penilaian Gambar 4.24 Diagram Urutan Penilaian Gambar 4.24 di atas adalah diagram urutan menu penilaian. Di menu penilaian ini, terdapat aktor kepala sekolah dan guru yang dapat meng input penilaian. 9) Diagram urutan riwayat penilaian Gambar 4. 25 adalah diagram urutan menu riwayat penilaian. Di menu riwayat penilaian ini, terdapat aktor kepala sekolah yang dapat melihat detail riwayat penilaian. Gambar 4. 25 Diagram Urutan Riwayat Penilaian 10) Diagram urutan persetujuan penilaian Gambar 4. 26 Diagram Urutan Persetujuan Penilaian 62 Gambar 4. 26 di atas adalah diagram urutan menu persetujuan penilaian. Di menu persetujuan penilaian ini, terdapat aktor kepala sekolah yang dapat memvalidasi status penilaian. 11) Diagram urutan catatan karyawan Gambar 4. 27 Diagram Urutan Catatan Karyawan adalah sequence diagram menu catatan karyawan. Di menu catatan karyawan ini, terdapat aktor kepala sekolah yang dapat mengubah, melihat, dan menghapus data catatan karyawan. Gambar 4. 27 Diagram Urutan Catatan Karyawan 12) Diagram urutan perbandingan karyawan Gambar 4. 28 Diagram Urutan Perbandingan Karyawan Gambar 4. 28 di atas adalah diagram urutan menu perbandingan karyawan. Di menu perbandingan karyawan ini, terdapat aktor kepala sekolah yang dapat meng input perbandingan antar karyawan berdasarkan kriteria. 13) Sequence diagram perankingan Gambar 4. 29 Diagram Urutan Perankingan adalah sequence diagram menu perankingan. Di menu perankingan ini, terdapat aktor kepala sekolah yang dapat melihat data hasil perankingan. Gambar 4. 29 Diagram Urutan Perankingan 63 4.3.5 Perancangan Desain Antarmuka Proses menciptakan tampilan visual dan interaksi pengguna merupakan aspek penting dalam desain antarmuka, yang bertujuan untuk menggambarkan bagaimana merancang elemen-elemen grafis

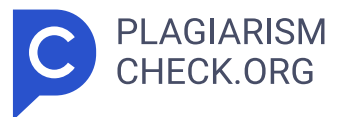

yang estetis dan informatif dalam aplikasi ini guna meningkatkan pengalaman pengguna. 1) Halaman Login Gambar 4. **[11 | 29 | 30 di atas yaitu desain** | \_ antarmuka halaman login, pengguna harus memasukkan kredensial menggunakan email atau username dan password untuk dapat mengakses fitur aplikasi KinerjaPlus. Gambar 4. 30 Rancang Antarmuka Halaman Login A.Perancangan Desain Antarmuka Peran Superadmin 1) Menu Dashboard Gambar 4. 31 Rancang Antarmuka Halaman Dashboard Gambar 4. 31 di atas yaitu desain antarmuka halaman dashboard, superadmin dapat melihat informasi pada section card dari jumlah user, jumlah kriteria, jumlah subkriteria, dan jumlah karyawan yang terdaftar pada aplikasi. Di bawahnya terdapat section daftar karyawan dalam bentuk tabel. 2) Menu Karyawan Gambar 4. 32 di atas yaitu desain antarmuka halaman karyawan, superadmin dapat melihat informasi data karyawan yang telah terdaftar berupa tabel berisi kode karyawan, nama karyawan, dan menu aksi. Selain itu, superadmin dapat mencari karyawan pada input search yang berada di atas tabel. 64 Gambar 4. 32 Rancang Antarmuka Halaman Karyawan Gambar 4.33 Rancang Antarmuka Halaman Tambah Karyawan Gambar 4.33 di atas yaitu desain antarmuka halaman tambah karyawan, superadmin dapat mengisi form input pada kolom kode alternatif, nama karyawan, jenis kelamin, tanggal masuk kerja, nomor induk pegawai, jabatan, dan pendidikan terakhir. Di bawahnya terdapat tombol simpan dan tombol kembali. Gambar 4. 34 Rancang Antarmuka Halaman Ubah Karyawan Gambar 4. 34 di atas yaitu desain antarmuka halaman ubah karyawan, superadmin dapat mengubah form input pada kolom kode alternatif, nama karyawan, jenis kelamin, tanggal masuk kerja, nomor induk pegawai, jabatan, dan pendidikan terakhir. Di bawahnya terdapat tombol ubah dan tombol kembali. Gambar 4. 35 Rancang Antarmuka Halaman Detail Karyawan Gambar 4. 35 di atas yaitu desain antarmuka halaman detail karyawan, superadmin dapat melihat informasi detail karyawan dari kode alternatif, nama 65 karyawan, jenis kelamin, tanggal masuk kerja, nomor induk pegawai, jabatan, dan pendidikan terakhir. Gambar 4. 36 Rancang Antarmuka Hapus Data Karyawan Gambar 4.

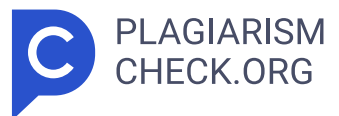

36 di atas yaitu desain antarmuka hapus data karyawan, superadmin dapat melihat pop up konfirmasi sebelum menghapus data karyawan dan terdapat pilihan tombol hapus atau batal. 3) Menu Group Karyawan Gambar 4. 37 Rancang Antarmuka Halaman Group Karyawan Gambar 4. 37 di atas yaitu desain antarmuka halaman group karyawan, superadmin dapat melihat informasi data group karyawan yang telah terdaftar berupa tabel berisi nama group karyawan dan aksi. Selain itu, superadmin dapat mencari group karyawan pada input search yang berada di atas tabel. Gambar 4. 38 Rancang Antarmuka Halaman Tambah Group Karyawan Gambar 4. 38 di atas yaitu desain antarmuka halaman tambah group karyawan, superadmin dapat mengisi form input pada kolom nama group karyawan, nama kepala sekolah, dan nama karyawan. Di bawahnya terdapat tombol selanjutnya dan tombol kembali. 66 Gambar 4. 39 Rancang Antarmuka Halaman Tambah Filter Penilaian Gambar 4. 39 di atas yaitu desain antarmuka halaman tambah filter penilaian, superadmin dapat mengisi form input pada kolom nama karyawan. Di bawahnya terdapat tombol simpan dan tombol kembali. Gambar 4. 40 Rancang Antarmuka Halaman Ubah Group Karyawan Gambar 4. 40 di atas yaitu desain antarmuka halaman ubah group karyawan, superadmin dapat mengubah form input pada kolom nama group karyawan, nama kepala sekolah, dan nama karyawan. Di bawahnya terdapat tombol ubah dan tombol kembali. Gambar 4. 41 Rancang Antarmuka Halaman Ubah Filter Penilaian Gambar 4. 41 di atas yaitu desain antarmuka halaman ubah filter penilaian, superadmin dapat mengubah form input pada kolom nama karyawan. Di bawahnya terdapat tombol ubah. Gambar 4. 42 Rancang Antarmuka Halaman Detail Group Karyawan 67 Gambar 4. 42 di atas yaitu desain antarmuka halaman detail group karyawan, superadmin dapat melihat informasi detail group karyawan dari nama group karyawan, nama kepala sekolah, dan nama karyawan. Gambar 4. 43 Rancang Antarmuka Hapus Data Group Karyawan Gambar 4. 43 di atas yaitu desain antarmuka hapus data group karyawan, superadmin dapat melihat pop up konfirmasi sebelum menghapus data group karyawan dan terdapat pilihan

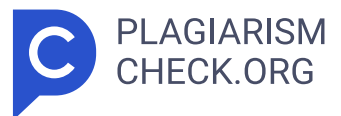

tombol hapus atau batal. 4) Menu Kriteria Gambar 4. 44 Rancang Antarmuka Halaman Kriteria Gambar 4. 44 di atas yaitu desain antarmuka halaman kriteria, superadmin dapat melihat informasi data kriteria yang telah terdaftar berupa tabel berisi kode kriteria, nama kriteria, dan aksi. Selain itu, superadmin dapat mencari kriteria pada input search yang berada di atas tabel. Gambar 4. 45 Rancang Antarmuka Halaman Tambah Kriteria Gambar 4. 45 di atas yaitu desain antarmuka halaman tambah kriteria, superadmin dapat mengisi form input pada kolom nama kriteria, dan bobot kriteria. Di bawahnya terdapat tombol simpan dan tombol kembali. 68 Gambar 4.46 Rancang Antarmuka Halaman Ubah Kriteria Gambar 4.46 di atas yaitu desain antarmuka halaman ubah kriteria, superadmin dapat mengubah form input pada kolom nama kriteria, dan bobot kriteria. Di bawahnya terdapat tombol ubah dan tombol kembali. Gambar 4. 47 Rancang Antarmuka Halaman Detail Kriteria Gambar 4. 47 di atas yaitu desain antarmuka halaman detail kriteria, superadmin dapat melihat informasi detail kriteria dari kode kriteria, nama kriteria, dan bobot kriteria. Gambar 4. 48 Rancang Antarmuka Hapus Data Kriteria Gambar 4. 48 di atas yaitu desain antarmuka hapus data kriteria, superadmin dapat melihat pop up konfirmasi sebelum menghapus data kriteria dan terdapat pilihan tombol hapus atau batal. 5) Menu Subkriteria Gambar 4.49 Rancang Antarmuka Halaman Subkriteria 69 Gambar 4.49 di atas yaitu desain antarmuka halaman subkriteria, superadmin dapat melihat informasi data subkriteria yang telah terdaftar berupa tabel berisi kode subkriteria, nama subkriteria, dan aksi. Selain itu, superadmin dapat mencari subkriteria pada input search yang berada di atas tabel. Gambar 4. 50 Rancang Antarmuka Halaman Tambah Subkriteria Gambar 4. 50 di atas yaitu desain antarmuka halaman tambah subkriteria, superadmin dapat mengisi form input pada kolom nama kriteria, nama subkriteria, deskripsi subkriteria, bobot subkriteria, dan indikator subkriteria. Di bawahnya terdapat tombol simpan dan tombol kembali. Gambar 4. 51 Rancang Antarmuka Halaman Ubah Subkriteria Gambar

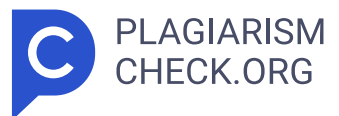

4. 51 di atas yaitu desain antarmuka halaman ubah subkriteria, superadmin dapat mengubah form input pada kolom nama kriteria, nama subkriteria, deskripsi subkriteria, bobot subkriteria, dan indikator subkriteria. Di bawahnya terdapat tombol ubah dan tombol kembali. Gambar 4. 52 Rancang Antarmuka Halaman Detail Subkriteria Gambar 4. 52 di atas yaitu desain antarmuka halaman detail subkriteria, superadmin dapat melihat informasi detail subkriteria dari nama kriteria, kode subkriteria, nama subkriteria, deskripsi subkriteria, bobot subkriteria, dan indikator subkriteria. 70 Gambar 4. 53 Rancang Antarmuka Hapus Data Subkriteria Gambar 4. 53 di atas yaitu desain antarmuka hapus data subkriteria, superadmin dapat melihat pop up konfirmasi sebelum menghapus data subkriteria dan terdapat pilihan tombol hapus atau batal. 6) Menu Skala Indikator Gambar 4. 54 Rancang Antarmuka Halaman Skala Indikator Gambar 4. 54 di atas yaitu desain antarmuka halaman skala indikator, superadmin dapat melihat informasi data skala indikator yang telah terdaftar berupa tabel berisi nama subkriteria, nama indikator, dan aksi. Selain itu, superadmin dapat mencari skala indikator pada input search yang berada di atas tabel. Gambar 4. 55 Rancang Antarmuka Halaman Tambah Skala Indikator Gambar 4. 55 di atas yaitu desain antarmuka halaman tambah skala indikator, superadmin dapat mengisi form input pada kolom nama subkriteria, indikator subkriteria, dan skala indikator. Di bawahnya terdapat tombol simpan dan tombol kembali. 71 Gambar 4. 56 Rancang Antarmuka Halaman Ubah Skala Indikator Gambar 4. 56 di atas yaitu desain antarmuka halaman ubah skala indikator, superadmin dapat mengubah form input pada kolom nama subkriteria, indikator subkriteria, dan skala 1 hingga 4. Di bawahnya terdapat tombol ubah dan tombol kembali. Gambar 4. 57 Rancang Antarmuka Halaman Detail Skala Indikator Gambar 4. 57 di atas yaitu desain antarmuka halaman detail skala indikator, superadmin dapat melihat informasi detail skala indikator dari nama subkriteria, indikator subkriteria, dan skala 1 hingga 4. Gambar 4. 58 Rancang Antarmuka Hapus Data Skala

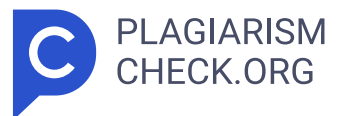

Indikator Gambar 4. 58 di atas yaitu desain antarmuka hapus data skala indikator, superadmin dapat melihat pop up konfirmasi sebelum menghapus data skala indikator dan terdapat pilihan tombol hapus atau batal. Gambar 4. 59 Rancang Antarmuka Halaman Tambah Nilai Skala 72 Gambar 4. 59 di atas yaitu desain antarmuka halaman tambah nilai skala, superadmin dapat mengisi form input pada kolom skala 1, skala 2, skala 3, dan skala 4. Di bawahnya terdapat tombol simpan dan tombol kembali. Gambar 4. 60 Rancang Antarmuka Halaman Ubah Nilai Skala Gambar 4. 60 di atas yaitu desain antarmuka halaman ubah skala indikator, superadmin dapat mengubah form input pada kolom skala 1, skala 2, skala 3, dan skala 4. Di bawahnya terdapat tombol ubah dan tombol kembali. 7) Menu Perbandingan Kriteria Gambar 4. 61 Rancang Antarmuka Halaman Perbandingan Kriteria Gambar 4. 61 di atas yaitu desain antarmuka halaman perbandingan kriteria, superadmin dapat melakukan perbandingan antar kriteria ( pairwise comparison ) dengan menggunakan skala tingkat kepentingan 1 – 9. Dibawah tabel perbandingan antar kriteria , terdapat tombol untuk hitung perbandingan kriteria. Gambar 4. 62 Rancang Antarmuka Halaman Hasil Perbandingan Kriteria Gambar 4. 62 di atas yaitu desain antarmuka halaman hasil perbandingan kriteria, superadmin dapat melihat hasil perhitungan normalisasi matriks kriteria, perhitungan prioritas dan consistency measure , dan consistency ratio . Dibawah tabel hasil perbandingan antar kriteria, terdapat tombol untuk lanjutkan ke perbandingan subkriteria. 8) Menu Perbandingan Subkriteria 73 Gambar 4. 63 Rancang Antarmuka Halaman Perbandingan Subkriteria Gambar 4. 63 di atas yaitu desain antarmuka halaman perbandingan subkriteria, superadmin dapat melakukan perbandingan antar subkriteria ( pairwise comparison ) dengan menggunakan skala tingkat kepentingan 1 – 9. Dibawa h tabel perbandingan antar subkriteria, terdapat tombol untuk hitung perbandingan subkriteria. Gambar 4. 64 Rancang Antarmuka Halaman Hasil Perbandingan Subkriteria di bawah yaitu desain antarmuka halaman hasil perbandingan subkriteria, superadmin dapat melihat hasil perhitungan

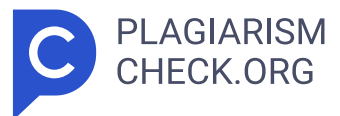

normalisasi matriks subkriteria, perhitungan prioritas dan consistency measure , dan consistency ratio . Dibawah tabel hasil perbandingan antar subkriteria, terdapat tombol untuk lanjutkan ke perbandingan alternatif. Gambar 4. 64 Rancang Antarmuka Halaman Hasil Perbandingan Subkriteria B. Perancangan Desain Antarmuka Peran Kepala Sekolah 1) Menu Dashboard Gambar 4. 65 yaitu desain antarmuka halaman dashboard, kepala sekolah dapat melihat ranking kinerja diri sendiri per tahun ajaran dan ranking kinerja berdasarkan tahun ajaran dalam bentuk bagan dan tabel. Gambar 4. 65 Rancang Antarmuka Halaman Dashboard 2) Menu Penilaian 74 Gambar 4. 66 yaitu desain antarmuka halaman pengantar penilaian, kepala sekolah dapat melihat informasi pengantar dan di bawahnya terdapat tombol mulai untuk melakukan penilaian. Gambar 4. 66 Rancang Antarmuka Halaman Pengantar Penilaian Gambar 4. 67 Rancang Antarmuka Halaman Penilaian Gambar 4. 67 di atas yaitu desain antarmuka halaman penilaian, kepala sekolah dapat melihat informasi petunjuk pengisian penilaian, memilih opsi pemberian penilaian terhadap karyawan, dan deskripsi penilaian yang dapat dipilih. Di bawahnya terdapat tombol kembali dan simpan. 3) Menu Riwayat Penilaian Gambar 4. 68 Rancang Antarmuka Halaman Riwayat Penilaian Gambar 4. 68 di atas yaitu desain antarmuka halaman riwayat penilaian, kepala sekolah dapat melihat informasi riwayat penilaian berdasarkan tahun ajaran, nama group karyawan, dan aksi untuk melihat detail pemberi penilaian dalam bentuk tabel. Gambar 4. 69 Rancang Antarmuka Halaman Detail Riwayat Penilaian 75 Gambar 4. 69 di atas yaitu desain antarmuka halaman detail riwayat penilaian, kepala sekolah dapat melihat informasi data riwayat penilaian yang telah diberikan sebelumnya kepada karyawan berupa tabel berisi tahun ajara, nama pemberi nilai, kepada, status, dan aksi. 4) Menu Persetujuan Penilaian Gambar 4. 70 Rancang Antarmuka Halaman Persetujuan Penilaian Gambar 4. 70 di atas yaitu desain antarmuka halaman persetujuan penilaian, kepala sekolah dapat melihat informasi persetujuan penilaian berdasarkan tahun ajaran, nama group karyawan, dan aksi untuk melihat

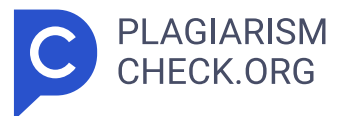

detail pemberi penilaian dalam bentuk tabel. Gambar 4. 71 Rancang Antarmuka Halaman Detail Persetujuan Penilaian Gambar 4. 71 di atas yaitu desain antarmuka halaman detail persetujuan penilaian, kepala sekolah dapat melakukan validasi status penilaian yang telah diberikan kepada karyawan. 5) Menu Catatan Karyawan Gambar 4. 72 Rancang Antarmuka Halaman Catatan Karyawan Gambar 4. 72 di atas yaitu desain antarmuka halaman catatan karyawan, kepala sekolah dapat melihat informasi catatan karyawan berdasarkan tahun ajaran, nama group karyawan, dan aksi untuk melihat detail catatan karyawan dalam bentuk tabel. 76 Gambar 4. 73 Rancang Antarmuka Halaman Detail Catatan Karyawan Gambar 4. 73 di atas yaitu desain antarmuka halaman detail catatan karyawan, kepala sekolah dapat melihat informasi catatan karyawan berdasarkan tahun ajaran, nama pemberi nilai, kepada, penilaian, dan aksi untuk melihat detail data catatan karyawan, ubah, dan hapus. 6) Perbandingan Karyawan Gambar 4. 74 Rancang Antarmuka Halaman Pengantar Perbandingan Karyawan Gambar 4. 74 di atas yaitu desain antarmuka halaman pengantar perbandingan karyawan, kepala sekolah dapat melihat informasi pengantar dan di bawahnya terdapat tombol mulai untuk melakukan perbandingan karyawan. Gambar 4. 75 Rancang Antarmuka Halaman Perbandingan Karyawan Gambar 4. 75 di atas yaitu desain antarmuka halaman perbandingan karyawan, kepala sekolah dapat melakukan perbandingan antar karyawan berdasarkan kriteria ( pairwise comparison ) dengan menggunakan skala tingkat kepentingan 1 – 9 . Dibawah tabel perbandingan antar karyawan, terdapat tombol untuk hitung perbandingan karyawan. 77 Gambar 4. 76 Rancang Antarmuka Halaman Hasil Perbandingan Karyawan Gambar 4. 76 di atas yaitu desain antarmuka halaman hasil perbandingan karyawan, kepala sekolah dapat melihat hasil perhitungan normalisasi matriks, perhitungan prioritas dan consistency measure , dan consistency ratio . Dibawah tabel hasil perbandingan antar karyawan, terdapat tombol untuk lanjutkan ke perankingan. 7) Menu Perankingan Gambar 4. 77 Rancang Antarmuka Halaman Perankingan Gambar 4. 77 di atas yaitu desain antarmuka halaman perankingan, kepala sekolah

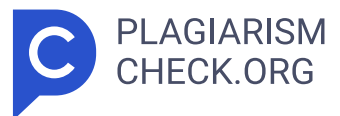

dapat melihat hasil perhitungan bobot prioritas alternatif terhadap bobot prioritas kriteria, rata-rata nilai karyawan terhadap kriteria, dan ranking kinerja karyawan. C. Perancangan Desain Antarmuka Peran Guru 1) Menu Dashboard Gambar 4. 78 yaitu desain antarmuka halaman dashboard, guru dapat melihat ranking kinerja diri sendiri per tahun ajaran dan ranking kinerja berdasarkan tahun ajaran dalam bentuk bagan dan tabel. Gambar 4. 78 Rancang Antarmuka Halaman Dashboard Kepala Sekolah 2) Menu Penilaian 78 Gambar 4. 79 Rancang Antarmuka Halaman Pengantar Penilaian Gambar 4. 79 di atas yaitu desain antarmuka halaman pengantar penilaian, guru dapat melihat informasi pengantar dan di bawahnya terdapat tombol mulai untuk melakukan penilaian. Gambar 4. 80 Rancang Antarmuka Halaman Penilaian Gambar 4. 80 di atas yaitu desain antarmuka halaman penilaian, guru dapat melihat informasi petunjuk pengisian penilaian, memilih opsi pemberian penilaian terhadap karyawan, dan deskripsi penilaian yang dapat dipilih. Di bawahnya terdapat tombol kembali dan simpan. 3) Menu Riwayat Penilaian Gambar 4. 81 Rancang Antarmuka Halaman Riwayat Penilaian Gambar 4. 81 di atas yaitu desain antarmuka halaman riwayat penilaian, guru dapat melihat informasi riwayat penilaian berdasarkan tahun ajaran, nama group karyawan, dan aksi untuk melihat detail pemberi penilaian dalam bentuk tabel. Gambar 4. 82 Rancang Antarmuka Halaman Detail Riwayat Penilaian 79 Gambar 4. 82 di atas yaitu desain antarmuka halaman detail riwayat penilaian, guru dapat melihat informasi data riwayat penilaian yang telah diberikan sebelumnya kepada karyawan berupa tabel berisi tahun ajara, nama pemberi nilai, kepada, status, dan aksi. D. Perancangan Desain Antarmuka Peran IT 1) Menu Dashboard Gambar 4. 83 Rancang Antarmuka Halaman Dashboard IT Gambar 4. 83 di atas yaitu desain antarmuka halaman dashboard IT, pengguna dapat melihat informasi card total jumlah pengguna dan di bawahnya terdapat tabel yang menampilkan data pengguna dari nama lengkap, nama pengguna, peran, dan aksi. 2) Menu Kelola Akun Gambar 4. 84 Rancang Antarmuka Halaman Kelola Akun Gambar 4. 84 di atas

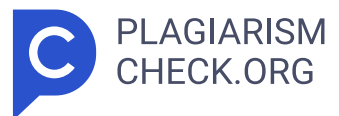

yaitu desain antarmuka halaman kelola akun, pengguna dapat melihat informasi data pengguna yang telah terdaftar berupa tabel berisi nama lengkap, nama pengguna, peran, dan aksi. Selain itu, pengguna dapat mencari akun pada input search yang berada di atas tabel. Gambar 4. 85 Rancang Antarmuka Halaman Tambah Akun Gambar 4. 85 di atas yaitu desain antarmuka halaman tambah akun, pengguna dapat mengisi form input pada kolom nama lengkap, nama pengguna, email, peran pengguna, dan password . Di bawahnya terdapat tombol simpan dan tombol kembali. 80 4.3.6 Perancangan Pengujian Aplikasi website KinerjaPlus yang telah dibuat akan diuji dengan metode pengujian kotak putih dan pengujian kotak hitam. Pengujian Kotak Putih Selama tahap pengujian kotak putih, pengembang dapat menggunakan flowchart untuk secara visual menunjukkan aliran program dan menjelaskan jalur eksekusi sistem. Flowchart membantu dalam menganalisis logika program, memungkinkan pengembang untuk memahami aliran sistem dan menemukan potensi kesalahan logika. Diagram alirini akan dibahas lebih lanjut pada bab lima. 1. Algoritma perbandingan antar kriteria 2. Algoritma perbandingan antar subkriteria 3. Algoritma perbandingan antar karyawan berdasarkan kriteria 4. Algoritma perankingan Pengujian Kotak Hitam Untuk menguji sistem yang telah dikembangkan, skenario pengujian kotak putih diperlukan. Masukan pengguna dan keluaran sistem adalah subjek utama pengujian ini. Oleh karena itu, skenario pengujian dirancang untuk dapat diuji tanpa perlu memahami implementasi atau logika sistem. Tujuan utama skenario pengujian kotak puthi adalah untuk mengetahui bagaimana sistem bertindak dan menilai apakah sistem memenuhi hasil yang diharapkan. Ini adalah perancangan pengujian kotak putih untuk posisi superadmin, guru, kepala sekolah, dan IT. Tabel 4.27 Perancangan Pengujian Black Box Peran Superadmin N o Halaman / Men u Skenario Hasil yang Diharapkan 1 Menu dashboard Superadmin mengakses halaman dashboard Superadmin dapat melihat tampilan halaman dashboard dengan informasi jumlah user , jumlah kriteria, jumlah subkriteria, jumlah karyawan, dan daftar karyawan dalam bentuk tabel. 2 Menu

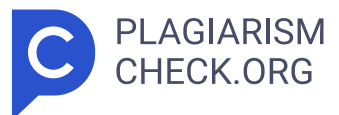

karyawan Superadmin mengakses halaman karyawan Menampilkan daftar karyawan dalam bentuk tabel. **27 > Superadmin menekan tombol tambah karyawan Menampilkan** form input tambah karyawan dan 81 menyimpan data kedalam database. Superadmin menekan tombol ubah pada bagian aksi tabel Menampilkan form input ubah karyawan dan memperbarui data kedalam database. Superadmin menekan tombol detail pada bagian aksi tabel Menampilkan informasi detail karyawan. Superadmin menekan tombol hapus pada bagian aksi tabel Menampilkan notifikasi data karyawan berhasil dihapus dan memperbarui data di database. 3 Menu group karyawan Superadmin mengakses halaman group karyawan Menampilkan daftar group karyawan dalam bentuk tabel. Superadmin menekan tombol tambah group karyawan Menampilkan form input tambah group karyawan dan menyimpan data kedalam database. Superadmin menekan tombol ubah pada bagian aksi tabel Menampilkan form input ubah group karyawan dan memperbarui data kedalam database. Superadmin menekan tombol detail pada bagian aksi tabel Menampilkan informasi detail group karyawan. Superadmin menekan tombol hapus pada bagian aksi tabel Menampilkan notifikasi data group karyawan berhasil dihapus dan memperbarui data di database. 4 Menu Kriteria Superadmin mengakses halaman kriteria Menampilkan daftar kriteria dalam bentuk tabel. **27 Superadmin menekan tombol** tambah kriteria Menampilkan form input tambah kriteria dan menyimpan data kedalam database. Superadmin menekan tombol ubah pada bagian aksi tabel Menampilkan form input ubah kriteria dan memperbarui data kedalam database. 82 Superadmin menekan tombol detail pada bagian aksi tabel Menampilkan informasi detail kriteria. Superadmin menekan tombol hapus pada bagian aksi tabel Menampilkan notifikasi data kriteria berhasil dihapus dan memperbarui data di database. 5 Menu subkriteria Superadmin mengakses halaman subkriteria Menampilkan daftar subkriteria dalam bentuk tabel. <mark>27 ></mark> Superadmin menekan tombol tambah subkriteria Menampilkan form input tambah subkriteria dan menyimpan data kedalam database. Superadmin menekan tombol ubah pada bagian aksi tabel Menampilkan form input ubah subkriteria dan memperbarui data kedalam database. Superadmin menekan tombol detail pada

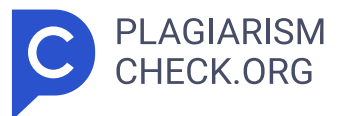

bagian aksi tabel Menampilkan informasi detail subkriteria. Superadmin menekan tombol hapus pada bagian aksi tabel Menampilkan notifikasi data subkriteria berhasil dihapus dan memperbarui data di database. 6 Menu skala indikator Superadmin mengakses halaman skala indikator Menampilkan daftar skala indikator dalam bentuk tabel. Superadmin menekan tombol tambah skala indikator Menampilkan form input tambah skala indikator dan menyimpan data kedalam database. Superadmin menekan tombol ubah pada bagian aksi tabel Menampilkan form input ubah skala indikator dan memperbarui data kedalam database. Superadmin menekan tombol detail pada bagian aksi tabel Menampilkan informasi detail skala indikator. Superadmin menekan tombol hapus pada bagian Menampilkan notifikasi data skala indikator berhasil 83 aksi tabel dihapus dan memperbarui data di database. Superadmin menekan tombol nilai skala Menampilkan form input untuk tambah nilai skala 1 sampai dengan 4 apabila data belum terisi di database. Jika sebelumnya data nilai skala sudah terisi di database maka menampilkan form input untuk mengubah nilai skala 1 sampai dengan 4 dan memperbarui data ke dalam database. 7 Menu perbandingan kriteria Superadmin mengakses halaman perbandingan kriteria Menampilkan form input perbandingan antar kriteria menggunakan skala Saaty penilaian 1 sampai dengan 9.Superadmin menekan tombol hitung perbandingan kriteria Menampilkan hasil perhitungan perbandingan antar kriteria, perhitungan normalisasi matriks kriteria, perhitungan prioritas dan consistency measure , dan consistency ratio . 8 Menu perbandingan subkriteria Superadmin mengakses halaman perbandingan subkriteria Menampilkan form input perbandingan antar subkriteria menggunakan skala penilaian 1 sampai dengan 9. Superadmin menekan tombol hitung perbandingan subkriteria Menampilkan hasil perhitungan perbandingan antar subkriteria, perhitungan normalisasi matriks subkriteria, perhitungan prioritas dan consistency measure , dan consistency ratio . 84 Tabel 4.28 Perancangan Pengujian Black Box Peran Kepala Sekolah N o Halaman / Menu Skenario Hasil yang Diharapkan 1 Menu dashboard Kepala sekolah mengakses halaman dashboard Kepala

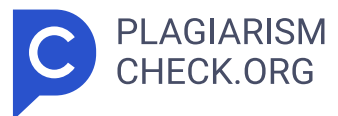

sekolah dapat melihat tampilan halaman dashboard dengan ranking kinerja diri sendiri dan ranking kinerja berdasarkan tahun ajaran dalam bentuk bagan dan tabel. 2 Menu penilaian Kepala sekolah mengakses halaman penilaian Menampilkan halaman pengantar penilaian. Kepala sekolah menekan tombol mulai Menampilkan form input penilaian. 3 Menu riwayat penilaian Kepala sekolah mengakses halaman riwayat penilaian Menampilkan riwayat penilaian berdasarkan tahun ajaran dan nama group karyawan dalam bentuk tabel. Kepala sekolah menekan tombol aksi detail Menampilkan data detail riwayat penilaian berisi tahun ajaran, nama pemberi nilai, kepada, dan status dalam bentuk tabel. 4 Menu persetujuan penilaian Kepala sekolah mengakses halaman persetujuan penilaian Menampilkan persetujuan penilaian berdasarkan tahun ajaran dan nama grup karyawan dalam bentuk tabel. Kepala sekolah menekan tombol aksi detail Menampilkan data detail persetujuan penilaian berisi tahun ajaran, nama pemberi, kepada, status, dan aksi dalam bentuk tabel. Kepala sekolah menekan tombol aksi validasi Menampilkan pop up konfirmasi dengan pilihan tombol disetujui dan tidak disetujui. 5 Menu catatan Kepala sekolah mengakses halaman catatan karyawan Menampilkan catatan karyawan berdasarkan 85 karyawan tahun ajaran dan nama group karyawan dalam bentuk tabel. Kepala sekolah menakan tombol aksi detail Menampilkan data detail catatan karyawan berisi tahun ajaran, nama pemberi nilai, kepada, penilaian, dan aksi dalam bentuk tabel. 6 Menu perbandingan kriteria Kepala sekolah mengakses halaman hasil perbandingan kriteria Menampilkan hasil perhitungan perbandingan antar kriteria, perhitungan normalisasi matriks kriteria, perhitungan prioritas dan consistency measure , dan consistency ratio . 7 Menu perbandingan subkriteria Kepala sekolah mengakses halaman hasil perbandingan subkriteria Menampilkan hasil perhitungan perbandingan antar subkriteria, perhitungan normalisasi matriks subkriteria, perhitungan prioritas dan consistency measure , dan consistency ratio . 8 Menu perbandingan karyawan Kepala sekolah mengakses halaman perbandingan karyawan Menampilkan pengantar perbandingan karyawan dan tombol mulai. Kepala sekolah mengakses

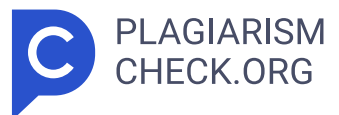

halaman perbandingan karyawan Menampilkan form input perbandingan antar karyawan menggunakan skala Saaty penilaian 1 sampai dengan 9.Kepala sekolah menekan tombol hitung perbandingan karyawan Menampilkan hasil perhitungan perbandingan antar karyawan, perhitungan normalisasi matriks, perhitungan prioritas dan consistency measure , dan consistency ratio . 9 Menu perankingan Kepala sekolah mengakses halaman perankingan Menampilkan hasil perhitungan bobot prioritas 86 alternati terhadap bobot prioritas kriteria, rata-rata nilai karyawan terhadap kriteria, dan hasil ranking kinerja karyawan. Tabel 4.29 Perancangan Pengujian Black Box Peran Guru N o Halaman / Menu Skenario Hasil yang Diharapkan 1 Menu dashboar d Guru mengakses halaman dashboard Guru dapat melihat tampilan halaman dashboard dengan ranking kinerja diri sendiri dan ranking kinerja berdasarkan tahun ajaran dalam bentuk bagan dan tabel. 2 Menu penilaian Guru mengakses halaman penilaian Menampilkan halaman pengantar penilaian. Kepala sekolah menekan tombol mulai Menampilkan form input penilaian. 3 Menu riwayat penilaian Guru mengakses halaman riwayat penilaian Menampilkan riwayat penilaian berdasarkan tahun ajaran dan nama group karyawan dalam bentuk tabel. Guru menekan tombol aksi detail Menampilkan data detail riwayat penilaian berisi tahun ajaran, nama pemberi nilai, kepada, dan status dalam bentuk tabel. Tabel 4.30 Perancangan Pengujian Black Box Peran IT N o Halaman / Menu Skenari o Hasil yang Diharapkan 1 Menu dashboard IT mengakses halaman dashboard Pengguna IT dapat melihat tampilan halaman dashboard dengan menampilkan informasi jumlah user dan daftar pengguna dalam bentuk 87 tabel. 2 Menu kelola akun IT mengakses halaman kelola akun Menampilkan daftar akun dalam bentuk tabel. IT menekan tombol tambah karyawan Menampilkan form input tambah akun dan menyimpan data kedalam database. <mark>8 IT menekan</mark> tombol ubah pada bagian aksi tabel Menampilkan form input ubah akun dan memperbarui data kedalam database. IT menekan tombol detail pada bagian aksi tabel Menampilkan informasi detail akun. IT menekan tombol hapus pada bagian aksi tabel Menampilkan pesan data akun berhasil

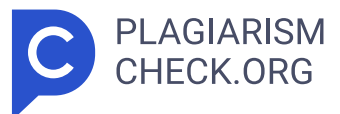

dihapus dan memperbarui data di database. 88 BAB V HASIL DAN PEMBAHASAN Hasil dari pengembangan sistem pendukung keputusan yang menggunakan Analytical Hierarchy Process (AHP) untuk evaluasi kinerja guru akan dibahas dalam bab ini. 5.1 Hasil Website KinerjaPlus untuk evaluasi kinerja guru telah berhasil dikembangkan, dengan menggunakan data 51 guru, 3 kriteria, 14 subkriteria, dan 30 indikator. Sistem dapat mengolah data dan mendapatkan peringkat kinerja guru berdasarkan perhitungan bobot prioritas dan rata-rata nilai karyawan terhadap kriteria. Selain itu, website ini memiliki beberapa fitur untuk memudahkan penggunanya dalam mengelola data karyawan, kriteria, subkriteria, indikator, perbandingan kriteria, perbandingan subkriteria, dan perbandingan karyawan sesuai kebutuhan. 5.1.1 Hasil Perancangan Tampilan Antarmuka web aplikasi KinerjaPlus dibuat dengan mempertimbangkan kegunaan dan pengalaman pengguna. Tujuan utama adalah memastikan bahwa setiap komponen antarmuka membuat lingkungannya ramah pengguna. Tampilan yang mudah dipahami dan mudah digunakan akan membuat aplikasi lebih mudah digunakan dan memungkinkan evaluasi kinerja dilakukan dengan lebih efisien. Hasil dari tampilan antarmuka pada website aplikasi KinerjaPlus dibedakan sesuai jenis peran pengguna masing-masing, di antaranya sebagai berikut. Hasil Perancangan Tampilan Peran Superadmin Gambar 5. 1 tampilan halaman dashboard peran superadmin menampilkan informasi terdapat jumlah user , jumlah kriteria, jumlah subkriteria, jumlah karyawan, dan daftar karyawan dalam bentuk tabel yang memiliki aksi dapat melihat detail, ubah, dan hapus data karyawan. Gambar 5. 1 Menu Dashboard 89 Gambar 5. 2 Menu Karyawan Gambar 5. 2 menu karyawan peran superadmin menampilkan daftar karyawan dalam bentuk tabel dan memiliki fungsi untuk memasukkan karyawan baru, melihat detail, mengubah, dan menghapus data karyawan. Selain itu, terdapat fungsi pencarian untuk mencari data karyawan yang tersimpan dalam sistem. Gambar 5. 3 Menu Group Karyawan Gambar 5. 3 menu group karyawan peran superadmin digunakan membuat group karyawan untuk penilaian 360 derajat nanti berdasarkan data karyawan yang telah

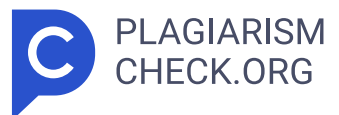

terdaftar sebelumnya pada menu karyawan. Pada menu group karyawan ini, menampilkan daftar group karyawan dalam bentuk tabel dan memiliki fungsi untuk memasukkan group karyawan baru, melihat detail, mengubah, dan menghapus data group karyawan. Selain itu, terdapat fungsi pencarian untuk mencari data group karyawan yang tersimpan dalam sistem. Gambar 5. 4 Menu Kriteria Gambar 5. 4 menu kriteria peran superadmin menampilkan daftar kriteria dalam bentuk tabel dan memiliki fungsi untuk memasukkan kriteria baru, melihat detail, mengubah, dan menghapus data kriteria. Selain itu, terdapat fungsi pencarian untuk mencari data kriteria yang tersimpan dalam sistem. 90 Gambar 5. 5 Menu Subkriteria Gambar 5. 5 menu subkriteria peran superadmin menampilkan daftar subkriteria dalam bentuk tabel dan memiliki fungsi untuk memasukkan subkriteria baru, melihat detail, mengubah, dan menghapus data subkriteria. Selain itu, terdapat fungsi pencarian untuk mencari data subkriteria yang tersimpan dalam sistem. Gambar 5. 6 menu skala indikator peran superadmin menampilkan daftar indikator dalam bentuk tabel dan memiliki fungsi untuk memasukkan indikator baru, melihat detail, mengubah, dan menghapus data indikator. Superadmin juga dapat menambahkan atau mengubah nilai skala 1 sampai dengan 4.Selain itu, terdapat fungsi pencarian untuk mencari data indikator yang tersimpan dalam sistem. Gambar 5. 6 Menu Skala Indikator Gambar 5. 7 Menu Perbandingan Kriteria Gambar 5. 7 menu perbandingan kriteria menampilkan perbandingan antar kriteria menggunakan perbandingan berpasangan ( pairwise comparison ) skala Saaty 1 sampai dengan 9 untuk menentukan kriteria mana yang lebih penting. 91 Gambar 5. 8 Menu Hasil Perbandingan Kriteria Gambar 5. 8 menu hasil perbandingan kriteria menampilkan hasil perhitungan total kolom perbandingan antar kriteria, normalisasi matriks kriteria, bobot prioritas dan consistency measure , dan consistency ratio . Gambar 5.9 Menu Perbandingan Subkriteria Gambar 5.9 menu perbandingan subkriteria menampilkan perbandingan antar subkriteria menggunakan perbandingan berpasangan ( pairwise comparison ) skala Saaty 1 sampai dengan 9 untuk

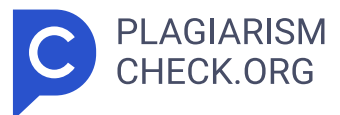

menentukan subkriteria mana yang lebih penting. Gambar 5. 10 Halaman Hasil Perbandingan Subkriteria Gambar 5. 10 halaman hasil perbandingan subkriteria menampilkan hasil perhitungan total kolom perbandingan antar subkriteria, normalisasi matriks subkriteria, bobot prioritas dan consistency measure , dan consistency ratio . Hasil Perancangan Tampilan Peran Kepala Sekolah Gambar 5. 11 tampilan menu dashboard peran kepala sekolah menampilkan informasi peringkat kinerja diri sendiri per tahun ajaran dalam bentuk bagan dan tabel. Selain itu, terdapat peringkat kinerja karyawan berdasarkan tahun ajaran dalam bentuk bagan yang menampilkan 5 peringkat teratas dan dalam bentuk tabel yang menampilkan seluruh daftar peringkat kinerja karyawan. 92 Gambar 5. 11 Menu Dashboard Gambar 5. 12 Menu Penilaian Gambar 5. 12 tampilan menu penilaian peran kepala sekolah menampilkan form input untuk pengisian penilaian kepada atasan atau sesama rekan kerja dengan pilihan berdasarkan deskripsi skala indikator dari setiap subkriteria dan kriteria. Gambar 5. 13 Menu Riwayat Penilaian Gambar 5. 13 menu riwayat penilaian peran kepala sekolah menampilkan daftar riwayat penilaian yang telah diberikan sebelumnya dalam bentuk tabel. Selain itu, terdapat fungsi pencarian untuk mencari data riwayat penilaian yang tersimpan dalam sistem. Gambar 5. 14 Menu Persetujuan penilaian Gambar 5. 14 menu persetujuan penilaian peran kepala sekolah menampilkan daftar penilaian yang telah diberikan berdasarkan group karyawan. Kepala sekolah dapat melihat detail penilaian dan validasi status penilaian apakah penilaian tersebut 93 disetujui atau tidak pada bagian aksi. Selain itu, terdapat fungsi pencarian untuk mencari data persetujuan penilaian yang tersimpan dalam sistem. Gambar 5. 15 Menu Catatan Karyawan Gambar 5. 15 menu catatan karyawan peran kepala sekolah menampilkan daftar catatan apabila persetujuan penilaian tidak disetujui. Kepala sekolah dapat melihat penilaian yang diberikan, melihat detail catatan, ubah, dan hapus data catatan pada bagian aksi. Selain itu, terdapat fungsi pencarian untuk mencari data catatan karyawan yang tersimpan dalam

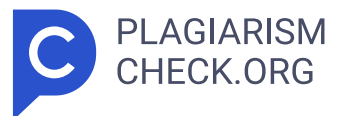

sistem. Gambar 5. 16 Menu Perbandingan Kriteria Gambar 5. 16 menu perbandingan kriteria peran kepala sekolah menampilkan hasil perhitungan total kolom perbandingan antar kriteria, normalisasi matriks kriteria, bobot prioritas dan consistency measure , dan consistency ratio . Gambar 5. 17 Menu Perbandingan Subkriteria Gambar 5. 17 menu perbandingan subkriteria peran kepala sekolah menampilkan hasil perhitungan total kolom perbandingan antar subkriteria, normalisasi matriks subkriteria, bobot prioritas dan consistency measure , dan consistency ratio . Gambar 5. 18 menu perbandingan karyawan peran kepala sekolah menampilkan perbandingan antar karyawan berdasarkan kriteria menggunakan perbandingan berpasangan ( pairwise comparison ) skala Saaty 1 sampai dengan 9 94 untuk menentukan prioritas atau tingkat kepentingan dari setiap karyawan berdasarkan kriteria. Pada menu perbandingan karyawan ini, kebutuhan di Sekolah Erenos dijadikan sebagai opsi sehingga kepala sekolah dapat mengisi atau bisa tidak mengisi perbandingan antar karyawan berdasarkan kriteria. Gambar 5. 18 Menu Perbandingan Karyawan Gambar 5. 19 Menu Perankingan Gambar 5. 19 menu perankingan peran kepala sekolah menampilkan hasil ranking kinerja karyawan mulai dari bobot prioritas kriteria, rata-rata nilai karyawan terhadap kriteria, dan peringkat kinerja. Hasil Perancangan Tampilan Peran Guru Gambar 5. 20 Menu Dashboard Gambar 5. 20 menu dashboard peran guru menampilkan informasi peringkat kinerja diri sendiri per tahun ajaran dalam bentuk bagan dan tabel. Selain itu, terdapat peringkat kinerja karyawan berdasarkan tahun ajaran dalam bentuk bagan yang menampilkan 5 peringkat teratas dan dalam bentuk tabel yang menampilkan seluruh daftar peringkat kinerja karyawan. 95 Gambar 5. 21 Menu Penilaian Gambar 5. 21 menu penilaian peran guru menampilkan form input untuk pengisian penilaian kepada atasan atau sesama rekan kerja dengan pilihan berdasarkan deskripsi skala indikator dari setiap subkriteria dan kriteria. Gambar 5. 22 Menu Riwayat Penilaian Gambar 5. 22 menu riwayat penilaian peran guru menampilkan daftar riwayat penilaian yang telah diberikan sebelumnya dalam

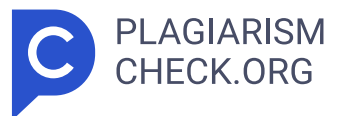

bentuk tabel. Selain itu, terdapat fungsi pencarian untuk mencari data riwayat penilaian yang tersimpan dalam sistem. Hasil Perancangan Tampilan Peran IT Gambar 5. 23 Menu Dashboard Gambar 5. 23 menu dashboard peran IT menampilkan informasi jumlah user dan daftar pengguna dalam bentuk tabel. Terdapat juga aksi untuk melihat detail, ubah, dan hapus akun. Gambar 5. 24 Menu Kelola Akun 96 Gambar 5. 24 menu kelola akun peran IT menampilkan daftar akun dalam bentuk tabel dan memiliki fungsi untuk memasukkan akun baru, melihat detail, mengubah, dan menghapus data akun. Selain itu, terdapat fungsi pencarian untuk mencari data akun yang tersimpan dalam sistem. 5.1.2 Hasil Pengujian Setelah pengembangan website aplikasi KinerjaPlus selesai, diperlukan pengujian ulang untuk memastikan bahwa fungsionalitas dan logika internal aplikasi berfungsi dengan baik dan sesuai dengan kebutuhan serta spesifikasi yang telah ditentukan. Pengujian Kotak Putih ( White Box Testing ) Pengujian kotak putih **4** memastikan bahwa implementasi kode dan logika dalam suatu aplikasi berjalan sesuai dengan perancangan yang dibuat. Tabel 5.1 Hasil Pengujian Kotak Putih (White Box Testing) No . Algoritma Perancangan Kode 1 Perbanding an antar kriteria class PerhitunganKriteriaService { public function totalKolomKriteria(\$perhitunganKriteria) { \$columnTotalKriteria = [] ; foreach (\$perhitunganKriteria as \$item) { \$kriteriaKedua = \$item->kriteriaKedua->id\_kriteria; \$nilaiKriteria = \$item->nilai\_kriteria; if (!isset(\$columnTotalKriteria[\$kriteriaKedua])) { \$columnTotalKriteria[\$kriteriaKedua] = 0; } \$columnTotalKriteria[\$kriteriaKedu a] += \$nilaiKriteria; } return \$columnTotalKriteria; } public functi on normalisasiMatriks(\$perhitunganKriteria, \$totalKolomKriteria) { \$normalisasiMatriks = []; foreach (\$perhitunganKriteria as \$item) { 9 7 \$kriteriaPertama = \$item->kriteriaPertama- >id\_kriteria; \$kriteriaKedu a = \$item->kriteriaKedua->id\_kriteria; \$nilaiKriteria = \$item->nilai\_kriter ia; \$normalizedValue = \$nilaiKriteria / \$totalKolomKriteria[\$kriteriaKedu a]; \$normalisasiMatriks[\$item->kriteriaPertama- >id\_kriteria][\$kriteriaKedua] = \$normalizedValue; \$normalisasiMatriks[\$item->kriteriaPertama- >i

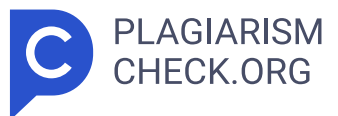

d\_kriteria][\$kriteriaKedua] = substr(\$normalisasiMatriks[\$item->kriteriaPertama- >i d\_kriteria][\$kriteriaKedua], 0, 6); } return \$normalisasiMatriks; } public function totalBarisNormalisasiMatriks(\$normalisasiMatriks) { \$totalBarisNormalisasiMatriks = []; foreach (\$normalisasiMatriks a s \$kriteriaPertama => \$kriteriaKedua) { foreach (\$kriteriaKedua as \$kriteria => \$nilai) { if (! isset(\$totalBarisNormalisasiMatriks[\$kriteriaPertama])) { \$totalBarisNormalisasiMatriks[\$kriteriaPertama] = 0; } \$totalBarisNormalisasiMatriks[\$kriteriaPertama] += \$nilai; } } retu rn \$totalBarisNormalisasiMatriks; } public function 98 bobotPrioritasKriteria(\$totalBarisNormaliasiMatriks, \$jumlahKriteria) { \$bobotPrioritasKriteria = []; foreach (\$totalBarisNormaliasiMatriks a s \$kriteriaPertama => \$total) { \$bobotPrioritasKriteria[\$kriteriaPertama] = \$tot al / \$jumlahKriteria; } // Save bobot prioritas kriteria to database t ry {BobotPrioritasKriteria::truncate(); foreach (\$bobotPrioritasKriteria as \$kriteriaPertama => \$bobot) { BobotPrioritasKriteria::updateOrCreate( ['id \_kriteria' => \$kriteriaPertama], ['bobot\_prioritas' => \$bobot] ); } } catch (\Throwable \$th) { \$notif = notify()->error('Terjadi kesalahan sa at menyimpan data bobot prioritas kriteria'); return back()->with('notif', \$notif); } return \$bobotPrioritasKriteria; } public function consistencyMeasure(\$perhitunganKriteria, \$bobotPrioritasKriteria) { \$consistencyMeasures = []; foreach (\$perhitunganKriteria as \$item) { \$kriteriaPertama = \$item->kriteriaPertama- >id\_kriteria; \$kriteriaKedu a = \$item->kriteriaKedua->id\_kriteria; \$nilaiKriteria = \$item->nilai\_kriteria; if (!isset(\$consistencyMeasures[\$kriteriaPertama])) { \$consistencyMeasures[\$kriteriaPertama] = 0; 99 } \$consistencyMeasures[\$kriteriaPertama] += \$nilaiKriteri a \* \$bobotPrioritasKriteria[\$kriteriaKedua]; \$consistencyMeasures[\$kriteriaPertama] = substr(\$consistencyMeasures[\$kriteriaPertama], 0, 6); } retur n \$consistencyMeasures; } public function totalConsistencyMeasures(\$consistencyMeasures, \$jumlahKriteria) { \$totalConsistencyMeasures = array\_sum(\$consistencyMeasures) / \$jumlahKriter

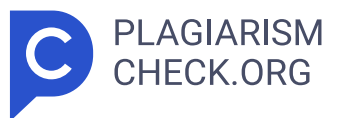

ia; \$totalConsistencyMeasures = substr(\$totalConsistencyMeasures, 0, 6); retur n \$totalConsistencyMeasures; } public function consistencyRatio(\$totalConsistencyMeasures, \$jumlahKriteria, \$ratioIndex) { // calulate consistency index \$consistencyIndex = (\$totalConsistencyMeasur es - \$jumlahKriteria) /(\$jumlahKriteria - 1);// get ratio index by t otal kriteria \$ratioIndexByKriteria = \$ratioIndex[\$jumlahKriteria - 1]- >nila i\_ratio\_index; if (\$ratioIndexByKriteria != 0) { \$consistencyRatio = \$consistencyIndex / \$ratioIndexByKriteria; } else { \$consistencyRatio = 0; } \$consistencyData = [ 100 'Consistency Index (CI) ' => substr(\$consistencyIndex, 0, 6), 'Ratio Index (RI)' = > \$ratioIndexByKriteria, 'Consistency Ratio (CR)' => substr(\$consistencyRatio, 0, 6), ]; return \$consistencyData; } public function consistencyResult(\$consistencyRatio) { \$consistencyResult = \$consistencyRatio['Consistency Ratio (CR)'] <= 0.1 ? 'Konsisten' : 'Ti dak Konsisten'; return \$consistencyResult; } } Hasil Pembahasan Sistem berhasil melakukan perhitungan antar kriteria. Sistem melakukan kalkulasi perbandingan berpasangan antar kriteria total kolom, normalisasi matriks, bobot prioritas dan consistency measure, dan consistency ratio . 2 Perbanding an antar subkriteria class PerhitunganSubkriteriaService { public function totalKolomSubkriteria(\$perhitunganSubkriteria) { \$totalKolomSubkriteria = []; foreach (\$perhitunganSubkriteria as \$item) { \$kodeKriteria = \$item->k ode\_kriteria; \$subkriteriaKedua = \$item->subkriteriaKedua- >id\_subkriteria ; \$nilaiSubkriteria = \$item->nilai\_subkriteria; i f (!isset(\$totalKolomSubkriteria[\$kodeKriteria] 101 [\$subkriteriaKedua])) { \$totalKolomSubkriteria[\$kodeKriteria] [\$subkriteriaKedua] = 0; } \$totalKolomSubkriteria[\$kodeKriteria] [\$subkriteriaKedua] += \$nilaiSubkriteria; } return \$totalKolomSubkriteria; } public function normalisasiMatriks(\$perhitunganSubkriteria, \$totalKolomSubkriteria) { \$normalisasiMatriks = []; foreach (\$perhitunganSubkriteria as \$item) { \$kodeKriteria = \$item->kode\_kriteria; \$subkriteriaPerta ma = \$item->subkriteriaPertama- >id\_subkriteria; \$subkriteriaKedu

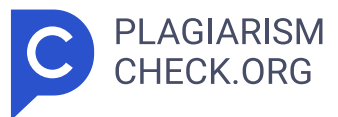

a = \$item->subkriteriaKedua- >id\_subkriteria; \$nilaiSubkriteria = \$item->ni lai\_subkriteria; \$normalizedValue = \$nilaiSubkriteri a / \$totalKolomSubkriteria[\$kodeKriteria][\$subkriteriaKedua] ; \$normalisasiMatriks[\$kodeKriteria][\$item- >subkriteriaPertama->id\_ subkriteria][\$subkriteriaKedua] = \$normalizedValue ; \$normalisasiMatriks[\$kodeKriteria][\$item- >subkriteriaPertama->id\_ subkriteria][\$subkriteriaKedua] = substr(\$normalisasiMatriks[\$kodeKriteria][\$item - >subkriteriaPertama->id\_subkriteria][\$subkriteriaKedua], 0, 6); } return \$normalisasiMatriks; } public function totalBarisNormalisasiMatriks(\$normalisasiMatriks) 102 { \$totalBarisNormalisasiMatriks = []; foreach (\$normalisasiMatriks as \$kodeKriteria => \$subkriteria) { \$totalBarisNormalisasiMatriks[\$kodeKriteria] = []; foreach (\$subkriteria as \$subkriteriaPertama => \$subkriteriaKedua) { \$totalBarisNormalisasiMatriks[\$kodeKriteria] [\$subkriteriaPertama] = 0; forea ch (\$subkriteriaKedua as \$subkriteria => \$nilai) { \$totalBarisNormalisasiMatriks[\$kodeKriteria] [\$subkriteriaPertama] += \$nilai; } } } return \$totalBarisNormalisasiMatriks; } public function countSubkriteriaByKriteria(\$totalBarisNormalisasiMatriks) { \$countSubkriteriaByKriteria = []; foreach (\$totalBarisNormalisasiMatriks as \$kodeKriteria => \$subkriteria) { \$jumlahSubkriteria = count(\$subkriteria); \$countSubkriteriaByKriteria[\$kodeKriteri a] = \$jumlahSubkriteria; } return \$countSubkriteriaByKriteria; } publi c function bobotPrioritasSubkriteria(\$totalBarisNormalisasiMatriks, \$countSubkriteriaByKriteria) { \$bobotPrioritasSubkriteria = []; 103 foreac h (\$totalBarisNormalisasiMatriks as \$kodeKriteria => \$subkriteria) { \$bobotPrioritasSubkriteria[\$kodeKriteria] = []; foreach (\$subkriteria as \$subkriteriaPertama => \$total) { \$bobotPrioritasSubkriteria[\$kodeKriteria] [\$subkriteriaPertama] = \$total / \$countSubkriteriaByKriteria[\$kodeKriter ia]; \$bobotPrioritasSubkriteria[\$kodeKriteria] [\$subkriteriaPertama] = substr(\$bobotPrioritasSubkriteria[\$kodeKriteria] [\$subkriteriaPertama], 0, 6); } } return \$bobotPrioritasSubkriteria; } public function calculateTotalBobotSubkriteria(\$bobotPrioritasSubkriteria) { // Sum total bob

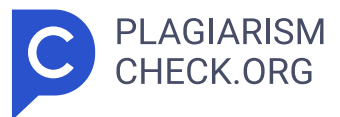

ot prioritas subkriteria by array keys kode\_kriteria \$totalBobotPrioritasSubkriteriabyKodeKriteria = []; foreach (\$bobotPrioritasSubkriteri a as \$kodeKriteria => \$subkriteria) { \$totalBobotPrioritasSubkriteriabyKodeKriteria[\$kodeKriteria] = array\_sum(\$subkriteria ); } // Destructuring \$totalBobotPrioritasSubkriteriabyKodeKriteria array keys to default \$totalBobotPrioritasSubkriteria = []; foreac h (\$bobotPrioritasSubkriteria as \$kodeKriteria => \$subkriteria) { \$totalBobotPrioritasSubkriteria[] = array\_sum(\$subkriteria); } 104 // Get bobot prioritas kriteria \$bobotPrioritasKriteria = BobotPrioritasKriteria::pluck('bobot\_prioritas', 'id\_kriteria')- >toArray() ; \$totalBobotKriteria = []; foreach (\$bobotPrioritasKriteria as \$idKriteria => \$bobot) { \$totalBobotKriteria[] = \$bobot; } // Calculate total bobot prioritas subkriteria \$calculateTotalBobotPrioritasSubkriteria = []; foreac h (\$totalBobotPrioritasSubkriteria as \$key => \$total) { \$calculateTotalBobotPrioritasSubkriteria[] = \$total \* \$totalBobotKriteria[\$key]; } // Destructuring \$calculateTotalBobotPrioritasSubkriteria array keys to k ode\_kriteria \$calculateTotalBobotPrioritasSubkriteria = array\_combine(arra y\_keys(\$bobotPrioritasSubkriteria), \$calculateTotalBobotPrioritasSubkriteria); // Sa ve bobot prioritas subkriteria to database try { BobotPrioritasSubkriteria::truncate(); foreach (\$calculateTotalBobotPrioritasSubkriteria as \$kodeKriteria => \$total) { BobotPrioritasSubkriteria::updateOrCreate( ['kode\_kriteria' => \$kodeKriteria] , ['bobot\_prioritas' =>  $\{total\};\}$  catch (\Throwable  $\{th\}$  { \$notif = notify()->error('Terjadi kesalahan saat menyimpan data bobot priorit as kriteria'); return back()->with('notif', \$notif); } 105 return \$totalBobotPrioritasSubkriteriabyKodeKriteria; } public function consistencyMeasures(\$perhitunganSubkriteria, \$bobotPrioritasSubkriteria) { \$consistencyMeasures = []; foreach (\$perhitunganSubkriteria as \$item) { \$kodeKriteria = \$item->kode\_kriteria; \$subkriteriaPertam a = \$item->subkriteriaPertama- >id\_subkriteria; \$subkriteriaKedu a = \$item->subkriteriaKedua- >id\_subkriteria; \$nilaiSubkriteria = \$item->ni

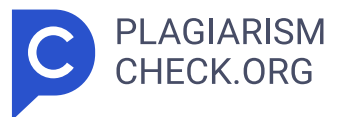

lai\_subkriteria; if (!isset(\$consistencyMeasures[\$kodeKriteria] [\$subkriteriaPertama])) { \$consistencyMeasures[\$kodeKriteria] [\$subkriteriaPertama] = 0; } \$consistencyMeasures[\$kodeKriteria] [\$subkriteriaPertama] += \$nilaiSubkrit eria \* \$bobotPrioritasSubkriteria[\$kodeKriteria][\$subkriteriaKedua]; \$consistencyMeasures[\$kodeKriteria] [\$subkriteriaPertama] = substr(\$consistencyMeasures[\$kodeKriteria] [\$subkriteriaPertama], 0, 6); } retur n \$consistencyMeasures; } public function totalConsistencyMeasures(\$consistencyMeasures, \$countSubkriteriaByKriteria) { \$totalConsistencyMeasures = []; foreach (\$consistencyMeasures as \$kodeKriteria => \$subkriteria) { 106 \$totalConsistencyMeasures[\$kodeKriteria] = arr ay\_sum(\$subkriteria) / \$countSubkriteriaByKriteria[\$kodeKriteria]; } retur n \$totalConsistencyMeasures; } public function consistencyRatio(\$totalConsistencyMeasures, \$countSubkriteriaByKriteria, \$ratioIndex)  $\frac{1}{2}$  // calculate consistency index \$consistencyIndex = []; for each (\$totalConsistencyMeasures as \$kodeKriteria => \$total) { // Avoid divis ion by zero if (\$countSubkriteriaByKriteria[\$kodeKriteria] == 1) { \$consistencyIndex[\$kodeKriteria] = 0; continue; } \$consistencyIndex[\$kodeKriteria] = (\$total - \$countSubkriteriaByKriteria[\$kodeKriteria]) /(\$countSubkriteriaByKriteria[\$kodeKriteria] - 1); \$consistencyIndex[\$kodeKriteri a] = substr(\$consistencyIndex[\$kodeKriteria], 0, 6); } // Get ratio inde x by count subkriteria \$ratioIndexBySubkriteria = []; foreac h (\$countSubkriteriaByKriteria as \$kodeKriteria => \$jumlahSubkriteria) { \$ratioIndexBySubkriteria[\$kodeKriteria] = \$ratioIndex[\$jumlahSubkriteria - 1]->nil ai ratio index;  $\frac{1}{2}$  calculate consistency ratio \$consistencyRatio = []; foreach (\$consistencyIndex as \$kodeKriteria => \$index) { 107 // A void division by zero if (\$ratioIndexBySubkriteria[\$kodeKriteria] == 0) { \$consistencyRatio[\$kodeKriteria] = 0; continue; } \$consistencyRatio[\$kodeKriteria] = \$index / \$ratioIndexBySubkriteria[\$kodeKriter ia]; \$consistencyRatio[\$kodeKriteria] = substr(\$consistencyRatio[\$kodeKriteria], 0 , 6); } // Destructuring to array \$consistencyData = [ 'Consistency I

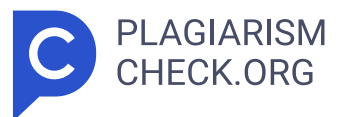

ndex (CI)' => \$consistencyIndex, 'Ratio Index (RI)' = > \$ratioIndexBySubkriteria, 'Consistency Ratio (CR)' => \$consistencyRatio, ]; return \$consistencyData; } public function consistencyResult(\$consistencyRatio) { \$consistencyResult = []; foreach (\$consistencyRatio['Consistency Ratio (CR) '] as \$kodeKriteria => \$ratio) { \$consistencyResult[\$kodeKriteria] = \$ratio <= 0.1 ? 'Konsisten' : 'Tidak Konsisten'; } return \$consistencyResult; } } Hasil 108 Pembahasan Sistem berhasil melakukan perhitungan antar subkriteria. Sistem melakukan kalkulasi perbandingan berpasangan antar subkriteria total kolom, normalisasi matriks, bobot prioritas dan consistency measure, dan consistency ratio . 3 Perbanding an antar karyawan berdasarka n kriteria class PerhitunganAlternatifService { public function totalKolomAlternatif(\$perhitunganAlternatif) { \$totalKolomAlternatif = [] ; foreach (\$perhitunganAlternatif as \$item) { \$kodeKriteria = \$item->kod e\_kriteria; \$alternatifKedua = \$item->alternatif\_kedua; \$nilaiAlternati f = \$item->nilai\_alternatif; if (!isset(\$totalKolomAlternatif[\$kodeKriteria ] [\$alternatifKedua])) { \$totalKolomAlternatif[\$kodeKriteria][\$alternatifKedua] = 0 ; } \$totalKolomAlternatif[\$kodeKriteria][\$alternatifKedua] += \$nilaiAlternati f; ksort(\$totalKolomAlternatif); } return \$totalKolomAlternatif; } public function normalisasiMatriks(\$perhitunganAlternatif, \$totalKolomAlternatif) { \$normalisasiMatriks = []; foreach (\$perhitunganAlternatif as \$item) { \$kodeKriteria = \$item->kode\_kriteria; \$alternatifPertama = \$item->alterna tif\_pertama; \$alternatifKedua = \$item->alternatif\_kedua; \$nilaiAlternati f = \$item->nilai\_alternatif; if (!isset(\$normalisasiMatriks[\$kodeKriteria ] [\$alternatifPertama][\$alternatifKedua])) { \$normalisasiMatriks[\$kodeKriteria][\$alternatifPertama] 109 [\$alternatifKedua] = 0; } \$normalisasiMatriks[\$kodeKriteria][\$alternatifPertama] [\$alternatifKedua] = \$nilaiAlternatif / \$totalKolomAlternatif[\$kodeKriteria][\$alternatifKedu a]; \$normalisasiMatriks[\$kodeKriteria][\$alternatifPertama] [\$alternatifKedua] = substr(\$normalisasiMatriks[\$kodeKriteria] [\$alternatifPertama][\$alternatifKedua], 0 , 6); } return \$normalisasiMatriks; } public function totalBarisNormalisasiMatriks(\$normalisasiMatriks) { \$totalBarisNormalisasiMatriks = []

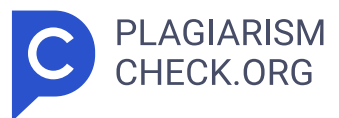

; foreach (\$normalisasiMatriks as \$kodeKriteria => \$matrixKriteria) { foreach (\$matrixKriteria as \$alternatifPertama => \$matrixAlternatif) { i f (!isset(\$totalBarisNormalisasiMatriks[\$kodeKriteria] [\$alternatifPertama])) { \$totalBarisNormalisasiMatriks[\$kodeKriteria] [\$alternatifPertama] = 0; } \$totalBarisNormalisasiMatriks[\$kodeKriteria] [\$alternatifPertama] = arra y\_sum(\$matrixAlternatif); \$totalBarisNormalisasiMatriks[\$kodeKriteria] [\$alternatifPertama] = substr(\$totalBarisNormalisasiMatriks[\$kodeKriteria ] [\$alternatifPertama], 0, 6); } } return \$totalBarisNormalisasiMatriks; } 110 public function bobotPrioritasAlternatif(\$totalBarisNormalisasiMatriks, \$alternatifGroupedByGroupPenilaian, \$tahunAjaran) { // count total alternat if \$jumlahAlternatif = count(\$alternatifGroupedByGroupPenilaian); \$tahunAjara n = \$tahunAjaran; // calculate bobot prioritas alternatif \$bobotPrioritasAltern atif = []; foreach (\$totalBarisNormalisasiMatriks as \$kodeKriteria => \$matrixKriteria) { foreach (\$matrixKriteria as \$alternatifPertama = > \$total) { \$bobotPrioritasAlternatif[\$tahunAjaran][\$kodeKriteria] [\$alternatifPertama] = \$total / \$jumlahAlternat if; \$bobotPrioritasAlternatif[\$tahunAjaran][\$kodeKriteria] [\$alternatifPertama] = substr(\$bobotPrioritasAlternatif[\$tahunAjaran][\$kodeKriteria] [\$alternatifPertama], 0 , 6); } } // Store bobot prioritas alternatif to database try { foreach (\$bobotPrioritasAlternatif as \$keyTahunAjaran => \$valueTahunAjaran ) { foreach (\$valueTahunAjaran as \$kodeKriteria => \$matriksKriteria) { foreach (\$matriksKriteria as \$dataAlternatif => \$bobotPrioritas) { BobotPrioritasAlternatif::updateOrCreate( [ 'tahun\_ajaran' => \$keyTahunAjaran, 'kode kriteria' => \$kodeKriteria, 'kode alternatif' => \$dataAlternatif,  $],$  ['bobot\_prioritas' => \$bobotPrioritas]  $);$   $\{111\}$  }  $\}$  catch ( \Throwable \$th) { \$notif = notify()->error('Terjadi kesalahan saat menyimp an data bobot prioritas alternatif'); return back()->with('notif', \$notif); } return \$bobotPrioritasAlternatif; } } Hasil Pembahasan Sistem berhasil melakukan perhitungan perbandingan antar karyawan berdasarkan kriteria. Sistem melakukan kalkulasi perbandingan berpasangan antar karyawan total kolom, normalisasi matriks, dan bobot prioritas. 4 Perankinga n

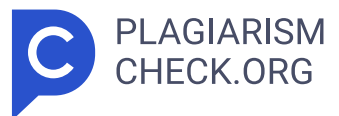

\$tahunAjaran = \$this->tahunAjaran; // Cari nama alternatif berdasarkan g roup karyawan yang mana nama alternatif sama dengan nama auth user \$checkAuthAlternatif = Auth::user()->alternatif- >kode\_alternatif ;// checkAuthAlternatif berada di dalam group karyawan yang ma na \$checkGroupKaryawanId = null; 112 if (Auth::user()->role == 'kepala sekol ah') { \$checkGroupKaryawanId = GroupKaryawan::with(['alternatif'])->where('kepal a sekolah', \$checkAuthAlternatif)->value('id group karyawan'); } elseif (Auth::user()->role == 'guru') { \$checkGroupKaryawan Id = GroupKaryawanDetail::with(['alternatif'])- >where('kode\_alternatif' , \$checkAuthAlternatif)- >value('id\_group\_karyawan'); } // Dapatkan penilai an yang memiliki group karyawan yang sama dengan group karyawan yang dimiliki oleh auth user \$checkGroupKaryawan \$alternatifPenilaian = Penilaian::with(['penilaianIndikator' , 'penilaianIndikator.skalaIndikatorDetail.skalaIndikator.indikato rSubkriteria', 'penilaianIndikator.skalaIndikatorDetail.nilaiSkala', 'alternatifKedua', 'alternatifKedua.alternatifPertama'])- >where('status', 'Disetujui') ->whereHas('alternatifKedua', function (\$query) use (\$checkGroupKaryawanId) { \$query->where('id\_group\_karyawan', \$checkGroupKaryawanId); })->get(); // Che ck apakah terdapat perhitungan\_alternatif yang memiliki tahun\_ajaran paling terbaru berdasarkan \$tahunAjaran \$checkPerhitunganAlternatif = PerhitunganAlternatif::where('tahun\_ajaran', \$tahunAjaran)- >get() ;// dd(\$checkPerhitunganAlternatif); \$kriteria = \$this->kriteria; // Dapatka n bobot prioritas alternatif berdasarkan \$tahunAjaran terbaru \$bobotAlternatif = BobotPrioritasAlternatif::where('tahun\_ajaran', \$tahunAjaran) - >orderBy('kode\_kriteria', 'asc')->get(); 113 \$bobotPrioritasSubkriteria = \$this- >bobotPrioritasSubkriteria; // Dapatkan unique alternatif kedua penil aian yang memiliki group karyawan yang sama dengan group karyawan yang dimiliki oleh auth user \$checkGroupKaryawan \$uniqueAlternatifPenilaianByTahunAjaran = \$alternatifPenilaian->filter(function (\$item ) use (\$tahunAjaran, \$checkGroupKaryawanId) { return \$item->tahun\_ajaran == \$tahunAjaran && \$item->alternatifKedua->id\_group\_karyawan == \$checkGroupKaryaw

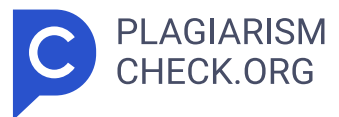

anId; })->unique('alternatif\_kedua'); \$totalBobotKriteria = \$this->rankingService - >totalBobotKriteria(\$uniqueAlternatifPenilaianByTahunAjaran, \$kriteria, \$bobotPrioritasSubkriteria, \$bobotAlternatif); /\* Menghitung nilai skala penilaian yang memiliki tahun ajaran paling terbaru berdasarkan \$tahunAjaran \*/ // Dapat bobot setiap kriteria \$bobotKriteria = []; f oreach (\$kriteria as \$kriteriaItem) { \$bobotKriteria[\$kriteriaItem->kode\_ kriteria] = \$kriteriaItem->bobot\_kriteria; } // Dapatkan jumlah subkriteria se tiap kriteria \$getCountSubkriteria = Kriteria::with(['subkriteria'])- >get() ; \$countSubkriteria = []; foreach (\$getCountSubkriteria as \$kriteriaItem) { \$countSubkriteria[\$kriteriaItem->kode\_kriteria] = \$kriteriaItem->subkriteria->count(); } // Dapatkan jumlah indikator se tiap subkriteria \$getCountIndikator = Kriteria::with(['subkriteria' , 'subkriteria.indikatorSubkriteria'])->get(); 114 // Kelompokkan key subkriter ia berdasarkan kode\_kriteria \$countIndikator = []; foreach (\$getCountIndikato r as \$kodeKriteria => \$kriteriaItem) { \$kodeKriteria = \$kriteriaItem->ko de kriteria; foreach (\$kriteriaItem->subkriteria as \$subkriteriaItem) { \$countIndikator[\$kodeKriteria][\$subkriteriaItem- >kode\_subkriteria] = \$subkriteriaItem->indikatorSubkriteria- >count(); } } // Dapatkan bobot se tiap subkriteria \$bobotSubkriteria = []; foreach (\$getCountIndikator a s \$kodeKriteria => \$kriteriaItem) { \$kodeKriteria = \$kriteriaItem->ko de\_kriteria; \$bobotKriteriaItem = \$bobotKriteria[\$kodeKriteria]; foreac h (\$kriteriaItem->subkriteria as \$subkriteriaItem) { // \$bobotSubkriteria[\$kodeKriteria][\$subkriteriaItem- >kode\_subkriteri a] = \$bobotKriteriaItem / \$countSubkriteria[\$kodeKriteri a]; \$bobotSubkriteria[\$kodeKriteria][\$subkriterialtem->kode\_subkriteria] = \$subkriteriaItem->bobot\_subkriteria;// Convert to pe rsen \$bobotSubkriteria[\$kodeKriteria][\$subkriteriaItem- >kode\_subkriteria] = \$bobotSubkriteria[\$kodeKriteria] [\$subkriteriaItem->kode\_subkriteria]/ 100; } } // Hitung persentase bobot setiap indikator // Rumus = \$bobotSubk riteria /\$countIndikator \$totalBobotSubkriteriaIndikator = []; fore ach (\$bobotSubkriteria as \$kodeKriteria => \$kriteriaItem) { foreach

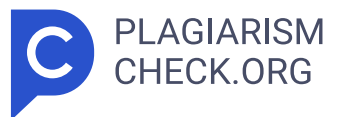

(\$kriteriaItem as \$kodeSubkriteria => 115 \$subkriteriaItem) { \$totalBobotSubkriteriaIndikator[\$kodeKriteria] [\$kodeSubkriteria] = \$subkriteriaIte m / \$countIndikator[\$kodeKriteria][\$kodeSubkriteria]; } } // Dapa tkan alternatifPenilaian yang memiliki tahun\_ajaran paling terbaru berdasarkan \$tahunAjaran \$alternatifPenilaianByTahunAjaran = []; foreac h (\$alternatifPenilaian as \$alternatifPenilaianItem) { if (\$alternatifPenilaianItem->tahun\_ajaran == \$tahunAjaran)  $\{$  \$alternatifPenilaianByTahunAjaran $[] =$ \$alternatifPenilaianItem;  $\}/$  // Dap atkan alternatif kedua dan penilaianIndikator yang memiliki tahun\_ajaran paling terbaru berdasarkan \$tahunAjaran \$getNilaiSkala = []; foreac h (\$alternatifPenilaianByTahunAjaran as \$keyAlternatif => \$alternatifPenilaianItem) { \$alternatifKedua = \$alternatifPenilaianIte m- >alternatifKedua->alternatifPertama; \$penilaianIndikator = \$alternatifPenilaianItem - >penilaianIndikator; \$getNilaiSkala[\$keyAlternatif][\$alternatifKedua- >kode\_ alternatif] = \$penilaianIndikator; } // Kelompokkan sebelum penilaianIndik ator diseleksi berdasarkan nilai tersebut berada di kode\_subkriteria apa \$nilaiSkala = []; foreach (\$getNilaiSkala as \$keyAlternatif => \$alternatifPenilaianItem) { foreach (\$alternatifPenilaianItem as \$kodeAlternatif => \$penilaianIndikatorItem) { foreach (\$penilaianIndikatorIte m as 116 \$penilaianIndikatorSubkriteriaItem) { \$nilaiSkala[\$keyAlternatif][\$kodeAlternatif] [\$penilaianIndikatorSubkriteriaItem->skalaIndikatorDetail- >skalaIndikator->indikatorSubkriteria->subkriteria- >kode\_ kriteria][\$penilaianIndikatorSubkriteriaItem- >skalaIndikatorDetail->skalaIndikator->indikatorSubkriteria- >kode\_subkriteria][] = \$penilaianIndikatorSubkriteriaItem- >skalaIndikatorDetail->nilaiSkala->nilai\_skala; } } } // Hitung total bobot setiap indikator // Rumus = (\$totalBobotSubkriteriaIndikator / banyaknya indikator) \* \$nilaiSk ala \$totalBobotIndikator = []; foreach (\$nilaiSkala as \$keyAlternatif => \$alternatifPenilaianItem) { foreach (\$alternatifPenilaianItem as \$kodeKriteria => \$kriteriaItem) { foreach (\$kriteriaItem as \$kodeSubkriteri
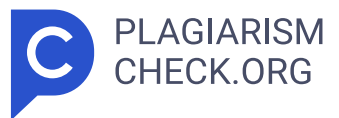

a => \$subkriteriaItem) { foreach (\$subkriteriaItem as \$kodeIndikator = > \$nilaiSkalaItem) { // Perbaikan: Gunakan array\_map untuk perkalian seti ap elemen array dengan \$totalBobotSubkriteriaIndikator \$totalBobotIndikator[\$keyAlternatif] [\$kodeKriteria][\$kodeSubkriteria][\$kodeIndikator] = array\_map(function (\$value) use (\$totalBobotSubkriteriaIndikator , \$kodeSubkriteria, \$kodeIndikator) { return \$totalBobotSubkriteriaIndikator[\$kodeSubkriteria] [\$kodeIndikator] \* \$value; }, \$nilaiSkalaItem); } } } } // Jumlahkan total setiap nilai dari ko de subkriteria pada 117 \$totalBobotIndikator \$sumNilaiSubkriteria = []; foreac h (\$totalBobotIndikator as \$keyAlternatif => \$alternatifPenilaianItem) { foreach (\$alternatifPenilaianItem as \$kodeKriteria => \$kriteriaItem) { foreac h (\$kriteriaItem as \$kodeSubkriteria => \$subkriteriaItem) { foreach (\$subkriteriaItem as \$kodeIndikator => \$nilaiSkalaItem) { // Jumlahkan t otal setiap nilai dari kode\_subkriteria \$sumNilaiSubkriteria[\$keyAlternatif] [\$kodeKriteria][\$kodeSubkriteria][\$kodeIndikator] = array\_sum(\$nilaiSkalaItem); } } } } // Jumlahkan total setiap nilai dari kode kriteria pa da \$sumNilaiSubkriteria \$totalNilaiSubkriteria = []; foreach (\$sumNilaiSubkriteri a as \$keyAlternatif => \$alternatifPenilaianItem) { foreach (\$alternatifPenilaianItem as \$kodeKriteria => \$kriteriaItem) { foreac h (\$kriteriaItem as \$kodeSubkriteria => \$subkriteriaItem) { \$totalNilaiSubkriteria[\$keyAlternatif] [\$kodeKriteria][\$kodeSubkriteria] = arr ay\_sum(\$subkriteriaItem); } } } // Dapatkan banyaknya alternatif yang sa ma dari \$totalNilaiSubkriteria \$countAlternatif = []; foreac h (\$totalNilaiSubkriteria as \$keyAlternatif => \$alternatifPenilaianItem) { 118 foreach (\$alternatifPenilaianItem as \$kodeKriteria => \$kriteriaItem) { // Inisialisasi array untuk kode kriteria jika belum ada if (!isset(\$countAlternatif[\$kodeKriteria])) { \$countAlternatif[\$kodeKriteria] = 0 ; } // Tambahkan jumlah alternatif yang sama pada indeks yang sesu ai \$countAlternatif[\$kodeKriteria]++; } } // Kelompokkan nilai berdasarkan k ode alternatif // Lalu jumlahkan setiap kode kriteria pada sub arr ay alternatif \$avgNilaiKriteria = []; // Inisialisasi array dinamis untuk

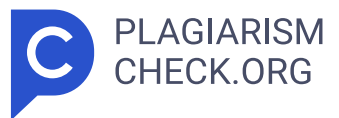

K1, K2, dan K3 foreach (\$sumNilaiSubkriteria as \$keyAlternatif) { foreach (\$keyAlternatif as \$alternatifKode => \$nilaiKriteria) { // Inisialisasi a rray untuk setiap kode alternatif if (!isset(\$avgNilaiKriteria[\$alternatifKode])) { \$avgNilaiKriteria[\$alternatifKode] = [] ; } // Iterasi untuk setiap nilai kriteria dan inisialisasi jika bel um ada foreach (\$nilaiKriteria as \$kodeSubkriteria => \$nilai) { if (!isset(\$avgNilaiKriteria[\$alternatifKode] [\$kodeSubkriteria])) { \$avgNilaiKriteria[\$alternatifKode] [\$kodeSubkriteria] = 0; } } // Jumlahkan s etiap nilai kriteria pada setiap kode alternatif // Lalu dibagi deng an banyaknya alternatif yang 119 sama foreach (\$nilaiKriteria as \$kodeSubkriteria => \$nilai) { // Periksa apakah \$nilai adalah array a tau bukan if (is\_array(\$nilai)) { foreach (\$nilai as \$nilaiItem) { \$avgNilaiKriteria[\$alternatifKode] [\$kodeSubkriteria] += \$nilaiIt em / \$countAlternatif[\$alternatifKode]; } } else { \$avgNilaiKriteria[\$alternatifKode] [\$kodeSubkriteria] += \$nil ai/ \$countAlternatif[\$alternatifKode]; } } } } // Hitung total nilai se tiap kode alternatif \$totalNilaiKriteria \$totalNilaiKriteriaAlternatif = [] ; foreach (\$avgNilaiKriteria as \$kodeAlternatif => \$nilaiKriteriaItem) { \$totalNilaiKriteriaAlternatif[\$kodeAlternatif] = array\_sum(\$nilaiKriteriaItem); } // Hitung total nilai setiap kode alternatif \$totalNilaiKriteriaAlterna tif // Rumus = \$avgNilaiKriteria + \$totalBobotKriteria \$totalNilaiAlternatif = [ ]; // Check apakah perhitungan\_alternatif ada atau tidak if (\$checkPerhitunganAlternatif->isEmpty()) { \$totalNilaiAlternatif = \$totalNilaiKriteriaAlternatif; } else { foreach (\$totalNilaiKriteriaAlternati f as \$kodeAlternatif => \$totalNilaiKriteriaAlternatifItem) { \$totalNilaiAlternatif[\$kodeAlternatif] = 120 \$totalNilaiKriteriaAlternatifIt em + \$totalBobotKriteria[\$kodeAlternatif]; } } // Urutkan \$totalNilaiAltern atif secara descending (dari yang tertinggi) arsort(\$totalNilaiAlternatif); // // Urutkan ranking dari nilai terbesar ke terkecil \$rank = 0; \$prevT otal = 0; \$rankAlternatif = []; foreach (\$totalNilaiAlternatif as \$kodeAlterna tif => \$totalNilaiAlternatifItem) { if (\$totalNilaiAlternatifItem !

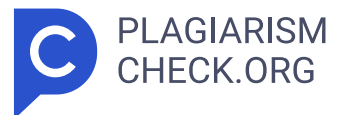

= \$prevTotal) { \$rank++; } \$rankAlternatif[\$kodeAlternatif] = \$rank; \$prevT otal = \$totalNilaiAlternatifItem; } Hasil Pembahasan Sistem berhasil melakuka n perhitungan perankingan. Sistem melakukan kalkulasi bobot prioritas kriteria, rata-rata nilai, dan ranking kinerja. Pengujian Kotak Hitam ( Black Box Testing ) Selain melakukan pengujian kotak putih, pengujian kotak hitam juga merupakan langkah penting untuk menjamin bahwa aplikasi berfungsi sesuai dengan persyaratan yang telah ditetapkan. Proses pengujian melibatkan evaluasi menyeluruh terhadap aplikasi dengan memusatkan perhatian pada skenario yang telah direncanakan sebelumnya. Tabel 5.2 Hasil Pengujian Kotak Hitam (Black Box Testing) Superadmin No. Skenario Pengujian Hasil yang Diharapkan 1 Superadmin mengakses Menu halaman dashboard ditampilkan di 121 website aplikasi KinerjaPlus dashboard sistem. Hasil Kesimpulan: menu dashboard berhasil diakses. 2 Superadmin mengakses menu karyawan Menampilkan karyawan yang tersedia beserta fitur tambah, melihat detail, ubah, dan hapus data karyawan. Hasil Kesimpulan: sistem berhasil menampilkan menu karyawan. 3 Superadmin mengakses menu group karyawan Menampilkan group karyawan yang tersedia beserta fitur tambah, melihat detail, ubah, dan hapus data group karyawan. Hasil Kesimpulan: sistem berhasil menampilkan menu group karyawan. 4 Superadmin mengakses menu kriteria Menampilkan kriteria yang tersedia beserta fitur tambah, melihat detail, ubah, dan hapus data kriteria. Hasil 122 Kesimpulan: sistem berhasil menampilkan menu kriteria. 5 Superadmin mengakses menu subkriteria Menampilkan subkriteria yang tersedia beserta fitur tambah, melihat detail, ubah, dan hapus data subkriteria. Hasil Kesimpulan: sistem berhasil menampilkan menu subkriteria. 6 Superadmin mengakses menu skala indikator Menampilkan indikator yang tersedia beserta fitur tambah, melihat detail, ubah, dan hapus data skala indikator dan tambah atau ubah nilai skala. Hasil Kesimpulan: sistem berhasil menampilkan menu skala indikator. 7 Superadmin mengakses menu perbandingan kriteria Menampilkan form input untuk membandingkan kriteria, serta tombol untuk melihat hasilnya. Hasil Kesimpulan: sistem berhasil menampilkan menu

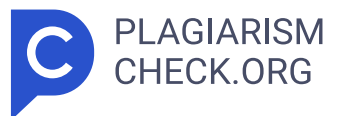

perbandingan kriteria. 8 Superadmin mengakses menu perbandingan subkriteria Menampilkan form input perbandingan antar subkriteria dan tombol untuk lihat hasil perbandingan subkriteria. Hasil 123 Kesimpulan: sistem berhasil menampilkan menu perbandingan subkriteria. Tabel 5.3 Hasil Pengujian Kotak Hitam Kepala Sekolah No. Skenario Pengujian Hasil yang Diharapkan 1 Kepala sekolah mengakses website aplikasi KinerjaPlus Sistem menampilkan menu halaman dashboard. Hasil Kesimpulan: Sistem berhasil menampilkan menu halaman dashboard. 2 Kepala sekolah mengakses menu penilaian Menampilkan form input penilaian dengan memilih opsi penilaian akan diberikan kepada dan memilih deskripsi indikator dari subkriteria dan kriteria. Hasil Kesimpulan: sistem berhasil menampilkan menu penilaian. 3 Kepala sekolah mengakses menu riwayat penilaian Menampilkan daftar riwayat penilaian yang tersedia dan terdapat aksi untuk melihat detail penilaian yang telah diberikan sebelumnya. Hasil 124 Kesimpulan: sistem berhasil menampilkan menu riwayat penilaian. 4 Kepala sekolah mengakses menu persetujuan penilaian Menampilkan daftar penilaian berdasarkan group karyawan dan tahun ajaran. Terdapat aksi untuk melihat detail penilaian dan validasi status penilaian disetujui atau tidak disetujui. Hasil Kesimpulan: sistem berhasil menampilkan menu persetujuan penilaian. 5 Kepala sekolah mengakses menu catatan karyawan Menampilkan daftar catatan karyawan berdasarkan group karyawan dan tahun ajaran. Terdapat tautan untuk melihat penilaian dan aksi untuk melihat detail, ubah, dan hapus catatan karyawan. Hasil Kesimpulan: sistem berhasil menampilkan menu catatan karyawan. 6 Kepala sekolah mengakses menu perbandingan kriteria Menampilkan hasil perhitungan perbandingan antar kriteria, perhitungan normalisasi matriks kriteria, perhitungan prioritas dan consistency measure , dan consistency ratio . Hasil 125 Kesimpulan: sistem berhasil menampilkan menu perbandingan kriteria. 7 Kepala sekolah mengakses menu perbandingan subkriteria Menampilkan hasil perhitungan perbandingan antar subkriteria, perhitungan normalisasi matriks subkriteria, perhitungan prioritas dan consistency measure , dan consistency ratio . Hasil Kesimpulan:

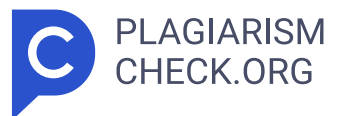

sistem berhasil menampilkan menu perbandingan subkriteria. 8 Kepala sekolah mengakses menu perbandingan karyawan Menampilkan form input perbandingan antar karyawan berdasarkan kriteria dan tombol untuk hitung perbandingan karyawan. Hasil Kesimpulan: sistem berhasil menampilkan menu perbandingan karyawan. 9 Kepala sekolah mengakses menu perankingan Menampilkan hasil perhitungan bobot prioritas alternati terhadap bobot prioritas kriteria, rata-rata nilai karyawan terhadap kriteria, dan hasil ranking kinerja karyawan. Hasil 126 Kesimpulan: sistem berhasil menampilkan menu perankingan. Tabel 5.4 Hasil Pengujian Kotak Hitam Guru No. Skenario Pengujian Hasil yang Diharapkan 1 Guru mengakses website aplikasi KinerjaPlus Sistem menampilkan menu halaman dashboard. Hasil Kesimpulan: Sistem berhasil menampilkan menu halaman dashboard. 2 Guru mengakses menu penilaian Menampilkan form input penilaian dengan memilih opsi penilaian akan diberikan kepada dan memilih deskripsi indikator dari subkriteria dan kriteria. Hasil Kesimpulan: sistem berhasil menampilkan menu penilaian. 3 Guru mengakses menu riwayat penilaian Menampilkan daftar riwayat penilaian yang tersedia dan terdapat aksi untuk melihat detail penilaian yang telah diberikan sebelumnya. Hasil 127 Kesimpulan: sistem berhasil menampilkan menu riwayat penilaian. Tabel 5.5 Hasil Pengujian Kotak Hitam IT No. Skenario Pengujian Hasil yang Diharapkan 1 IT mengakses website aplikasi KinerjaPlus Sistem menampilkan menu halaman dashboard. Hasil Kesimpulan: menu halaman dashboard ditampilkan oleh sistem dengan baik 2 IT mengakses menu kelola akun Menampilkan daftar akun yang dapat diakses serta kemampuan untuk menambah, melihat rincian, mengubah, dan menghapus data akun. Hasil Kesimpulan: sistem berhasil menampilkan menu kelola akun. 5.2 Pembahasan Di bawah ini adalah group karyawan taman kanak-kanak (TK) di dalamnya terdapat 7 karyawan yang dinilai menggunakan penilaian 360 derajat, termasuk kepada diri sendiri, atasan, rekan kerja dan perhitungan Analytical Hierarchy Process (AHP) berdasarkan kriteria yang ditetapkan. Tabel 5.6 Bobot Prioritas Kriteria Kompeten si Keterampilan Mengelola

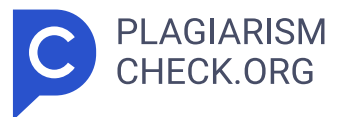

Proses Belajar Mengajar Kepatuha n Total Bobot 128 Bobot Prioritas Kriteria 0.65523670 333333 0.18655064 0.1577333 3333333 Lucia Sutarni, S.Pd 0.3621 0.3762 0.3487 0.3624 Diyah Kartika S,S.H 0.0497 0.0614 0.0454 0.0511 Hendriette Aphrodite Naomi Angelique Salakory 0.1634 0.186 0.1718 0.1688 Irmina Sihura 0.223 0.178 0.209 0.2122 Leni Sihombing, S.Pd 0.075 0.0684 0.0909 0.0762 Muddin Sidabalok, S.Pd 0.0234 0.0245 0.0369 0.0257 Tiyas Wulandari, S.Psi 0.1028 0.1048 0.0966 0.1021 Tabel 5.7 Rata-Rata Nilai Karyawan Terhadap Kriteria Nama Karyawan Kompetensi Keterampilan Mengelola Proses Belajar Mengajar Kepatuhan Lucia Sutarni, S.Pd 34.04761 34.37857 17.80357 Diyah Kartika S,S.H 35.17857 35.24285 17.30357 Hendriette Aphrodite Naomi Angelique Salakory 34.69642 34.52142 16.71428 Irmina Sihura 35.16666 35.59642 17.07142 Leni Sihombing, S.Pd 33.58928 34.68928 17.875 Muddin Sidabalok, S.Pd 34.91071 34.31428 17.69642 129 Tiyas Wulandari, S.Psi 34.22023 33.81071 17.25 Tabel 5.8 Ranking Kinerja Karyawan Nama Karyawan Total Nilai Rank Lucia Sutarni, S.Pd 86.59216 4 Diyah Kartika S,S.H 87.7761 2 Hendriette Aphrodite Naomi Angelique Salakory 86.10094 6 Irmina Sihura 88.04672 1 Leni Sihombing, S.Pd 86.22977 5 Muddin Sidabalok, S.Pd 86.94712 3 Tiyas Wulandari, S.Psi 85.38305 7 130 BAB VI PENUTUP 6.1 Kesimpulan Hasil penelitian dan pengembangan website KinerjaPlus, yang memanfaatkan metode Analytical Hierarchy Process (AHP), menunjukkan bahwa: 1. Website aplikasi KinerjaPlus untuk evaluasi kinerja guru telah berhasil dikembangkan sebagai alat untuk melakukan evaluasi kinerja di Sekolah Erenos. Website ini memiliki kemampuan untuk menghasilkan peringkat kinerja guru berdasarkan kriteria yang ditetapkan. 2. Sistem yang mendukung **10 11 17 25 61** keputusan menggunakan metode Analytical Hierarchy Process (AHP) untuk evaluasi kinerja guru. AHP membantu menguraikan kriteria dan subkriteria penilaian secara hierarkis, yang memudahkan proses evaluasi. 3. Website aplikasi KinerjaPlus membuat proses evaluasi kinerja lebih efisien, terorganisir, dan jelas. Ini memungkinkan kepala sekolah untuk memantau dan meningkatkan kinerja guru dengan lebih baik. 4. Implementasi metode

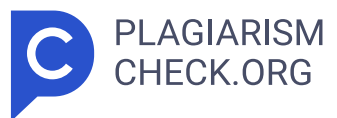

penilaian 360 derajat memungkinkan pengumpulan tanggapan dari berbagai pihak, termasuk diri sendiri, atasan, dan rekan kerja dapat menghasilkan penilaian yang lebih komprehensif dan mengurangi subjektivitas dalam evaluasi kinerja. 6.2 Saran Hasil penelitian dan pengembangan sistem ini memberikan beberapa rekomendasi untuk pengembangan tambahan: 1. Menambahkan fitur-fitur baru yang terintegrasi dengan sistem absensi dan pelaporan yang lebih detail untuk meningkatkan fungsi dan manfaat dari website aplikasi KinerjaPlus. 2. Penambahan hasil luaran sistem selain website , seperti aplikasi desktop , aplikasi mobile untuk Android atau IOS agar pengguna dapat lebih fleksibel dalam melakukan evaluasi kinerja dan mudah mengakses data dalam berbagai platform . 3. Menggunakan metode algoritma yang berbeda, seperti Peringkat Preferensi untuk Evaluasi Enrichment (PROMETHEE), random forest atau Mendukung Mesin Vektor (SVM). 131

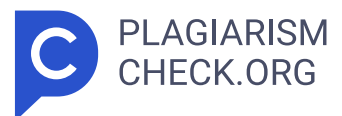

# **Results**

Sources that matched your submitted document.

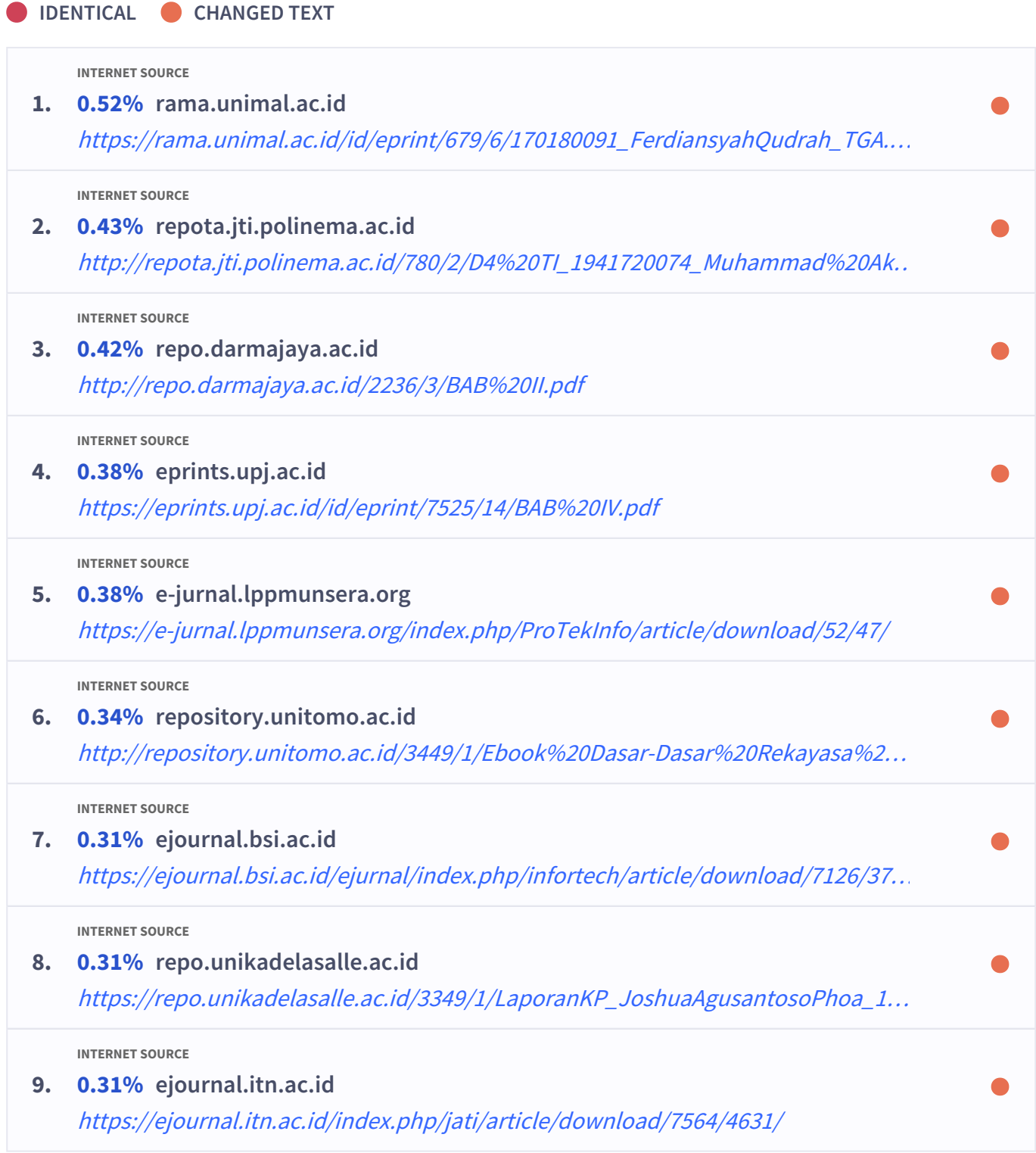

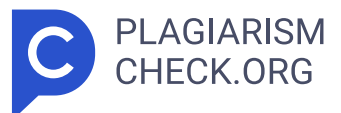

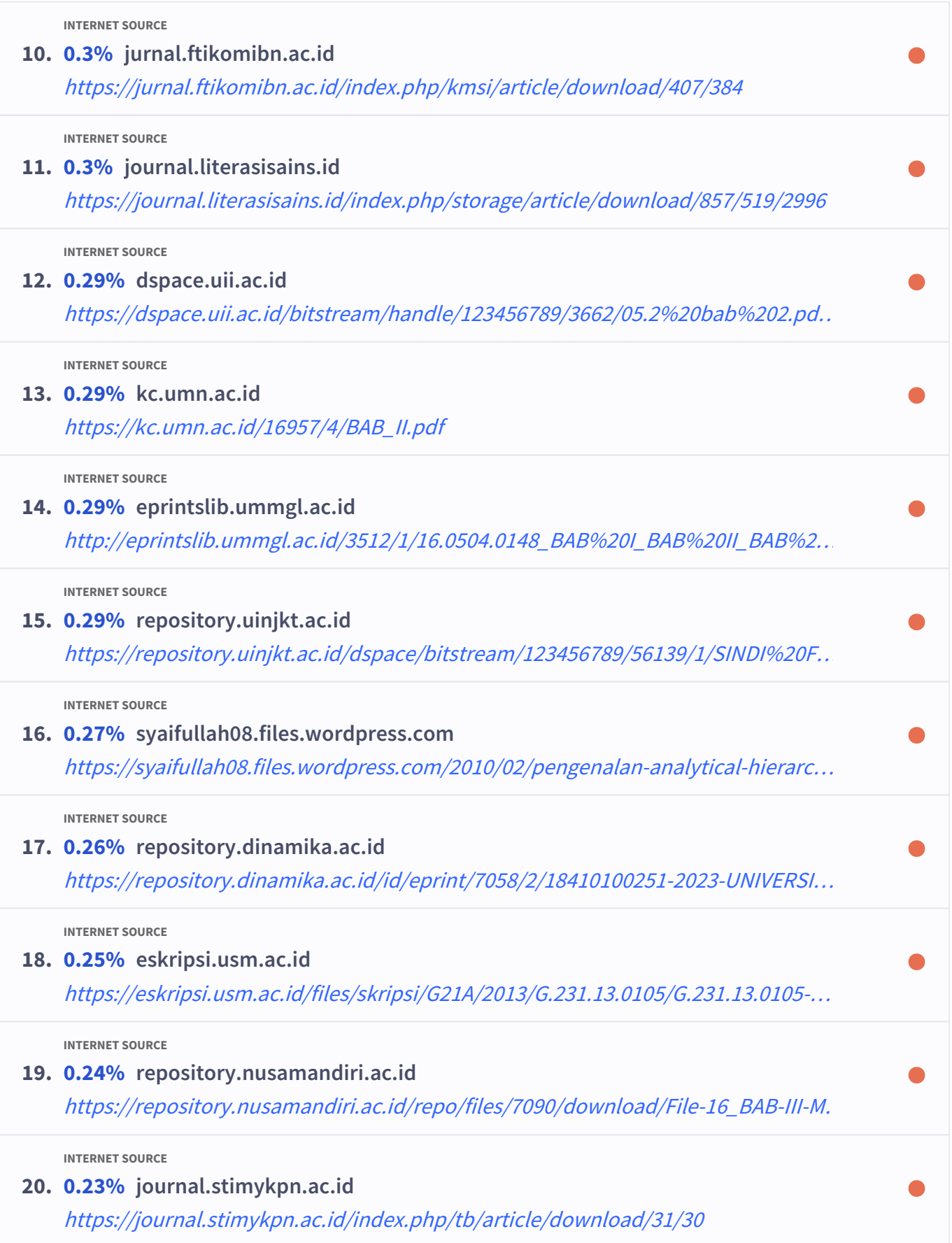

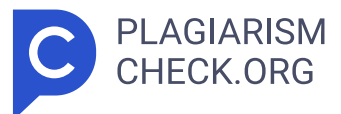

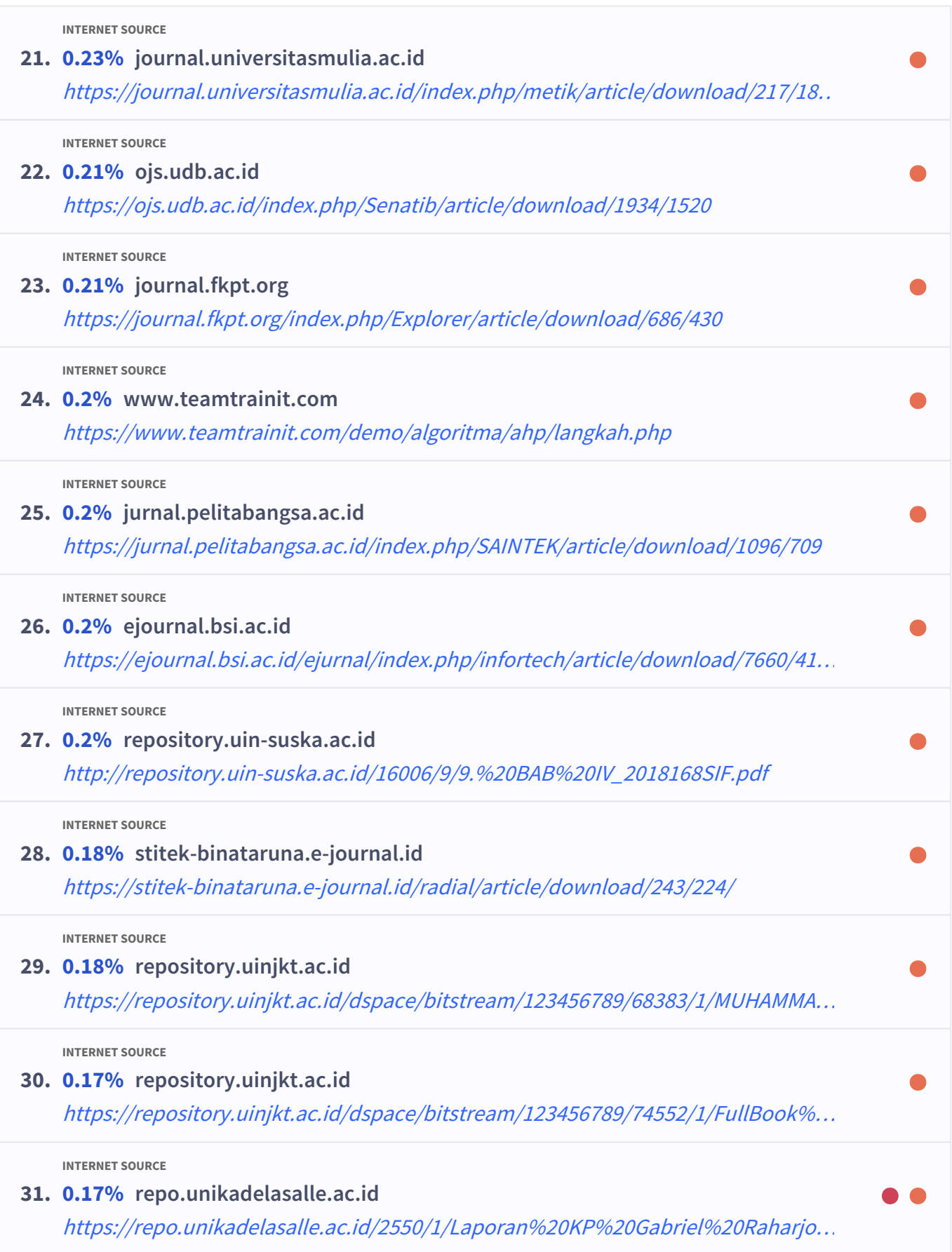

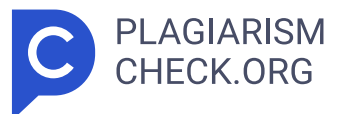

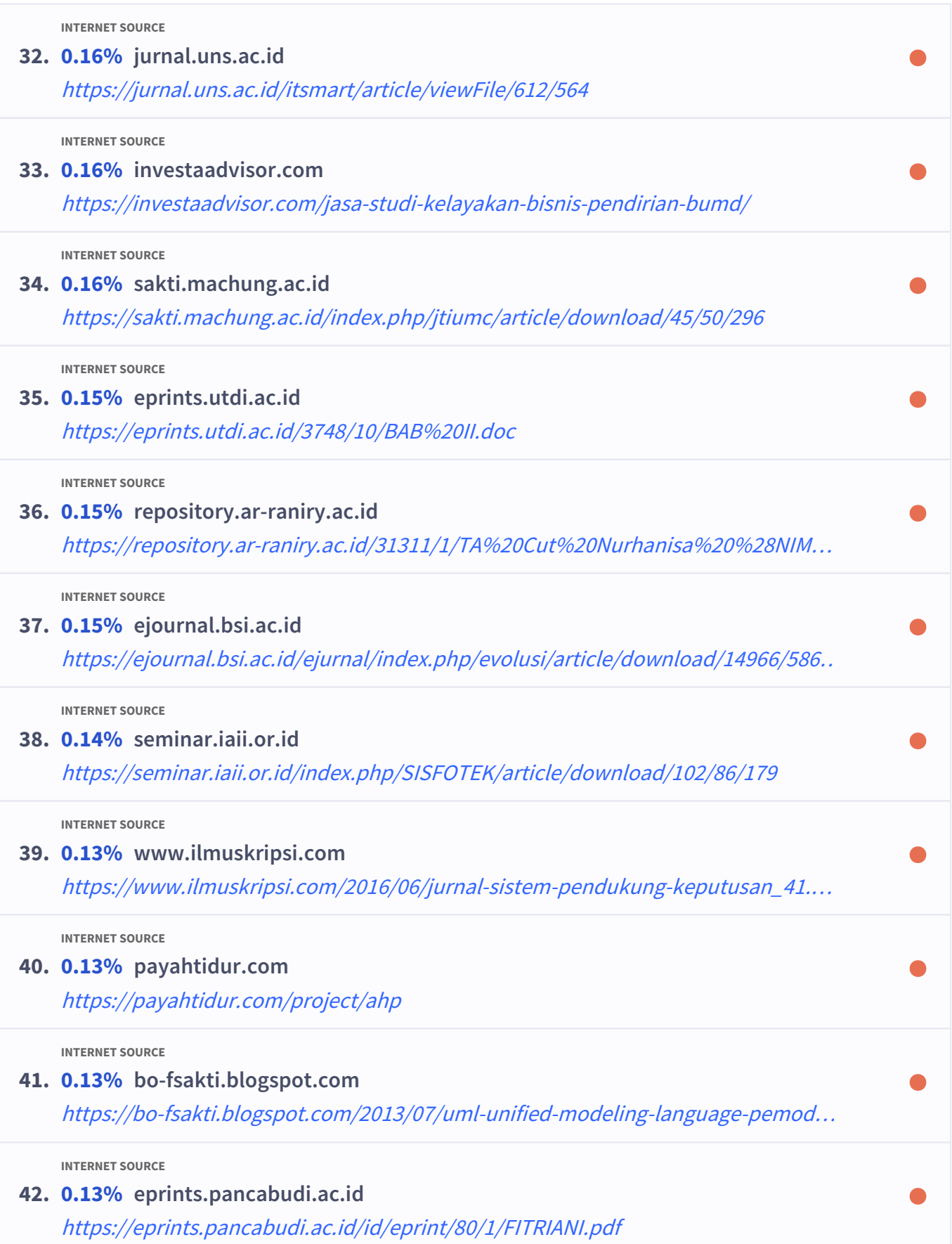

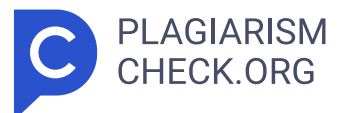

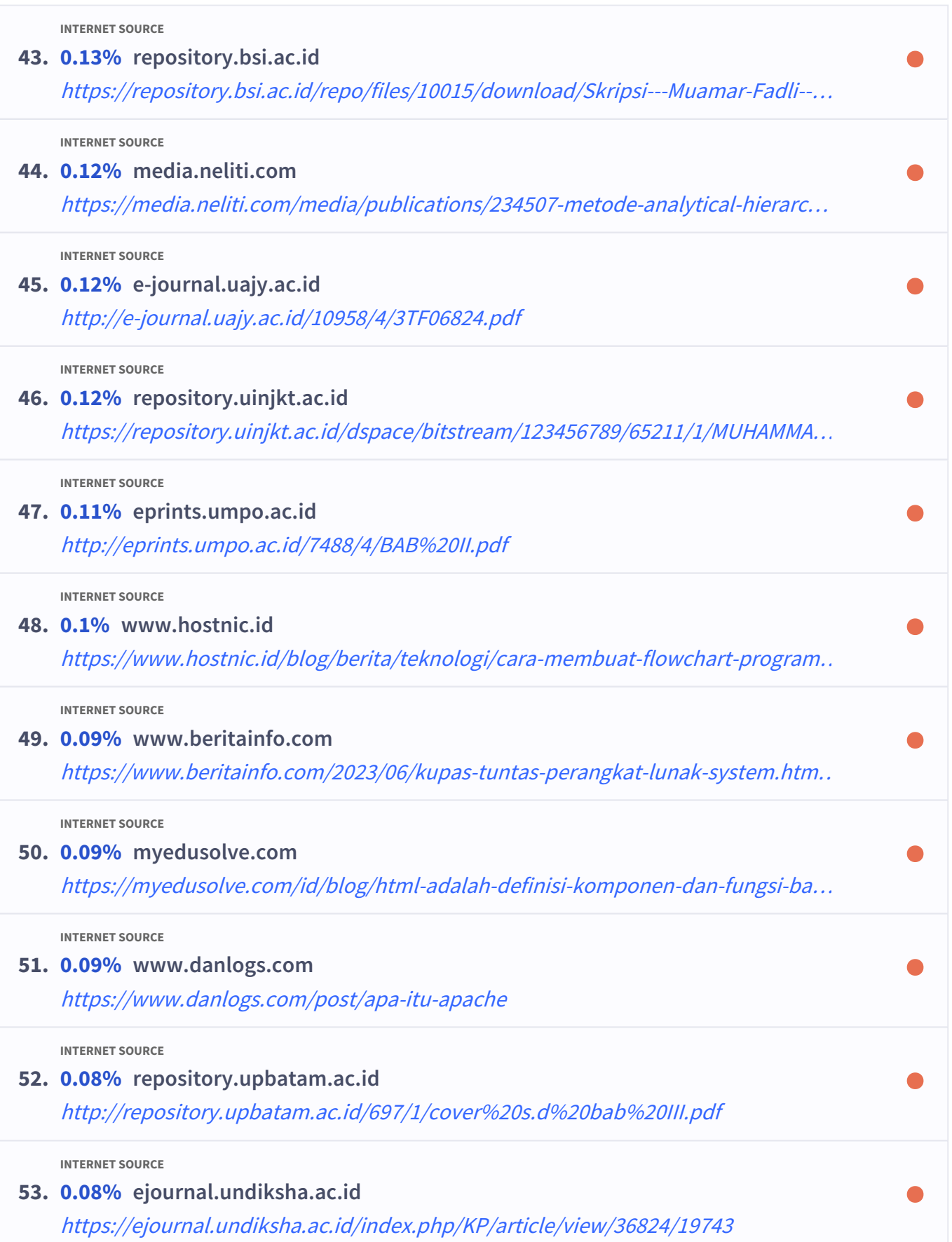

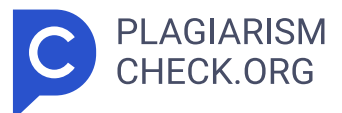

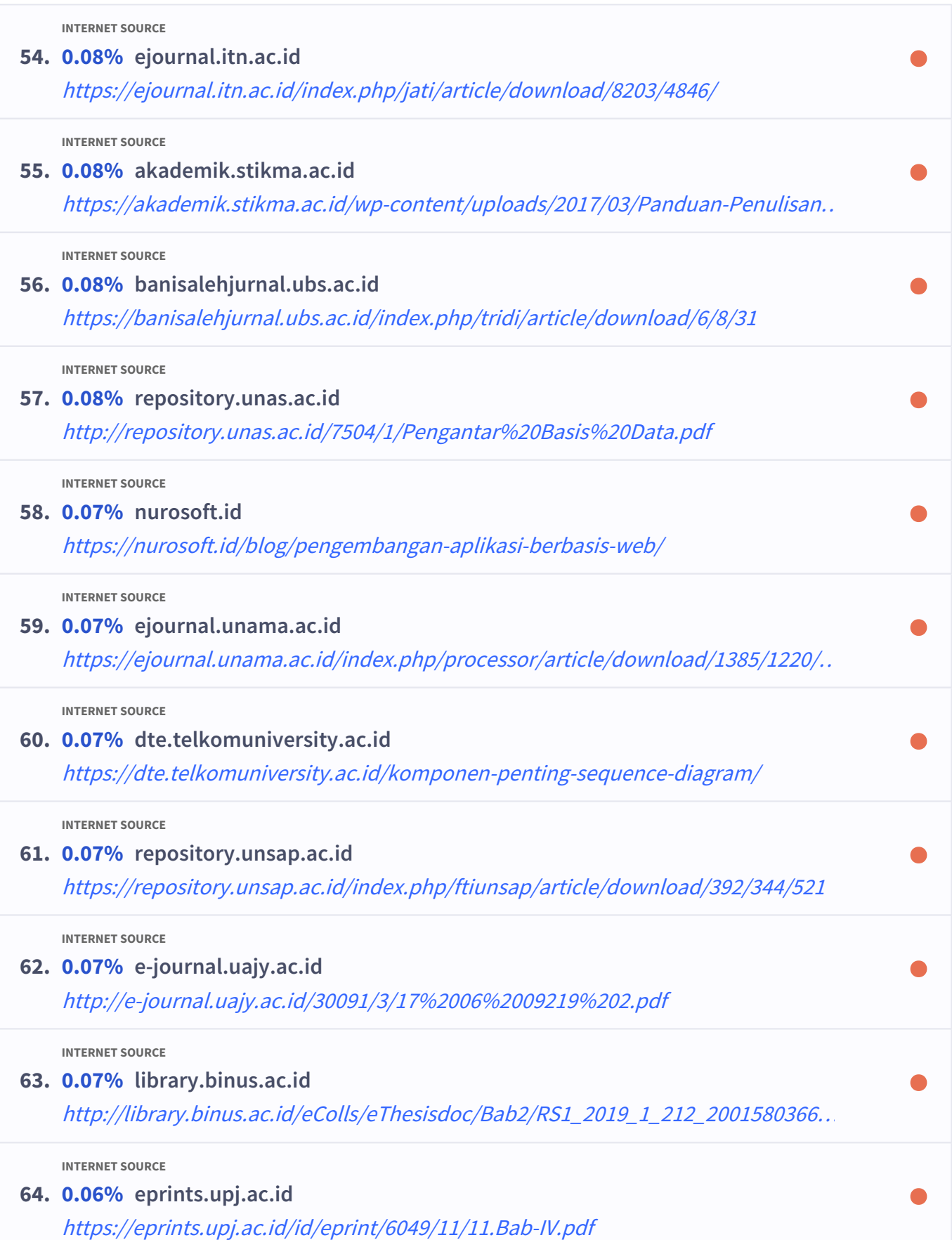

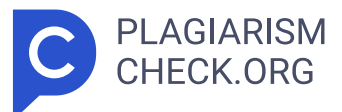

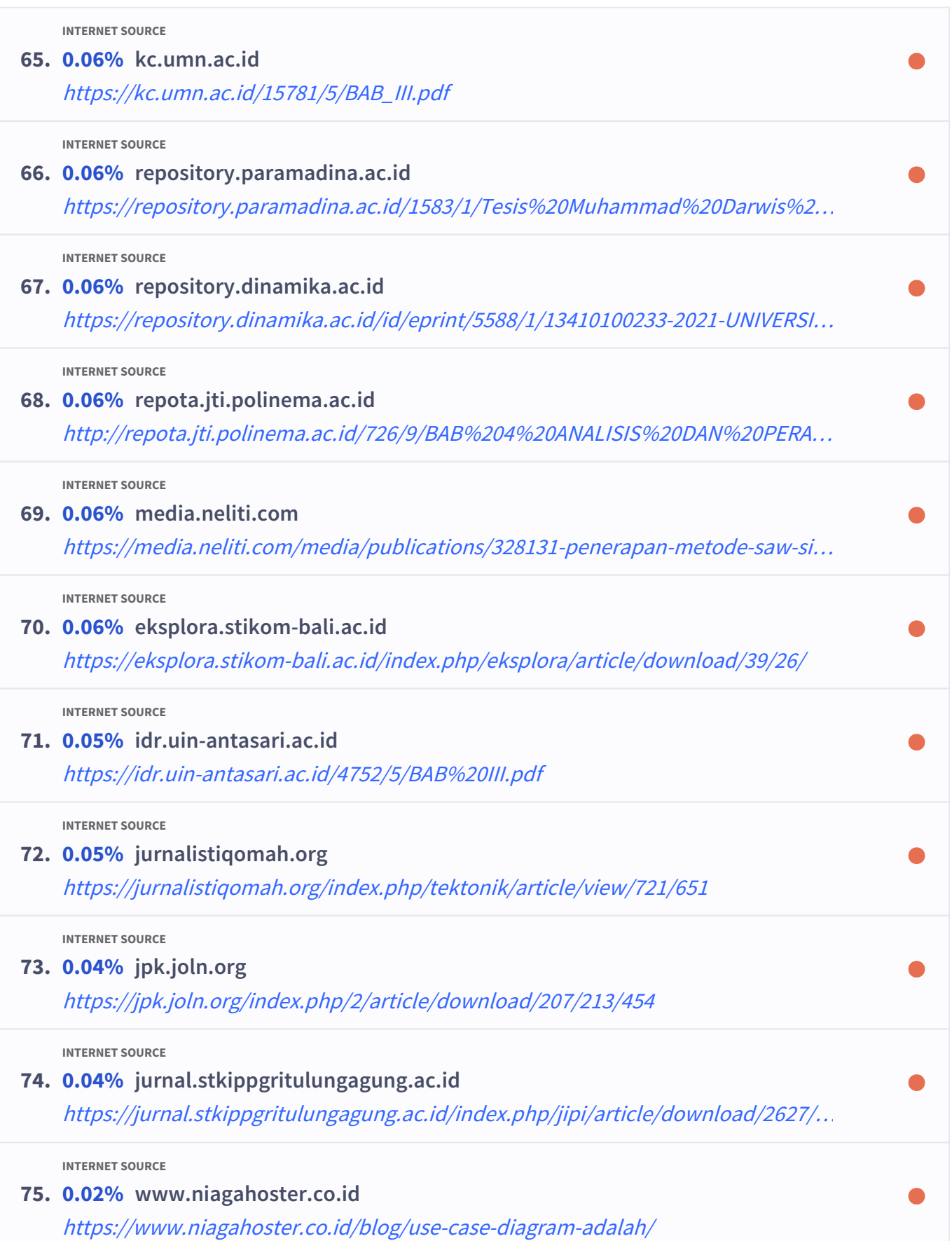